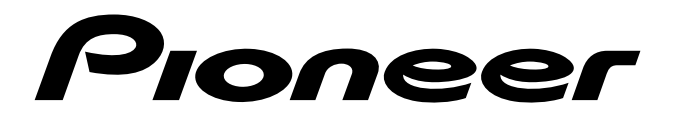

**VIDEO CARD CARTE VIDEO VIDEOKARTE SCHEDA VIDEO VIDEOKAART TARJETA DE VÍDEO**

# **PDA-4004**

**Operating Instructions Mode d'emploi Bedienungsanleitung Istruzioni per l'uso Gebruiksaanwijzing Manual de instrucciones**

<span id="page-1-0"></span>Thank you very much for purchasing this PIONEER product.

Before using this unit, please carefully read the "Safety Precautions" and these "Operating Instructions" so you will know how to operate the Plasma Display properly. Keep this manual in a safe place. You will find it useful in the future.

# **WARNING:**

This is a Class A product. In a domestic environment this product may cause radio interference in which case the user may be required to take adequate measures.

정격 라벨은 제품의 밑면에 있습니다.

# 사용자아내무

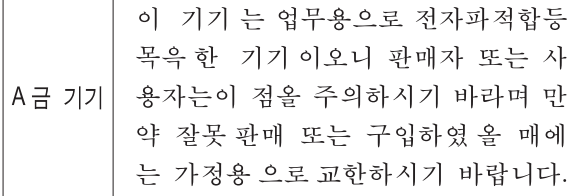

This product complies with the EMC Directives (89/336/EEC, amended by 92/31/EEC and 93/68/EEC). H016AEn

# **Notes on Installation Work:**

This product is marketed assuming that it is installed by qualified personnel with enough skill and competence. Always have an installation specialist or your dealer install and set up the product.

PIONEER cannot assume liabilities for damage caused by mistake in installation or mounting, misuse, modification or a natural disaster.

# **Note for Dealers:**

After installation, be sure to deliver this manual to the customer and explain to the customer how to handle the product.

**The following symbols are found on labels attached to the product. They alert the operators and service personnel of this equipment to any potentially dangerous conditions.**

# **WARNING**

**This symbol refers to a hazard or unsafe practice which can result in personal injury or property damage.**

# **CAUTION**

**This symbol refers to a hazard or unsafe practice which can result in severe personal injury or death.**

<span id="page-2-0"></span>Nous vous remercions vivement d'avoir fait l'acquisition de ce produit PIONEER.

Avant d'utiliser cet appareil veuillez lire attentivement les "Précautions de sécurité" ainsi que le présent "Mode d'emploi" de manière à utiliser l'écran à plasma correctement.

Conservez ce manuel dans un endroit sûr. Il vous sera sûrement utile dans le mois ou les années qui suivent.

# **AVERTISSEMENT:**

Il s'agit d'un produit de classe A. Dans un environnement domestique, ce produit risque de provoquer des interférences radio; dans ce cas, l'utilisateur est prié d'engager des mesures adéquates.

Ce produit est conforme aux directives relatives à la compatibilité électromagnétique (89/336/CEE, amendements 92/31/CEE et 93/ 68/CEE). **H016AFr** 

# **Remarques sur l'installation:**

Ce produit est vendu en assumant qu'il sera installé par un personnel suffisamment expérimenté et qualifié. Faites toujours réaliser le montage et l'installation par un spécialiste ou par votre revendeur.

PIONEER ne peut être tenu responsable pour tout dommage causé par une erreur d'installation ou de montage, une mauvaise utilisation ou un désastre naturel.

# **Remarque pour le revendeur:**

Après l'installation, assurez-vous de remettre ce mode d'emploi à l'utilisateur et de lui expliquer comme utiliser ce produit.

**Les symboles qui suivent se trouvent sur les étiquettes apposées sur le produit. Ils alertent les utilisateurs de ce matériel ainsi que le personnel du service aprésvente sur toutes les situations qui présentent un danger potentiel.**

# **DANGER**

**Ce symbole concerne un risque ou une pratique dangereuse qui peut entraîner des blessures graves ou la mort.**

# **ATTENTION**

**Ce symbole concerne un risque ou une pratique dangereuse qui peut entraîner des blessures ou des dégâts matériels.**

<span id="page-3-0"></span>Herzlichen Dank, daß Sie sich für den Kauf dieses PIONEER-Produktes entschieden haben.

Bevor Sie dieses Gerät benutzen, lesen Sie bitte sorgfältig den Abschnitt "Sicherheitsmaßnahmen" und diese "Bedienungsanleitung" durch, um eine problemlose Verwendung des Plasma-Displays zu gewährleisten. Bewahren Sie diese Anleitung an einem sicheren Ort auf. Sie wird Ihnen in Zukunft nützliche Dienste leisten.

# **Warnung:**

Dieses produkt entspricht dem EMV-Standard der Klasse A. Produkte dieser Klasse sind nur für den industriellen Einsatz geeignet und dürfen in Wohnund Gewerbegebieten nicht ohne ausreichende Entstörungsmaßnahmen betrieben werden.

Dieses Produkt entspricht den EMV-Richtlinien (89/336/EEC, geändert durch 92/31/EEC und 93/68/EEC). **H016AGe** 

# **Hinweise zur Installation:**

Dieses Produkt wird unter der Annahme vertrieben, daß es von einem qualifizierten Techniker installiert wird, der über die erforderlichen technischen Kenntnisse und Erfahrung für diese Arbeiten verfügt. Zur Installation und dem Setup dieses Geräts ist daher stets ein damit vertrauter Kundendiensttechniker oder der Verkaufshändler zur Rate zu ziehen. PIONEER übernimmt keine Haftung für Schäden, die durch Fehler bei der Installation bzw. der Befestigung, durch unsachgemäße Verwendung, Modifikation sowie durch Naturkatastrophen entstanden sind.

# **Hinweis für den Händler:**

Nach der Installation diese Anleitung dem Kunden aushändigen und die Verwendung des Produkts erläutern.

**Die nachstehenden Symbole befinden sich auf dem Gerät angebrachten Aufklebern. Sie machen den Benutzer und das Wartungspersonal auf mögliche Gefahren aufmerksam.**

# **WARNUNG**

**Dieses Symbol weist auf eine gefährliche oder unsichere Handlung hin, die zu schweren Personenschäden oder Tod führen kann.**

# **A VORSICHT**

**Dieses Symbol weist auf eine gefährliche oder unsichere Handlung hin, die zu Personenoder Sachschäden führen kann.**

# **CONTENTES**

# **[SAFETY PRECAUTIONS................................. 2](#page-1-0)**

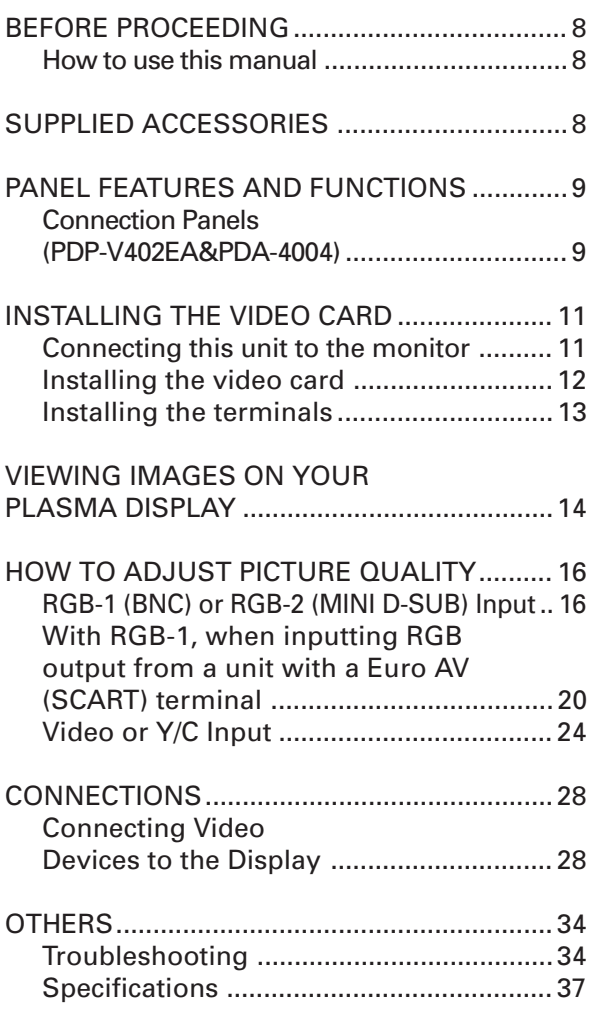

# **[PRECAUTIONS DE SECURITE ........................3](#page-2-0)** [AVANT DE COMMENCER ................................ 8](#page-7-0) Comment utiliser ce mode d'emploi ........... 8 [ACCESSOIRES FOURNIS .................................8](#page-7-0) CARACTERISTIQUES ET FONCTIONS [DES PANNEAUX ...............................................9](#page-8-0) Panneau de raccordement (PDP-V402EA et PDA-4004) ........................9 [INSTALLATION DE LA CARTE VIDÈO](#page-10-0) .............11 Connexion de I'appareil à I'écran .............. 11 [Installation de la carte vidèo](#page-11-0) ......................... 12 [Installation des bornes .............................13](#page-12-0) VISUALISATION DES IMAGES [SUR L'ECRAN A PLASMA .............................. 14](#page-13-0) COMMENT REGLER LA QUALITE [DE L'IMAGE ..................................................... 16](#page-15-0) [Entrée RGB-1 \(BNC\) ou](#page-16-0) RGB-2 (MINI D-SUB) .................................. 17 Avec RGB-1, lors de la connexion d'une sortie RGB à une unité équipée d'un [terminal Euro AV \(SCART\) ....................... 21](#page-20-0) [Entrée vidéo ou Y/C .................................. 25](#page-24-0) [CONNEXIONS.................................................28](#page-27-0) Connexion d'équipments vidéo à l'écran ........................................... 28 [AUTRES........................................................... 35](#page-34-0) Dépannage .................................................35 [Spécifications ............................................ 38](#page-37-0)

# **[SICHERHEITSMASSNAHMEN ....................... 4](#page-3-0)**

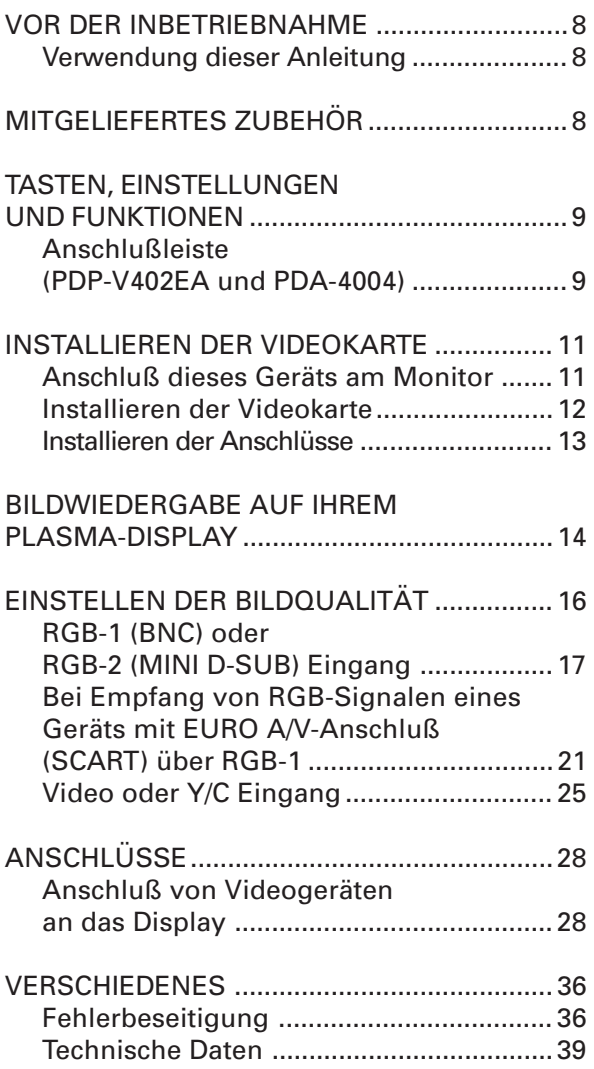

# <span id="page-7-0"></span>**BEFORE PROCEEDING AVANT DE COMMENCER VOR DER INBETRIEBNAHMA**

# **How to use this manual**

This manual is set up to follow the course of actions and operations in the order that would seem most logical for someone setting up this unit.

Once the unit has been taken out of the box, and it has been confirmed that all the parts have been received, the section "Connecting this unit to the monitor" starting on page 11 outlines the procedure for connecting this unit to the plasma display, PDP-V402EA.

After the unit is connected to the plasma display, use this instruction manual in conjunction with the instruction manual included with the PDP-V402EA to control your system

To familiarize yourself with the parts, buttons, and controls of this unit, the plasma display, and the remote control unit, please refer to the section "PANEL FEATURES AND FUNCTIONS" on page 9 and the corresponding section in the instruction manual for the PDP-V402EA.

# **Comment utiliser ce mode d'emploi**

Ce mode d'emploi s'organise autour d'explications classées dans l'ordre qui nous a paru le plus logique à quelqu'un qui prendrait possession de l'écran à plasma pour la première fois.

Une fois que vous avez déballé l'appareil et que vous avez bien tous les éléments requis, lisez la section "Connexion de l'appareil à l'écran" qui commence à la page 11 pour plus de détails sur la procédure à suivre pour brancher cet appareil à l'écran à plasma PDP-V402EA.

Une fois que l'appareil est branché à l'écran à plasma, utilisez ce mode d'emploi en même temps que celui du PDP-V402EA pour commander le système.

Pour vous familiariser avec les éléments, les boutons et les commandes de cet appareil, avec l'écran à plasma et avec la télécommande, reportez-vous à la section "CARACTERISTIQUES ET FONCTIONS DES PANNEAUX" à la page 9 et à la section correspondante dans le mode d'emploi du PDP-V402EA.

# **Verwendung dieser Anleitung**

Die in dieser Anleitung enthaltenen Hinweise sind in einer Reihenfolge angeordnet, die der logischen Vorgehensweise beim Aufstellen und der Inbetriebnahme dieses Geräts entspricht.

Nachdem das Display aus dem Versandkarton genommen und alle mitgelieferten Teile auf Vollständigkeit überprüft wurden, sind die Anweisungen im Abschnitt "Anschluß dieses Geräts am Monitor", beginnend auf Seite 11; an dieser Stelle wird die Vorgehensweise zum Anschluß dieses Geräts an das Plasma-Display PDP-V402EA erläutert.

Nachdem das Gerät mit dem Plasma-Display verbunden wurde, ist diese Anleitung in Verbindung mit der Bedienungsanleitung des PDP-V402EA zur Steuerung des Systems zu verwenden.

Es wird empfohlen, den Abschnitt "TASTEN, EINSTELLUNGEN UND FUNKTIONEN" auf Seite 9 und der entsprechenden Kapitel der Bedienungsanleitung des PDP-V402EA durchzulesen, um sich mit den Tasten und Bedienungselementen dieses Geräts, des Plasma-Displays und der Fernbedienungseinheit vertraut zu machen.

# **SUPPLIED ACCESSORIES ACCESSOIRES FOURNIS MITGELIEFERTES ZUBEHÖR**

Tick  $\sqrt{ }$  the box of accessories to confirm they have been properly provided.

- $\circled{1}$  Terminal name label  $\Box$
- $2$  Screw  $\Box$
- $\circled{3}$  Operating Instructions  $\square$

Cocher la case  $\Box$  en face des accessoires afin de confirmer que ceux-ci sont bien présents.

1 Etiquettes nominatives des

bornes  $\Box$ 

- $(2)$  Vis  $\Box$
- $\circled{3}$  Mode d'emploi  $\square$

Zur Überprüfung, ob alle angegebenen Zubehörteile ordnungsgemäß geliefert wurden, kreuzen Sie jeweils das betreffende Kästchen  $\Box$  an.

- $\circledR$  Anschlussetikett  $\Box$
- $(2)$  Schraube  $\Box$
- 3 Bedienungsanleitung  $\square$

# <span id="page-8-0"></span>**PANEL FEATURES AND FUNCTIONS CARACTERISTIQUES ET FONCTIONS DES PANNEAUX TASTEN, EINSTELLUNGEN UND FUNKTIONEN**

**Connection Panels (PDP-V402EA&PDA-4004)**

**Panneau de raccordement (PDP-V402EA et PDA-4004)**

**Anschlußleiste (PDP-V402EA und PDA-4004)**

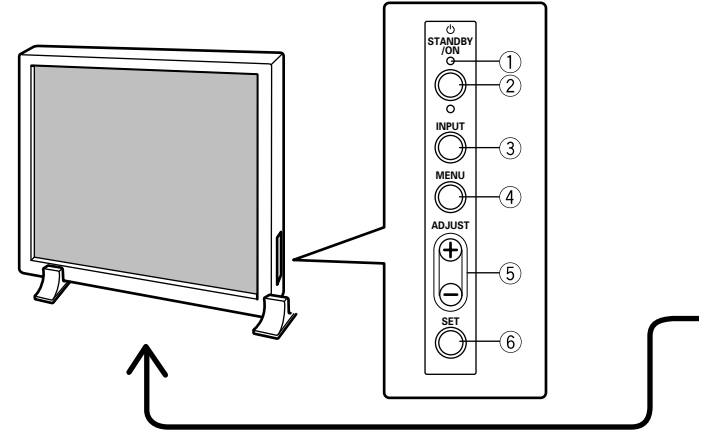

**<Control Panel> <Panneau de commande> <Seitliche Tasten>**

## **<Control Panel>**

- 1 **STANDBY/ON indicator** The indicator is red when in standby mode and turns green when the power to the display is turned on.
- 2 **STANDBY/ON button** Press to turn the power to the display on and off.

3 **INPUT button** Press to switch the various input functions.

- 4 **MENU button** Press to enter the menu screen and exit from it.
- 5 **ADJUST button** Use the +/– buttons to adjust picture quality.
- 6 **SET button** Press to finalize menu selections when adjusting picture quality.

## **<Panneau de commande>**

- 1 **Témoin STANDBY/ON (= en attente/marche)** Ce témoin est rouge lorsqu'il est dans le mode en attente et devient vert lorsque l'écran est mis sous tension.
- 2 **Bouton STANDBY/ON (= Alimentation)** Appuyer sur ce bouton pour

mettre l'écran sous tension et hors tension

3 **Bouton INPUT (= entrée)** Appuyer sur ce bouton pour la commande des différentes fonctions d'entrée 4 **Bouton MENU**

Appuyer sur ce bouton pour entrer dans l'écran menu et en sortir.

- 5 **Bouton ADJUST (= réglage)** Utiliser les boutons +/- pour ajuster la qualité de l'image
- 6 **Bouton SET (= sélection)** Appuyer sur ce bouton pour finaliser les sélections de menu lors du réglage de la qualité de l'image.

## **<Bedienungstasten>**

- 1 **STANDBY/ON-Leuchtdiode** Die Leuchtdiode leuchtet rot auf, wenn die Bereitsschaftsschaltung an ist, und wechselt zu grün, wenn das Display eingeschaltet ist.
- 2 **POWER-Taste** Mit dieser Taste wird das Gerät
- ein- und ausgeschaltet. 3 **INPUT-Taste**
	- Mit dieser Taste werden die Eingänge umgeschaltet.

4 **MENU-Taste** Mit dieser Taste wird die Menüoberfläche aktiviert.

5 **ADJUST-Taste**

Mit den +/– Tasten werden die Einstellungen vorgenommen. 6 **SET-Taste**

Mit dieser Taste werden die Einstellungen aktiviert und bestätigt.

#### **PANEL FEATURES AND FUNCTIONS CARACTERISTIQUES ET FONCTIONS DES PANNEAUX TASTEN, EINSTELLUNGEN UND FUNKTIONEN**

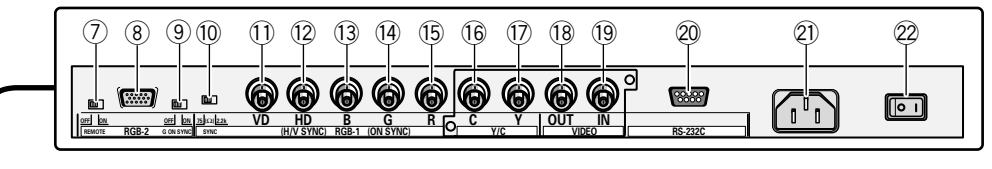

**<Rear Panel Terminal/Connections to Power Source> <Bornes du panneau arrière/Connexions à la source d'alimentation> <Hintere Anschlußleiste / Netzanschluß>**

#### **<Rear Panel Terminals/Connections to Power Source>**

#### **RGB-2 input terminals**

7 **Remote control out switch (ON/ OFF)**

This switch will output remote control commands from the RGB-2 (D-SUB 15-pin) terminal to control external peripheral devices planned for future sales release. Normally be sure to use set to OFF.

- 8 **MINI D-SUB 15-pin terminal**
- 9 **G on Sync mode selection switch (ON/OFF)**

If the images become greenish when an external device is connected to the RGB-2 input terminal, turn ON the G on SYNC mode. Normally set to OFF.

#### **RGB-1 input terminals**

- 0 **Sync Signal Input Impedance switch (75** Ω**/2,2 k**Ω**)**
- **11 Vertical Sync Signal Input terminal: (75** Ω**/2,2 k**Ω**, switchable with the Sync Signal Input Impedance switch)**
- = **Horizontal or Composite Sync Signal Input terminal: (75** Ω**/2,2 k**Ω**, switchable with the Sync Signal Input Impedance switch)**
- ~ **Blue Signal Input terminal: 75** Ω
- ! **Green or Green with Sync Signal Input terminal (ON SYNC): 75** Ω
- @ **Red Signal Input terminal: 75** Ω

#### **Y/C input terminals**

- **16 Color Signal Input terminal: 75 Ω**
- $\circled{7}$  Luminance Signal Input termi**nal: 75** Ω

#### **VIDEO input/output terminals**

- % **Video Output terminal: 75** Ω
- ^ **Video Input terminal: 75** Ω
- & **Control Signal Input terminal (RS-232C compliance)**
- **21)** AC inlet
- ( **MAIN POWER switch**

#### **<Bornes du panneau arrière/ Connexions à la source d'alimentation>**

#### **Bornes d'entrée RGB-2**

7 **Contacteur d'émission de commandes à distance (ON/OFF = MARCHE/ARRET)**

Ce contacteur émet les commandes à distance en provenance de la borne RGB-2 (D-SUB 15 broches) vers les périphériques externes qui seront vendus à l'avenir.

S'assurer que le réglage est sur **OFF.** 

- 8 **Borne 15 broches MINI D-SUB**
- 9 **G sur bouton de sélection du mode Sync (ON/OFF = MARCHE/ ARRET)**

Si les images deviennent verdâtres lorsqu'un dispositif extérieur est raccordé au terminal d'entrée RGB-2, amener G sur le mode SYNC. Normalement, celui-ci est réglé sur OFF (= arrêt).

#### **Bornes d'entrée RGB-1**

- 0 **Commutateur d'impédance** du signal de **synchronisation (75** Ω**/2,2 k**Ω**)**
- **Borne d'entrée du signal de synchronisation vertical (75** Ω**/2,2 k**Ω**, commutable avec le commutateur d'impédance d'entrée du signal de synchronisation)**
- = **Borne d'entrée du signal de synchronisation horizontal ou composite : (75** Ω**/2,2 k**Ω**, commutable avec l'interrupteur d'impédance d'entrée du signal de synchronisation)**
- ~ **Borne d'entrée du signal bleu: 75** Ω
- ! **Borne d'entrée du signal vert ou vert avec signal de synchronisation (ON SYNC) : 75** Ω**.**
- @ **Borne d'entrée du signal rouge : 75** Ω

#### **Bornes d'entrée Y/C**

- $(16)$  Borne d'entrée du signal couleur: **75** Ω
- **17 Borne d'entrée du signal de luminance : 75** Ω

#### **Bornes d'entrée/sortie VIDEO**

- % **Borne de sortie vidéo : 75** Ω
- ^ **Borne d'entrée vidéo : 75** Ω
- & **Borne d'entrée du signal de commande (Conforme au standard RS-232C)**
- Prise c.a.
- ( **Interrupteur général POWER**

#### **<Anschlußleiste>**

#### **RGB 2-Eingang**

- 7 **EIN-/AUS-Schalter der Fernbedienung (ON/OFF)**
	- Mit diesem Schalter können Fernbedienungsbefehle über den Anschluß RGB-2 (D-SUB, 15-Pin-Buchse) ausgegeben werden, um zukünftiges Zubehör zu steuern. Für den Normalbetrieb
	- unbedingt auf OFF stellen.
- 8 **MINI D-SUB 15-Pin-Eingang**
- 9 **G an Sync-Moduswählschalter (ON/OFF)**
	- Wird der Bildschirm grünlich, sobald ein externes Gerät an der Input-Schnittstelle von RGB - 2 angeschlossen wird, schalten Sie G am Sync-Moduswählschalter auf ON (EIN), während es normalerweise auf OFF (AUS) steht.

#### **RGB 1-Eingang**

- 0 **Synchronsignal-Eingangs-Impedanz-Schalter (75** Ω**/2,2 k**Ω**).**
- $\circ$  **Vertikaler** Synchronsianal-**Eingang (75** Ω**/2,2 k**Ω**, einstellbar mit dem Synchronsignal-Eingangs-Impedanz-Schalter).**
- = **Horizontaler oder kombinierter Synchroneingang: (75** Ω**/2,2 k**Ω**, einstellbar mit dem Synchronsignal-Eingangs-Impedanz-Schalter).**
- ~ **Blaues Signal: 75** Ω
- ! **Grünes Signal oder Grün mit Synchronsignal-Eingang (ON SYNC): 75** Ω
- @ **Rotes Signal: 75** Ω

#### **Y/C Eingang**

- # **Farbsignal Eingang: 75** Ω
- \$ **Helligkeitssignal-Eingang: 75** Ω

#### **VIDEO-Eingang/Ausgang**

- % **Video-Ausgang: 75** Ω
- ^ **Video-Eingang: 75** Ω
- & **Kontrollsignal-Eingang (RS-232C kompatibel)**
- $(2)$  **Netzanschluß**
- ( **Netzschalter (MAIN POWER)**

# <span id="page-10-0"></span>**INSTALLING THE VIDEO CARD INSTALLATION DE LA CARTE VIDEO INSTALLIEREN DER VIDEOKARTE**

#### **Notes for Customers:**

This product is marketed assuming that it is installed by qualified personnel with enough skill and competence.

#### **Notes for Dealers:**

The procedure for connecting this unit to the main unit is described below. Should screws or other substances fall into the main unit during installation, please contact a nearby PIO-NEER service center as soon as possible. Continuing work under these circumstances may cause damage.

# **Connecting this unit to the monitor**

This unit is to be used only when connected to the plasma display, PDP-V402EA. Follow the procedure on this page to connect this unit to the plasma display.

#### **Before connecting this unit to the display, please be sure to do the following:**

- Undo any component or personal computer connections that may have already been made to the plasma display.
- Make sure that the power of the plasma display is turned off, and is unplugged from the wall outlet.

#### **Precautions when connecting this unit to the display**

When the doors on the display are opened to make connections, be sure to avoid letting the screw or their respective parts fall into openings on the units.

When connecting (this unit) to the plasma display, always install with the display upright. Dropping a screw into the display may damage it.

# **AL** CAUTION

• This unit is designed only for connection to the plasma display, PDP-V402EA. Do not alter or modify this unit in any way as it may cause this unit to perform abnormally and/or may cause the plasma display to malfunction.

# **Remarques pour le client:**

Ce produit est vendu en assumant qu'il sera installé par un personnel suffisamment expérimenté et qualifié.

## **Remarque pour le revendeur:**

La procédure pour connecter cet appareil à l'appareil principal est décrite ci-dessous. Si une vis ou un autre objet tombait à l'intérieur de l'appareil principal pendant l'installation, veuillez contacter un centre de service PIONEER, aussitôt que possible. Continuer l'installation dans ces conditions pourrait entraîner des dommages.

# **Connexion de l'appareil à l'écran**

Cet appareil ne doit être utilisé que quand il est connecté à l'écran à plasma PDP-V402EA. Suivez la procédure décrite dans cette page pour effectuer cette connexion.

#### **Avant de connecter cet appareil à l'écran, n'oubliez pas d'effectuer les opérations suivantes:**

- Annulez toute connexion d'appareil ou d'ordinateur personnel déjà effectuée sur l'écran à plasma.
- Assurez-vous que l'écran à plasma est hors tension et débranché de la prise murale.

#### **Précautions pour connecter l'appareil à l'écran**

Lorsque l'écran est ouvert en vue d'effectuer les connexions, prenez garde de ne pas faire tomber les vis ou autre élément de fixation à l'intérieur.

Lors de la connexion (de cet appareil) à l'écran à plasma, réalisez toujours l'intallation avec l'écran en position verticale. Faire tomber une vis dans l'écran risque de l'endommager.

# **AL** ATTENTION

• Cet appareil est conçu pour être branché uniquement sur l'écran à plasma PDP-V402EA. Ne le modifiez d'aucune manière que ce soit, car cela risquerait d'entraîner un mauvais fonctionnement et/ou de causer un dysfonctionnement de l'écran à plasma.

#### **Hinweise für den Kunden:**

Dieses Produkt wird unter der Annahme vertrieben, dass es von einem qualifizierten Techniker installiert wird, der über die<br>erforderlichen technischen technischen Kenntnisse und Erfahrung für diese Arbeiten verfügt.

## **Hinweis für den Händler:**

Die Vorgehensweise beim Anschluss dieser Einheit an das Hauptgerät wird nachstehend beschrieben. Sollte eine Schraube oder ein anderes Teil bei der Installation in das Hauptgerät fallen, muss unverzüglich eine PIONEER-Kundendienstwerkstatt benachrichtigt werden. Falls die Anschlussarbeiten unter diesen Umständen fortgesetzt werden, kann ein Geräteschaden die Folge sein.

# **Anschluss dieses Geräts am Monitor**

Dieses Gerät ist ausschließlich zur Verwendung in Verbindung mit dem Plasma-Display PDP-V402EA bestimmt. Die auf dieser Seite gegebenen ausführen, um dieses Gerät am Plasma-Display anzuschließen. **Bevor dieses Gerät mit dem Display**

**verbunden wird, müssen die nachfolgenden Anweisungen ausgeführt werden:**

- Alle bereits vorgenommenen Verbindungen zwischen einem Personal-Computer oder einer anderen Komponente und dem Plasma-Display müssen gelöst werden.
- Sich vergewissern, dass die Stromversorgung zum Plasma-Display ausgeschaltet und das<br>Netzstecker aus der Netzstecker aus der<br>Wandsteckdose abgezogen Wandsteckdose wurde.

#### **Vorsichtshinweise zum Anschluss dieses Geräts am Display**

Wenn die klappen an dem Display zur Durchführung der Anschlüsse abgenommen werden, ist darauf zu achten, dass keine der Schrauben oder andere Teile in die Öffnungen fallen können. Wenn (dieses Gerät) mit dem Plasma-Display verbunden wird, muss das Display aufrecht installiert werden. Darauf achten, dass keine Schraube in das Display fällt, da dies eine Funktionsstörung verursachen kann.

# **AL VORSICHT**

• Dieses Gerät ist ausschließlich zum Anschluss an den Plasma-Display PDP-V402EA bestimmt. Das Gerät darf nicht auf irgendeine Weise modifiziert oder umgebaut werden, da hierdurch ein normaler Betrieb nicht mehr möglich ist und/oder zu Funktionsstörung am Plasma-Display führen kann.

- <span id="page-11-0"></span>• Take care not to damage or modify the internal cables and units.
- The circuit boards and soldered parts of the built-in options are exposed. As these may be damaged by the static electricity charged in the human body, discharge the static electricity by touching a metallic object before handling a built-in option.
- Do not touch a circuit board surface or soldered part but hold circuit board by the metallic bracket or edge.
- Before you install or remove the video card and terminal panel, turn the main power switch OFF, and disconnect the AC power point.
- Never subject the video card to static electricity.

Static electricity can destroy the circuit. During installation, take care to avoid creating static electricity, and do not place the video card on top of easily charged objects.

- Install the video card and terminal panel at the same time. If only one of them is installed or one of them is installed incorrectly, the power will not turn on. If this happens, the following warning sign occurs.
	- (1) If the video card is not installed properly: The standby indicator of the
	- plasma display repeatedly flashes two times. (2) If the terminal panel is not in-
	- stalled properly: The standby indicator of the plasma display repeatedly flashes three times.
- The video card and terminal panel are not designed for repeated installation and removal. Accordingly, once they have been installed on the plasma display, avoid removing them. Repeated installation and removal may cause them to break.

# **Installing the video card**

- Veiller à ne pas endommager les câbles et les unités internes et à ne pas les modifier.
- Les circuits imprimés et les composants soudés des options intégrés sont à nu. Ces éléments pouvant être endommagés par l'électricité statique du corps, il convient de toucher un objet métallique avant de manipuler une option intégrée.
- Ne pas toucher la surface du circuit imprimé ni les composants soudés mais saisir le circuit imprimé par le support métallique ou le bord.
- Avant d'installer ou de déposer la carte vidéo et le panneau de bornes, coupez l'interrupteur principal (OFF) débranchez la fiche du câble d'alimentation.
- Ne soumettez en aucun cas la carte vidéo à de l'électricité statique. L'électricité statique peut détruire le circuit. Pendant l'installation, veillez à ne pas créer d'électricité statique et ne posez pas la carte vidéo sur des objets qui se chargent facilement d'électricité statique.
- Installez la carte vidéo et le panneau de bornes en même temps. Si vous n'installez que l'un de ces deux éléments ou si l'un d'eux est installé incorrectement, le système ne se mettra pas sous tension. Si cela se produit, le signe d'avertissement suivant s'affiche.
	- (1) Si la carte vidéo n'est pas correctement installée : L'indicateur de mode de veille de l'écran à plasma clignote deux fois de manière répétitive.
	- (2) Si le panneau de bornes n'est pas correctement installé : L'indicateur de mode de veille de l'écran à plasma clignote trois fois de manière répétitive.
- La carte vidéo et le panneau de bornes ne sont pas conçus pour des installations et des déposes répétées. Aussi, lorsqu'ils ont été installés sur l'écran à plasma, veillez à ne pas les déposer. Des installations et déposes répétées peuvent les endommager.

**Installation de la**

- Achten Sie darauf, daß die internen Kabel und die Geräte nicht beschädigt werden.
- Die Leiterplatten und die gelöteten Teile der eingebauten Optionen liegen frei. Da diese durch statische Elektrizität im menschlichen Körper beschädigt werden können, berühren Sie einen metallischen Gegenstand, um die statische Elektrizität zu entladen, bevor Sie eine eingebaute Option handhaben.
- Berühren Sie die Oberfläche der Leiterplatte oder die gelöteten Teile nicht, sondern halten Sie die Leiterplatte an der metallischen Halterung oder an der Kante.
- Vor Ein- oder Ausbau von Videokarte und Anschlussplatine, den Bildschirm ausschalten und den Netzstecker ziehen.
- Die Videokarte vor statischer Elektrizität schützen.
- Statische Elektrizität kann die Karte beschädigen. Beim Einbau das Entstehen von statischer Elektrizität vermeiden und die Videokarte nicht auf Gegenstände platzieren, die sich leicht aufladen.
- Videokarte und Anschlussplatine gleichzeitig einbauen. Falls eine der beiden nicht korrekt installiert ist, lässt sich der Bildschirm nicht einschalten. In diesem Fall erscheint das folgende Warnsymbol:
	- (1) Falls die Videokarte falsch eingebaut wurde: Die Bereitschaftsanzeige des
	- Bildschirms blinkt wiederholt zweimal hintereinander auf. (2) Falls die Anschlussplatine falsch
		- eingebaut wurde: Die Bereitschaftsanzeige des Bildschirms blinkt wiederholt dreimal hintereinander auf.
- Videokarte und Anschlussplatine sind nicht auf wiederholten Ein- und Ausbau ausgelegt. Daher sollten sie nach der Installation im Bildschirm nicht mehr ausgebaut werden. Wiederholter Ein- und Ausbau kann zu Schäden führen.

**Installieren der**

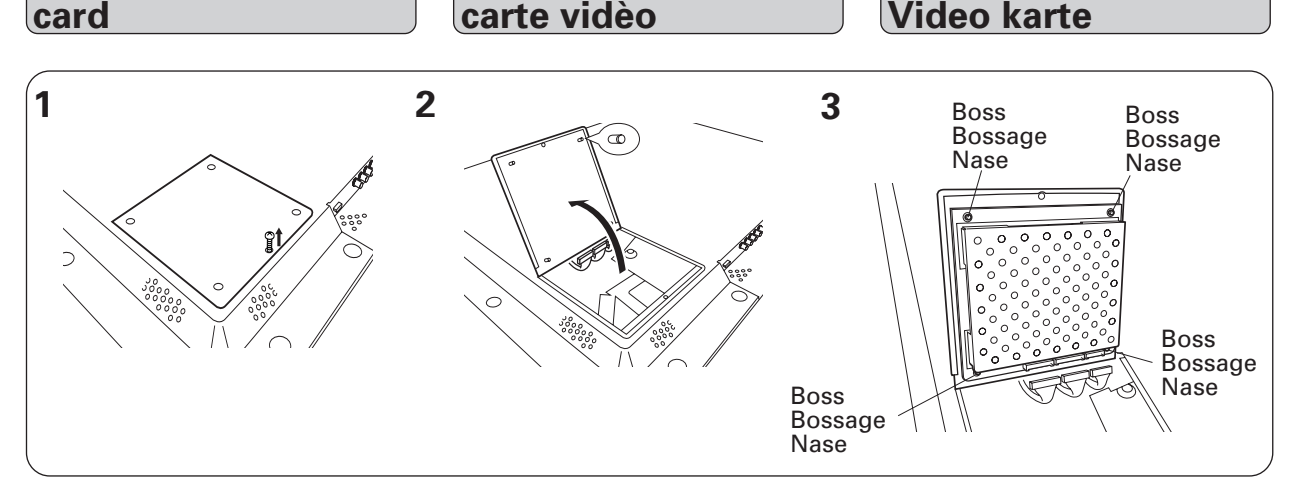

#### **12** <ARE1357> En/Fr/Ge

#### **INSTALLING THE VIDEO CARD INSTALLATION DE LA CARTE VIDÈO INSTALLIEREN DER VIDEOKARTE**

<span id="page-12-0"></span>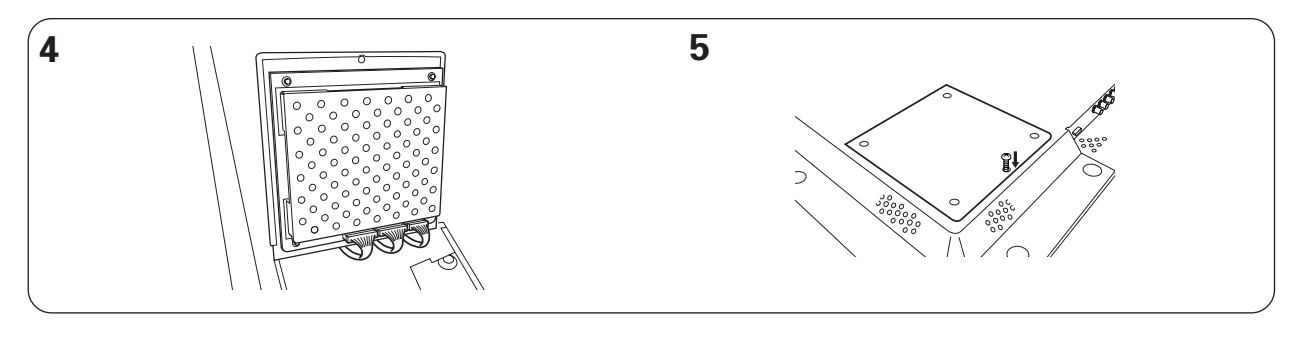

- 1 Loosen the screw in the door at the rear of the plasma display. (The screw is constructed so that it cannot be separated from the cover.)
- 2 Open the door.
- 3 Install the video card to the four bosses so that the connectors are at the bottom. Make sure that the four bosses retain the circuit board firmly and there is no fear of board separation.
- 4 Plug the internal wires into the connectors. Make sure that the connector is inserted firmly and completely up to the root.
- 5 Close the door and tighten the cover screw.

**Installing the terminals**

- 1 Desserrez la vis du panneau à l'arrière de l'écran à plasma. (La vis est conçue de telle manière qu'elle ne peut être séparée du panneau.)
- 2 Ouvrez le panneau.
- 3 Installez la carte vidéo sur les quatre bossages de façon à ce que les connecteurs soient en bas. S'assurer que les quatre bossages maintiennent soigneusement le circuit imprimé et qu'il n'y a aucun risque de voir le circuit se séparer.
- 4 Branchez les fils internes sur les connecteurs. S'assurer que le connecteur est inséré à fond et complètement jusqu'à la base.
- 5 Refermez le panneau et serrez la vis du panneau.

**Installation des**

**bornes**

- 1 Die Schraube der Klappe an der Rückseite des Plasmabildschirms lockern. (Die Schraube lässt sich nicht von der Abdeckung lösen.)
- 2 Die Klappe öffnen.
- 3 Die Videokarte auf die vier Nasen aufsetzen, sodass die Anschlüsse nach unten weisen. Achten Sie darauf, daß die vier Nasen die Leiterplatte richtig halten und die Leiterplatte nicht abgetrennt werden kann.
- 4 Die internen Kabel mit den Anschlüssen verbinden. Achten Sie darauf, daß der Stecker richtig eingesteckt ist und bis zum Anschlag in dem Anschluß steckt.
- 5 Die Klappe schließen und die Schraube festziehen.

**Installieren der Anschlüsse**

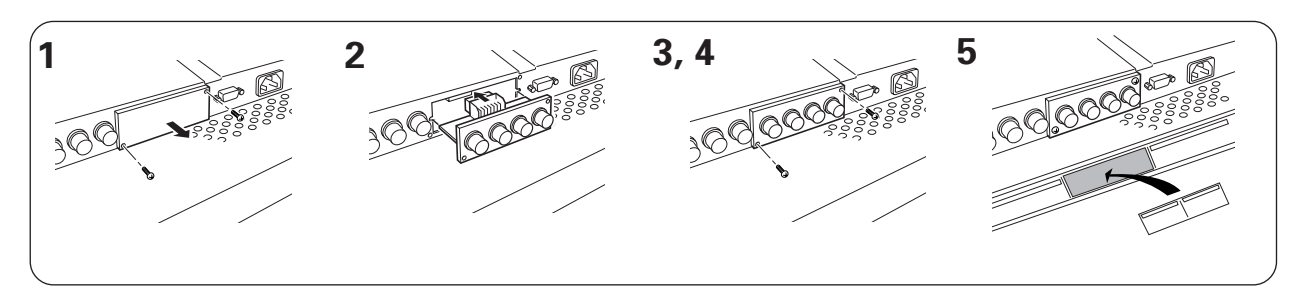

- 1 Remove the video card input terminal installation hole protection door on the terminal panel section of plasma display by removing the retaining screws.
- 2 Fit the circuit boad between the slits at each end of the opening.
- 3 Insert the terminal panel straight and push it in all the way.
- 4 Make sure that the terminal panel is inserted firmly and completely to the bottom, then secure the terminal panel using the screws removed in step 1 above.
- 5 Attach the provided label.
- 1 Déposez le panneau de protection de l'orifice d'installation des bornes d'entrée de la carte vidéo de la section des bornes de l'écran à plasma en retirant les vis de retenu.
- 2 Fixez la carte entre les fentes situées de part et d'autre de l'ouverture.
- Insérez le panneau de bornes verticalement et enfoncez-le à fond.
- 4 S'assurer que le panneau de bornes est inséré soigneusement et complètement jusqu'en bas, puis fixer le panneau de bornes au moyen des vis qui ont été retirées à l'étape 1 ci-dessus.
- 5 Fixer l'étiquette fournie.
- 1 Die Schutzabdeckung von der Öffnung für die Videokarten-Eingangsplatine von der Anschlussleiste des Plasma-Displays abnehmen indem die Befestigungsschrauben entfernt werden.
- 2 Die Anschlussplatine in die Schlitze an den Enden der Öffnung einpassen.
- 3 Die Anschlussplatine gerade bis zum Anschlag einführen.
- 4 Achten Sie darauf, daß die Klemmenleiste richtig und vollständig an der Unterseite eingesteckt ist, und sichern Sie danach die Klemmenleiste mit den im obigen Schritt 1 entfernten Schrauben.
- 5 Bringen Sie das mitgelieferte Etikett.

# <span id="page-13-0"></span>**VIEWING IMAGES ON YOUR PLASMA DISPLAY VISUALISATION DES IMAGES SUR L'ECRAN A PLASMA BILDWIEDERGABE AUF IHREM PLASMA-DISPLAY**

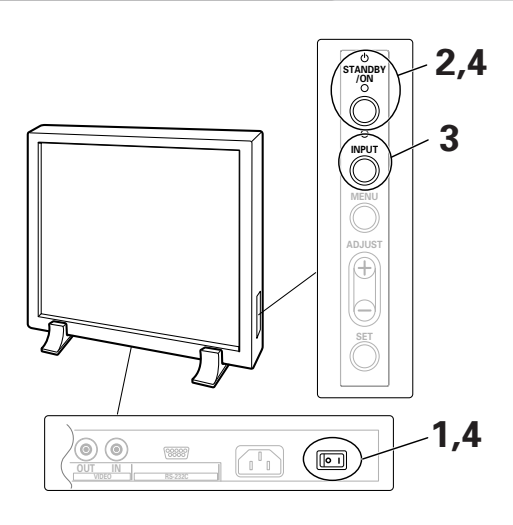

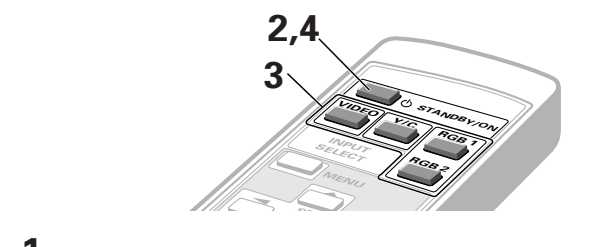

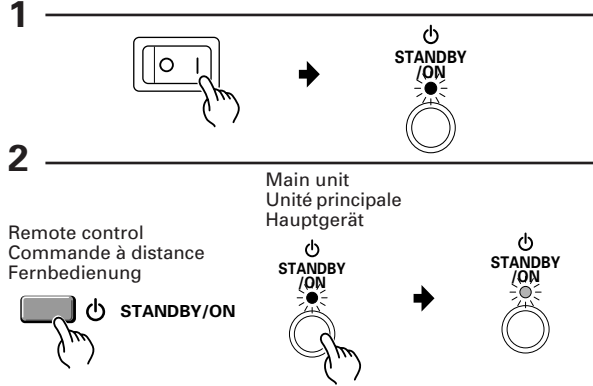

Commande à distance Fernbedienung **VIDEO V I DEO** Main unit Unité principale Hauptgerät **INPUT 4** Main unit Remote control  $(1)$ Unité principale Commande à distance Hauptgerät Fernbedienung  $\sqrt{2}$ **STANDBY/ON STANDBY /ON STANDBY /ON**

**STANDBY /ON**

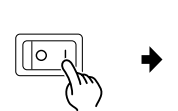

Remote control

**3**

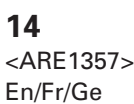

 $(2)$ 

## **1 Input the power to the main unit.**

The standby indicator will flash in red for about 4 seconds. The display then enters standby state and the indicator remains lit.

#### **NOTE:**

The buttons on the main unit and remote control unit, and the external control commands are not accepted by the display unit while the standby indicator is flashing in red.

If the optional video card (PDA-4004) is not installed properly, the STANDBY indicator blinks as described below to inform the use of abnormality.

- **• Blinking twice**
	- Only the terminals are installed: Install the video card.
- **• Blinking three times** Only the video card is installed: Install the terminals.

## **2 Turn on the Display.**

The STANDBY indicator turns green.

## **3 Select an input source.**

• Press the INPUT switching button on the main unit. Each time press changes the input source as follows:

$$
\overrightarrow{VIDEO \longrightarrow Y/C}
$$
  

$$
\overrightarrow{RGB 2 \longleftarrow RGB 1 \longleftarrow}
$$

- To choose an input source with the remote control, press the INPUT SELECT button.
- The function cannot be switched at the MENU screen.

"NO SYNC!" is displayed if no signal is being input . "OUT OF RANGE!" is displayed if the signal being input cannot be processed on this set.

## **4 After use, turn off the power.**

#### 1 **Turn off the power.**

The standby indicator flashes in red for about 4 seconds, then remains lit (standby state).

#### 2 **Turn off the MAIN POWER switch on the main unit.**

The STANDBY/ON indicator will dim and the power to the unit will be turned off.

#### **NOTES:**

- The buttons on the main unit and remote control unit, and the external control commands are not accepted by the display while the standby indicator is flashing in red.
- • Do not display the same image (still images, etc.) for a long time as the image may stick onto the screen.

# **1 Alimentation de l'écran en énergie**

Le témoin en attente rouge clignote pendant 4 secondes environ. Ensuite, l'écran passe en mode attente et ce témoin reste allumé.

#### **NOTE:**

Les boutons de l'unité principale et de la commande à distance, ainsi que les instructions de commande extérieures ne sont pas acceptés par l'écran tant que le témoin en attente rouge clignote.

Si la carte vidéo en option (PDA-4004) n'est pas correctement installée, le témoin STANDBY clignote comme il est dit ci-dessous pour signaler cette anomalie.

- **• Deux clignotements** Seuls les bornes sont installées: Installer la carte vidéo.
- **• Trois clignotements** Seule la carte vidéo est installée: Installer les bornes.

# **2 Allumage de l'écran**

Le témoin STANDBY (en attente) devient vert.

# **3 Sélection d'une source d'entrée**

• Pousser sur le bouton de commutation INPUT (entrée) de l'unité principale.

Chaque pression modifie la source d'entrée comme suit :

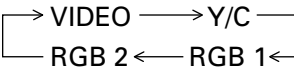

- Pour sélectionner une source d'entrée avec la commande à distance, appuyer sur le bouton IN-PUT SELECT (= sélection d'entrée)
- La fonction ne peut pas être commutée à l'écran MENU.

«NO SYNC !» s'affiche en l'absence de réception d'un signal à la sélection de RGB-1 ou de RGB-2. «OUT OF RANGE» s'affiche si le signal reçu ne peut pas être traité par cet appareil.

## **4 Après utilisation, mettre hors tension**

#### 1 **Mise hors tension**

Le témoin en attente rouge clignote pendant environ 4 secondes, puis reste allumé (état en attente).

#### 2 **Eteindre l'interrupteur MAIN POWER (= sur l'unité principale**

Le témoin STANDBY/ON diminue d'intensité et l'alimentation de l'unité est coupé.

#### **NOTES:**

- Les boutons de l'unité principale et de la commande à distance, ainsi que les instructions de commande extérieures ne sont pas acceptées par l'écran tant que le témoin en attente rouge continue à clignoter.
- Ne pas afficher la même image (images immobiles, etc.) pendant une durée prolongée étant donné que l'image peut alors rester collée à l'écran.

## **1 Schalten Sie den Hauptschalter ein.**

Die Bereitschafts-Leuchtdiode blinkt etwa 4 Sekunden lang rot. Dann wechselt das Gerät in den Bereitschaftszustand, und die Bereitschafts-Leuchtdiode leuchtet.

#### **Anmerkung:**

Solange die Bereitschafts-LED rot blinkt, reagiert das Display weder auf die Tasten des Hauptgerätes oder der Fernbedienung, noch auf externe Befehle. Falls die optionale Videokarte (PDA-4004) nicht richtig eingesetzt ist, blinkt die STANDBY-Leuchtdiode gemäß folgender Beschreibung, um den Benutzer vor einer ungewöhnlichen Bedingung zu warnen.

**• Blinkt zweimal**

Nur die Klemmen sind eingebaut: Bauen Sie die Videokarte ein.

**• Blinkt dreimal**

Nur die Videokarte ist eingebaut: Bauen Sie die Klemmen ein.

# **2 Schalten Sie das Display ein.**

Die Bereitschafts-LED wird grün.

# **3 Wählen Sie die Eingangsquelle.**

• Drücken Sie die Eingangstaste am Hauptgerät. Bei jedem Tastendruck wechselt die Eingangsquelle wie folgt:

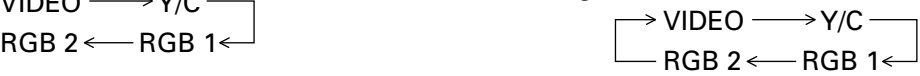

- Wenn Sie per Fernbedienung eine Eingangsquelle wählen möchten, drücken Sie bitte eine SELECT-Taste.
- Diese Funktion kann nicht mit der MENU-Oberfläche eingestellt werden.

Falls bei Wahl von RGB-1 oder RGB-2 kein Signal anliegt, wird "NO SYNC!" angezeigt. Falls ein Signal anliegt, das nicht verarbeitet werden kann, erscheint "OUT OF RANGE".

## **4 Nach dem Gebrauch schalten Sie den Netzschalter aus.**

#### 1 **Schalten Sie den Strom aus.**

Die Bereitschafts-LED blinkt etwa 4 Sekunden lang rot, und leuchtet dann kontinuierlich (Bereitschaftsstatus).

#### 2 **Schalten Sie den Netzschalter am Hauptgerät aus.**

Die Bereitschafts-LED erlischt, und die Stromzufuhr zum Gerät ist ausgeschaltet.

#### **Anmerkungen:**

- Solange die Bereitschafts-LED rot blinkt, reagiert das Display weder auf die Tasten des Hauptgerätes oder der Fernbedienung, noch auf externe Befehle.
- Zeigen Sie nicht dasselbe Bild (stillstehende Bilder usw.) über einen längeren Zeitraum an, da dieses auf dem Schirm "festkleben" kann.

# <span id="page-15-0"></span>**HOW TO ADJUST PICTURE QUALITY COMMENT REGLER LA QUALITE DE L'IMAGE EINSTELLEN DER BILDQUALITÄT**

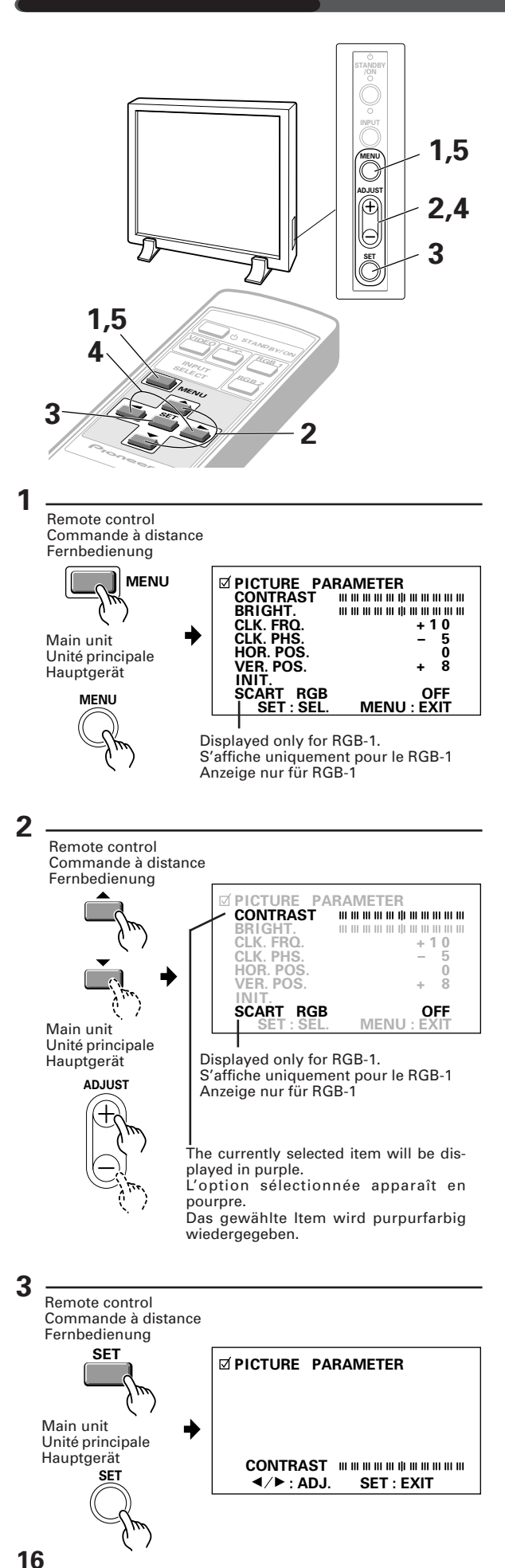

# **RGB-1 (BNC) or RGB-2 (MINI D-SUB) Input**

Adjust the picture quality for each input: the RGB-1 (BNC), the RGB-2 (MINI D-SUB), the video, and the Y/C.

- \* Refer to page 37 for the sources.
- **1 Switch to the MENU screen.**
- **2 Choose the item to be adjusted.**

## **3 Finalize your choice.**

#### **Make adjustment concerning each item as follows:**

- CONTRAST .. Adjusts the contrast of the picture according to the brightness of the environment so that you can watch the picture easier.
- BRIGHT......... Adjusts the brightness of the picture so that you can watch the darker parts of the picture easier.
- CLK.FRQ. ...... When part of the letters in the picture
- is missing, or if the displayed image is distorted as a rainbow-like noise, use this function. This function is to adjust the frequency of the internal clock signal for the video signal input. **NOTE:**  $(-32 \text{ to } +32)$

HOR.POS may need to be adjusted in some cases if CLK.FRQ has been adjusted.

- CLK.PHS. ...... When some letters in the picture
- (-128 to +127) flicker and the color becomes distorted, use this function. Adjust it to minimize the flicker and the color distortion. This function is to adjust the phase of the internal clock signal, which is adjusted with the CLK. FRQ function.
- HOR.POS. ..... Adjust the horizontal position of the picture.  $(-32 \text{ to } +32)$

VER.POS....... Adjust the vertical position of the picture.  $(-32 \text{ to } +32)$ 

INIT. .............. Returns the above picture settings to their center values. \*1

SCART RGB ... This switches the synchronizing sig-( O N / O F F ) nal mode. <u>Always leave it OFF, except</u> (Displayed <u>for RGB input to a unit with a Euro AV</u> only for RGB-1) <u>terminal.</u>

\*1 When you select INIT., the message on the right is displayed. Select "YES" or "NO" by using the  $\triangleleft$  or  $\blacktriangleright$  button.

Selecting "YES" and pressing the SET button sets back all picture quality settings to their default values.

When "NO" is selected, all settings will remain as they are.

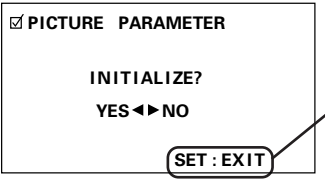

If "NO" has been selected, SET:EXIT will be displayed here. If "YES" has been selected, SET:INIT will be displayed.

<ARE1357> En/Fr/Ge

# <span id="page-16-0"></span>**Entrée RGB-1 (BNC) ou RGB-2 (MINI D-SUB)**

Régler la qualité de l'image pour chaque entrée : RGB-1 (BNC), RGB-2 (MINI D-SUB), vidéo et Y/C.

\* Référez-vous à la page 38 pour les sources.

## **1 Passage à l'écran MENU**

# **2 Sélectionner l'option à régler**

## **3 Finalisation de la sélection**

**Opérer les réglages pour chaque option comme suit :**

- CONTRAST ...Règle le contraste de l'image en fonction de la luminosité de l'environnement de manière à pouvoir visionner l'image avec un plus grand confort.
- BRIGHT .........Règle la luminosité de l'image de manière à pouvoir visionner les parties plus sombres de l'image avec un plus grand confort.
- CLK.FRQ ....... Utiliser cette fonction. Si une partie des lettres de l'image est absente, ou si l'image affichée est déformée en tant que bruit iridescent. Cette fonction sert à régler la fréquence du signal d'horloge interne pour l'entrée du signal vidéo. **NOTE :** HOR.POS devra être réglé dans certains cas si CLK.FRQ a été réglé. CLK.PHS ....... Utiliser cette fonction. Lorsque certaines (-128 à +127) lettres de l'image scintillent et que la couleur s'altère. (–32 à +32)

Régler pour minimiser le scintillement et la distorsion des couleurs. Cette fonction a pour but de régler la phase du signal d'horloge interne qui est réglée avec la fonction CLK.FRQ.

HOR.POS ......Régler la position horizontale de l'image projetée  $(-32 \text{ à } +32)$ 

VER.POS .......Règle la position verticale de l'image. (–32 à +32)

INIT. ...............Ramène les sélections d'image supérieures à leurs valeurs centrales. \*1 SCART RGB .. Cette option active le mode de signal (ON/OFF) de synchronisation. <u>Vous devez</u> (s′affiche <u>toujours le laisser sur OFF sauf pour</u> uniquement <u>une entrée RGB dans une unité</u> pour le RGB-1) disposant d'un terminal Euro AV.

\*1

Si vous sélectionnez **INIT.** le message à droite est affiché. Sélectionner "YES" ou "NO" en utilisant le bouton  $\triangleleft$  ou  $\blacktriangleright$ 

La sélection "YES" et l'enfoncement du bouton SET réinitialise tous les réglages de qualité de l'image à leurs valeurs par défaut.

Si "NO" est sélectionné, toutes les sélections restent comme elles sont.

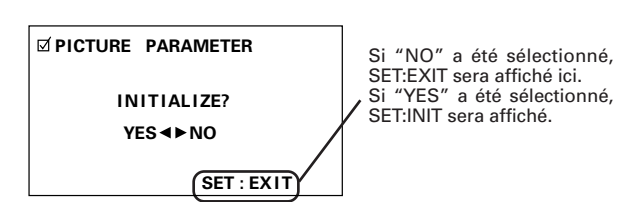

# **RGB-1 (BNC) oder RGB-2 (MINI D-SUB) Eingang**

Für jeden Eingang sollte die Bildqualität eingestellt werden: für RGB-1 (BNC), RGB-2 (D-SUB), Video und Y/C.

- \* Die verschiedenen Quellen finden Sie auf Seite 39 dieser Bedienungsanleitung.
- **1 Wechseln Sie zur MENU-Oberfläche.**
- **2 Wählen Sie die Funktion, die Sie einstellen möchten.**

## **3 Bestätigen Sie Ihre Wahl.**

**Jede einzelne Funktion beinhaltet die nachstehenden Einstellmöglichkeiten:**

- CONTRAST ... Regelt den Bildkontrast gemäß der Helligkeit der Umgebung, zur besseren Bilderkennung.
- BRIGHT ......... Regelt die Helligkeit des Bildes, zur besseren Erkennung der dunklen Bildstellen.
- CLK-FRQ ........ Wenn ein Teil der Buchstaben im Bild fe-
- hlt oder die dargestellte Abbildung als regenbogenartiges und rauschendes Bild wiedergegeben wird, können Sie diese Funktion benutzen, um die Frequenz des internen Taktsignals für den Videosignal-Eingang einzustellen. **Anmerkung:** (–32 bis +32)

Nach einer Änderung von CLK.FRQ muß in manchen Fällen HOR.POS neu eingestellt werden.

CLK.PHS ........ Wenn manche Buchstaben im Bild flim-(-128 bis +127) mern und die Farben gestört sind, können Sie diese Funktion benutzen. Stellen Sie sie so ein, daß Flimmern und Farbstörung so weit wie möglich reduziert werden. Mit dieser Funktion stellen Sie die Phase des internen Taktsignals, das mit der CLK.FRQ-Funktion geregelt wird, ein. HOR.POS ....... Regelt die waagerechte Bildposition.

(–32 bis +32)

VER.POS ........ Regelt die senkrechte Bildposition.

- INIT. ...............Setzt die obengenannten Bildeinstellungen auf ihren Mittelwert zurück. \*1 SCART RGB .. Zum Umschalten des Signalmodus zur (–32 bis +32)
- (ON/OFF) Synchronisierung stets in Stellung OFF belassen - außer bei RGB-Eingangssignalen von Geräten mit EURO A/V-Anschluß - siehe. (Anzeige nur für RGB-1)

\*1

Wenn Sie INIT. wählen, wird die rechts dargestellte Meldung angezeigt. Wählen Sie "YES" oder "NO", indem Sie die Taste  $\blacktriangleleft$  oder  $\blacktriangleright$  drücken.

Wenn Sie "YES" wählen und die SET-Taste drücken, werden alle Bild-Einstellmöglichkeiten auf die Standardwerte zurückgesetzt.

Wenn Sie "NO" wählen, bleiben alle Einstellungen unverändert.

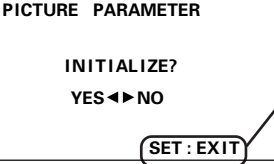

Wenn "NO" gewählt wurde, wird hier SET:EXIT angezeigt. Wenn "YES" gewählt wurde, wird hier SET:INIT angezeigt.

> **17** <ARE1357> En/Fr/Ge

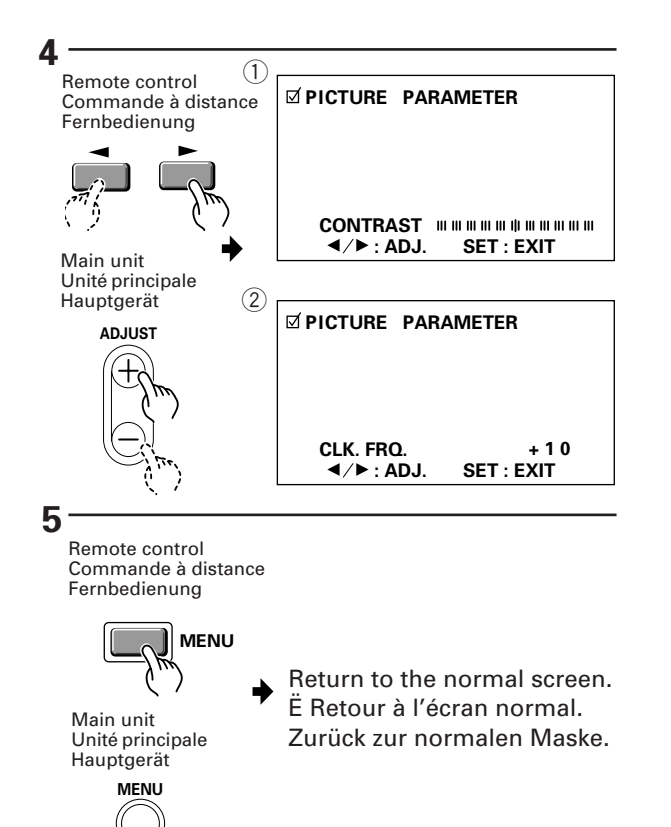

# **4 Adjust the picture quality concerning the selected item.**

- $(1)$  In case of CONTRAST and BRIGHT:
- 2 In case of CLK.FRQ., CLK PHS., HOR.POS. and VER.POS.:

To return to the step-2 screen, press the SET button. Repeat steps 2 through 4 to adjust the other items.

# **5 When you have completed the setting, return to the normal screen.**

#### **NOTE:**

When the interlaced signals such as NTSC, PAL, etc. are input from the RGB input terminal, adjust the HOR. POS. and VER. POS. (horizontal and vertical positions) so that the image becomes positioned in the center of the screen.

The picture may not be reproduced properly if the positions are altered extremely from the original ones.

## **4 Réglage de la qualité de l'image concernant l'option sélectionnée**

- 1 En cas de CONTRAST et de BRIGHT
- 2 En cas de CLK.FRQ, CLK.PHS, HOR.POS et VER.POS

Pour retourner à l'écran phase-2, appuyer sur le bouton SET.

Répéter les étapes 2 à 4 pour régler les autres options.

# **5 Une fois la sélection terminée, revenir à l'écran normal**

#### **NOTE:**

Lorsque des signaux imbriqués, tels que des signaux NTSC, PAL, etc. sont envoyés au départ du terminal d'introduction RGB, ajuster les POS. HOR. et POS. VER. (positions horizontale et verticale) de manière à positionner l'image au centre de l'écran.

Il se peut que l'image ne puisse pas être reproduite correctement si les positions sont fortement modifiées par rapport aux positions initiales.

# **4 Stellen Sie die Bildqualität der gewählten Funktion ein.**

- 1 Für CONTRAST und BRIGHT
- 2 Für CLK.FRQ, CLK.PHS., HOR.POS und VER.POS

Um zur Oberfläche von Schritt 2 zurückzukehren, drücken Sie die SET-Taste.

Wiederholen Sie Schritte 2 bis 4, um auch die anderen Funktionen einzustellen.

# **5 Wenn Sie die Bildeinstellung abgeschlossen haben, kehren Sie zur normalen Oberfläche zurück.**

#### **Anmerkung:**

Wenn die Eingangssignale wie z.B. NTSC, PAL, usw. über den RGB Eingang eingeleitet werden, müssen HOR.POS und VER.POS (waagerechte und senkrechte Position) so eingestellt werden, daß das Bild in der Bildschirmmitte positioniert ist.

Werden die Positionen im Vergleich zur Originalposition stark verändert, kann es passieren, daß das Bild nicht ganz einwandfrei wiedergegeben wird.

#### <span id="page-19-0"></span>**HOW TO ADJUST PICTURE QUALITY COMMENT REGLER LA QUALITE DE L'IMAGE EINSTELLEN DER BILDQUALITÄT**

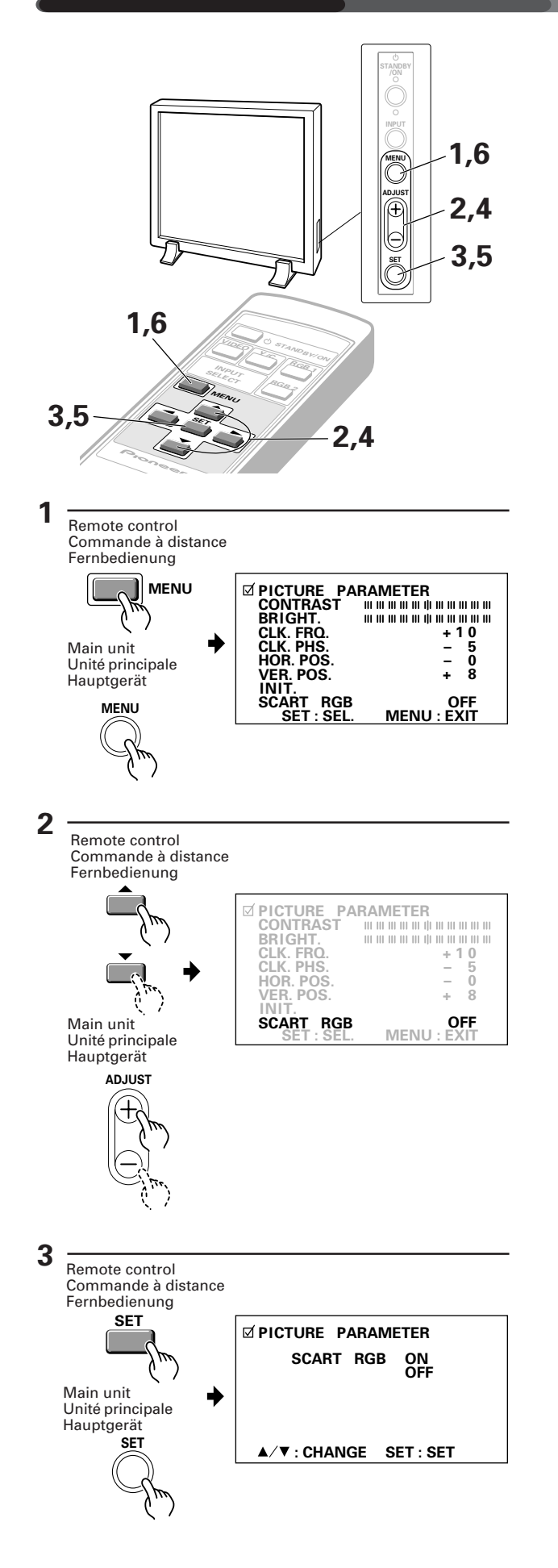

**With RGB-1, when inputting RGB output from a unit with a Euro AV (SCART) terminal**

- **1 Switch to the MENU screen.**
- **2 Scroll down to SCART RGB.**
- **3 Press the SET button.**

<span id="page-20-0"></span>**Avec RGB-1, lors de la connexion d'une sortie RGB à une unité équipée d'un terminal Euro AV (SCART)␣**

- **1 Passez à l'écran MENU.**
- **2 Faites-le défiler jusqu'à SCART RGB.**
- **3 Appuyez sur le bouton de sélection (SET).**

**Bei Empfang von RGB-Signalen eines Geräts mit EURO A/V-Anschluß (SCART) über RGB-1**

- **1 Display MENU aufrufen.**
- **2 SCART RGB wählen.**
- **3 Eingabetaste (SET) drücken.**

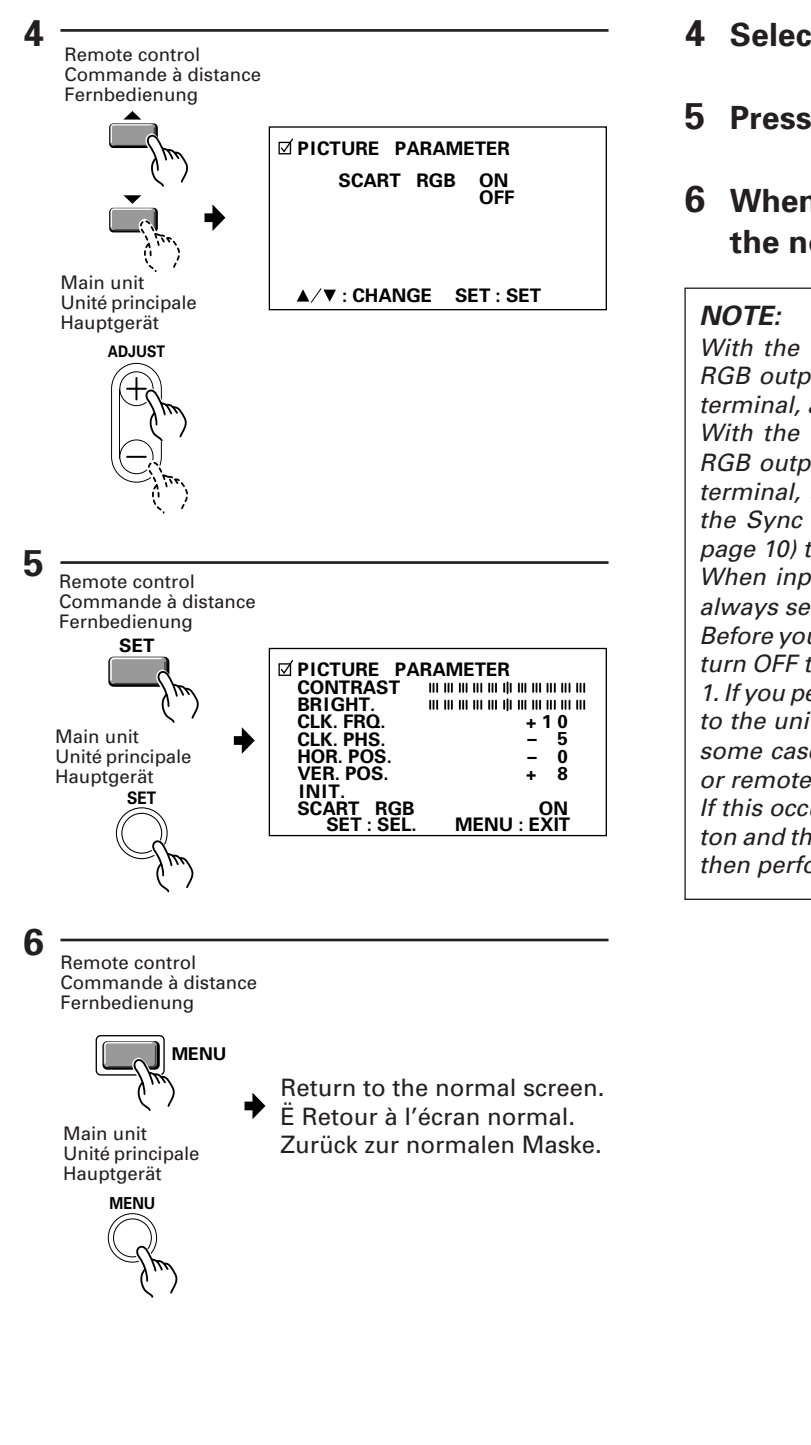

# **4 Select SCART RGB ON.**

**5 Press the SET button.**

# **6 When setting is completed, return to the normal screen.**

With the function set to RGB-1, when inputting RGB output from a unit with a Euro AV (SCART) terminal, always set SCART RGB to ON.

With the function set to RGB-1, when inputting RGB output from a unit with a Euro AV (SCART) terminal, always set SCART RGB to ON, and set the Sync Signal Input Impedance switch (10 on page 10) to  $75 \Omega$ .

When inputting a signal other than RGB output, always set SCART RGB to OFF.

Before you perform the above settings, always first turn OFF the power to the unit connected to RGB-1. If you perform the above settings with the power to the unit connected to RGB-1 remaining ON, in some cases there may be nothing on the screen or remote control operation will be ineffective. If this occurs, turn OFF both the main unit  $\ominus$  button and the power to the unit connected to RGB-1, then perform resetting.

# **4 Sélectionnez SCART RGB ON.**

**5 Appuyez sur le bouton de sélection (SET).**

# **6 Une fois les réglages terminez, revenez à l'écran normal.**

#### **NOTE:**

Lorsque la fonction est réglée sur RGB-1, lors de la connexion d'une sortie RGB à une unité équipée d'un terminal Euro AV (SCART), réglez toujours SCART RGB sur ON.

Lorsque la fonction est réglée sur RGB-1, lors de la connexion d'une sortie RGB à une unité équipée d'un terminal Euro AV (SCART), réglez toujours SCART RGB sur ON et le commutateur d'impédance d'entrée du signal de synchronisation ( $\textcircled{0}$  en page 10) sur 75  $\Omega$ .

Pour la connexion d'un autre signal, assurez-vous de régler SCART RGB sur OFF.

Avant d'effectuer les réglages susmentionnés, veillez à ce que l'unité connectée à RGB-1 soit HORS tension. Dans le cas contraire, il est possible que rien n'apparaisse à l'écran ou que la commande à distance ne réponde pas.

Si tel était le cas, appuvez sur le bouton  $\ominus$  de l'unité principale et mettez l'unité connectée à RGB-1 HORS tension et recommencez les réglages.

- **4 Einstellung SCART RGB ON wählen.**
- **5 Eingabetaste (SET) drücken.**
- **6 Nach Beendigung der Eingabe schaltet der Monitor auf das normale Display.**

#### **Anmerkung:**

Bei Empfang von RGB-Signalen eines Geräts mit EURO A/V-Anschluß (SCART) über RGB-1 muß SCART RGB stets auf ON gestellt werden. Bei Empfang von RGB-Signalen eines Geräts mit EURO A/V-Anschluß (SCART) über RGB-1 muß SCART RGB stets auf ON gestellt werden. Den Synchronsignaleingang-Impedanzschalter (10 auf Seite 10) auf 75  $\Omega$  einstellen. Falls andere Signale als RGB-Signale zugeführt werden, muß SCART RGB auf OFF gestellt werden. Vor der Durchführung der obigen Einstellungen stets die mit RGB-1 verbundene Signalquelle ausschalten. Werden die Einstellungen bei eingeschalteter Signalquelle vorgenommen, werden die Signale unter Umständen nicht auf dem Monitor wiedergegeben oder die Fernbedienung funktioniert nicht. Falls dies eintritt, den Bildschirm über Taste $\ominus$  und

die mit RGB-1 verbundene Signalquelle ausschalten. Dann das System rückstellen.

#### <span id="page-23-0"></span>**HOW TO ADJUST PICTURE QUALITY COMMENT REGLER LA QUALITE DE L'IMAGE EINSTELLEN DER BILDQUALITÄT**

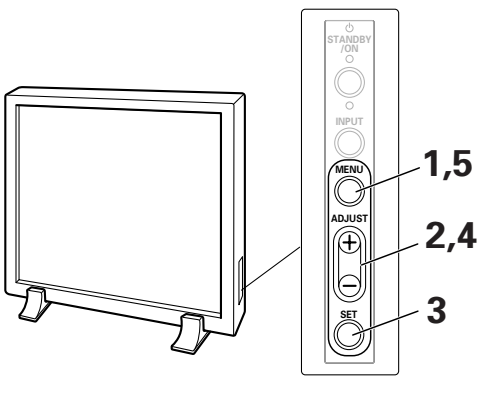

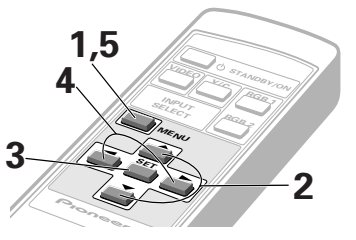

# **Video or Y/C Input**

## **1 Switch to the MENU screen.**

The currently selected item will be displayed in purple.

**2 Choose the item to be adjusted.**

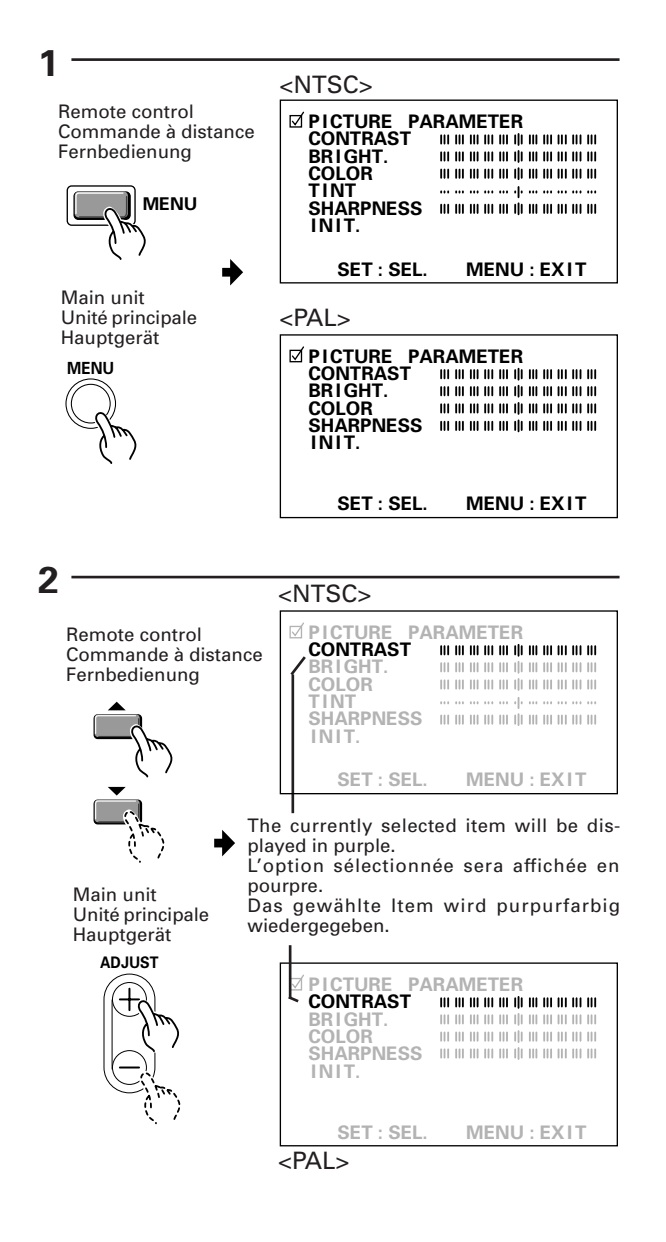

**24** <ARE1357> En/Fr/Ge

# <span id="page-24-0"></span>**Entrée vidéo ou Y/C**

# **1 Passer à l'écran MENU**

L'option sélectionnée sera affichée en pourpre

# **2 Sélectionner l'article à régler**

# **Video oder Y/C Eingang**

# **1 Wechseln Sie zur MENU-Oberfläche.**

Die gewählte Funktion wird purpurfarbig wiedergegeben.

# **2 Wählen Sie die Funktion, die eingestellt werden soll.**

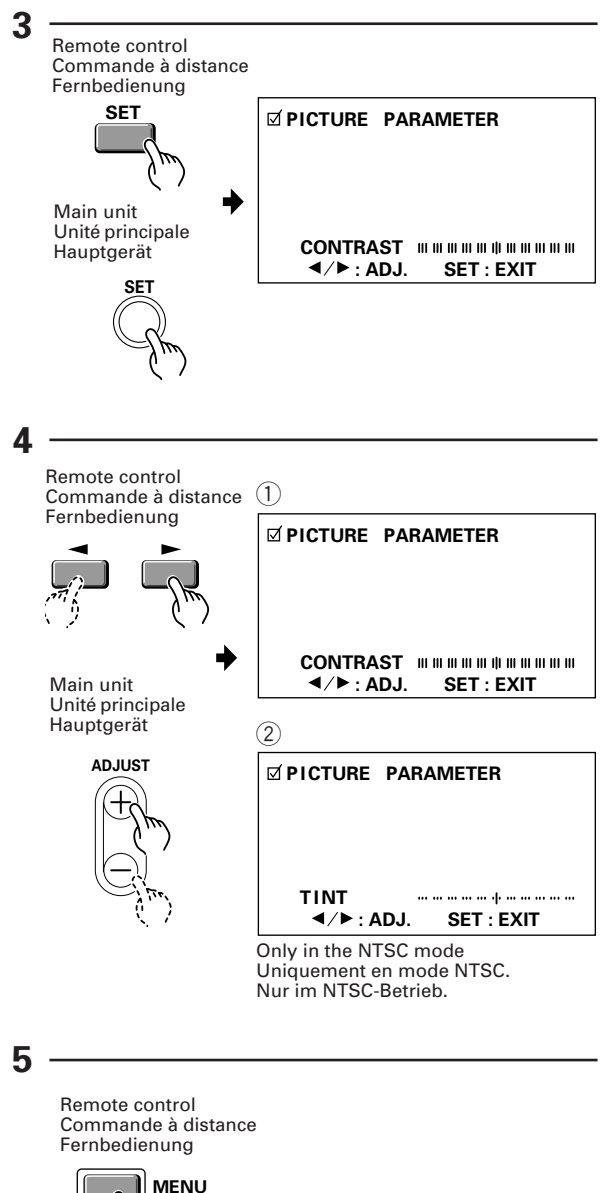

Returns to the normal screen. Ë Retour à l'écran normal Zurück zur normalen Maske.

Main unit Unité principale Hauptgerät

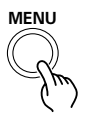

# **3 Finalize your choice.**

#### **Make adjustments for each item as follows:**

- CONTRAST .. Adjusts the contrast of the picture according to the brightness of the environment so that you can watch the picture easier.
- BRIGHT ......... Adjusts the brightness of the picture so that you can watch the darker parts of the picture, (such as night scenes and dark hair), easier.
- COLOR .......... Adjusts the color of the picture as desired. (Set it to a little lower position than that you want, to obtain natural pictures.)
- TINT .............. Adjusts the tint of the picture so that the face color looks natural.
	- (Possible to adjust when the NTSC signal is inputted.)
- SHARPNESS ... Normally set to their center values. But if you want images to be displayed in softer tones, adjust it to the left from the center position.
- INIT ............... Returns the above picture settings to \*1 their center values. \*1

When you select **INIT.**, the message on the right is displayed. Select "YES" or "NO" by using the  $\triangleleft$  or  $\blacktriangleright$  button.

Selecting "YES" and pressing the SET button sets back all picture quality settings to their default values.

When "NO" is selected, all settings will remain as they are.

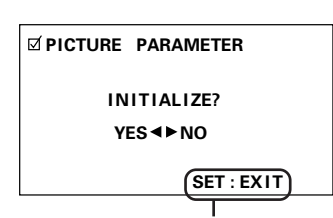

If "NO" has been selected, SET:EXIT will be displayed here. If "YES" has been selected, SET:INIT will be displayed.

## **4 Adjust the picture quality concerning the selected item.**

 $(1)$  In case of the items other than TINT:

2 In case of TINT:

To return to the step-2 screen, press the SET button. Repeat Steps 2 through 4 to adjust the other items.

# **5 When you have completed the setting, return to the normal screen.**

# **3 Finalisation de la sélection**

#### **Opérer les réglages pour chaque option comme suit :**

- CONTRAST ...Règle le contraste de l'image en fonction de la luminosité de l'environnement de manière à pouvoir visionner l'image avec un plus grand confort.
- BRIGHT .........Règle la luminosité de l'image de manière à pouvoir visionner plus facilement les parties plus sombres de l'image (comme les scènes nocturnes et une chevelure noire) avec un plus grand confort.
- COLOR .......... Règle la couleur de l'image selon les desiderata (la régler sur une position légèrement inférieure à celle que vous recherchez pour obtenir des images naturelles).
- TINT ..............Règle les nuances de l'image de manière à ce que les visages prennent une coloration naturelle. (Possibilité de règlage lorsque le sig-

nal NTSC est introduit.)

- SHARPNESS ... Les définitions sont normalement réglées sur leur valeur standard. Mais si vous souhaitez que les images affichées le soient dans des tonalités plus douces, il suffit de régler à gauche par rapport à la position centrale.
- INIT. ...............Ramène les sélections d'image supérieures à leurs valeurs centrales. \*1

\*1

Si vous sélectionnez INIT., le message à droite est affiché. Sélectionner "YES" ou "NO" en utilisant le  $b$ outon  $\blacktriangleleft$  ou  $\blacktriangleright$ 

La sélection "YES" et l'enfoncement du bouton SET réinitialise tous les réglages de qualité de l'image à leurs valeurs par défaut.

Si "NO" est sélectionné, toutes les sélections restent comme elles sont

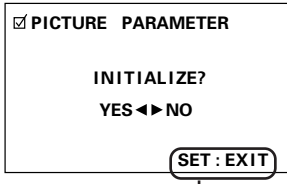

Si "NO" a été sélectionné, SET:EXIT sera affiché ici. Si "YES" a été sélectionné, SET:INIT sera affiché.

# **4 Réglage de la qualité de l'image concernant l'option sélectionnée**

- 1 Dans le cas d'options autres que TINT :
- 2 Dans le cas de TINT :

Pour retourner à l'écran step-2, appuyer sur le bouton SET.

Répéter les étapes 2 à 4 pour le réglage des autres options.

# **5 Une fois la sélection terminée, retourner à l'écran normal.**

## **3 Bestätigen Sie Ihre Wahl.**

#### **Jede einzelne Funktion beinhaltet die nachstehenden Einstellmöglichkeiten:**

- CONTRAST ...Regelt den Bildkontrast gemäß der Helligkeit der Umgebung, zur besseren Bilderkennung.
- BRIGHT ......... Regelt die Helligkeit des Bildes, zur besseren Erkennung der dunkleren Bildstellen (z.B. Nachtaufnahmen, dunkles Haar).
- COLOR .......... Regelt die Farbsättigung nach Wunsch. (Stellen Sie sie etwas schwächer ein, um einen natürlichen Effekt zu erreichen.)
- TINT ..............Regelt die Farbphase, damit Gesichtsfarben natürlich aussehen. (Kann eingestellt werden beim Eingang von NTSC-Signalen.)
- SHARPNESS ... Wird normalerweise auf den Mittelwert eingestellt. Wenn Sie möchten, daß das Bild weicher wirkt, wählen Sie einen Wert links von der Mitte.<br>Setzt die oben genannten
- INIT ............... Setzt die oben Bildeinstellungen auf ihren Mittelwert zurück. \*1

\*1

Wenn Sie INIT. wählen, wird die rechts dargestellte Meldung wiedergegeben. Wählen Sie "YES" oder "NO", indem sie die Taste < oder > drücken.

Wenn Sie "YES" wählen und die SET-Taste drücken, werden alle Bild-Einstellmöglichkeiten auf die Standardwerte zurückgesetzt.

Wenn Sie "NO" wählen, bleiben alle Einstellungen unverändert.

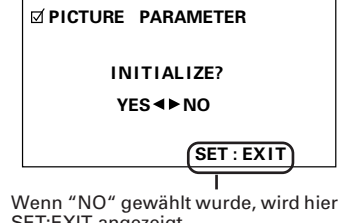

SET:EXIT angezeigt. Wenn "YES" gewählt wurde, wird hier SET:INIT angezeigt.

# **4 Stellen Sie die Bildqualität der gewählten Funktion ein.**

- 1 Für alle anderen Funktionen als TINT
- 2 Für TINT

Um zur Oberfläche von Schritt 2 zurückzukehren, drücken Sie die SET-Taste. Wiederholen Sie Schritte 2 bis 4, um die anderen Funktionen einzustellen.

# **5 Wenn Sie die Bildeinstellung abgeschlossen haben, kehren Sie zur normalen Oberfläche zurück.**

# <span id="page-27-0"></span>**CONNECTIONS CONNEXIONS ANSCHLÜSSE**

**Connecting Video Devices to the Display**

**Connexion d'équipements vidéo à l'écran**

**Anschluß von Videogeräten an das Display**

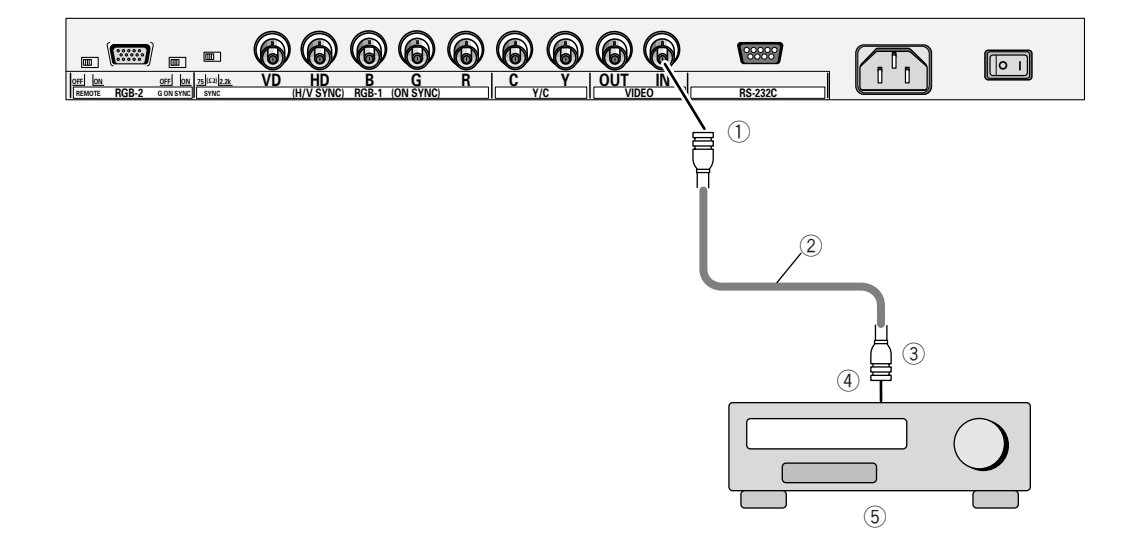

# **1. In case of a composite video source, such as a VCR or TV tuner**

- 1 BNC
- 2 Cable with BNC terminals available on the local market
- $(3)$  BNC
- 4 V OUT
- 5 VCR, TV tuner or the like

## **NOTE:**

If the composite video output terminal of the VCR or the like, to be connected, is an RCA pin terminal, use an RCA ⇔ BNC converter plug (available on your local market).

# **1. En cas de source vidéo composite, telle que magnétoscope à cassette ou tuner TV**

- 1 BNC
- 2 Câble avec bornes BNC disponible localement
- 3 BNC
- 4 V OUT BNC
- 5 Magnétoscope à cassette, tuner TV ou analogues

## **NOTE:**

Si le terminal de sortie vidéo composite du magnétoscope à cassette, ou analogue, à raccorder est un terminal à broche RCA, utiliser une prise d'adaptation RCA ⇔ BNC (disponible localement).

# **1. Zusammengesetzte Videoquellen wie z.B. Videorecorder oder TV-Tuner**

1 BNC<br>2 Kabel

- mit BNC-Stecker, erhältlich bei Ihrem Fachhändler.
- 3 BNC
- (4) V OUT BNC
- 5 Videorecorder, TV-Tuner oder ähnliche Geräte

#### **Anmerkung:**

Wenn der kombinierte Video-Ausgang des Videorecorders oder eines anderen Gerätes an einen RCA-Pin-Ausgang angeschlossen werden muß, verwenden Sie bitte einen RCA ⇔ BNC-Übergangsstecker (erhältlich bei Ihrem Händler).

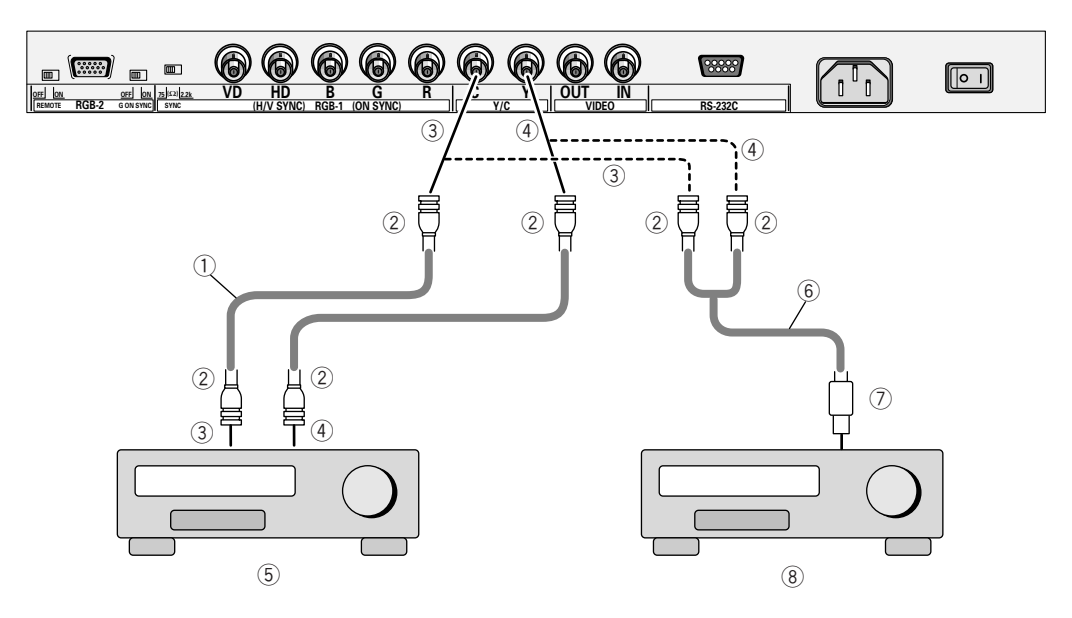

- (1) Device outputting Y/C separation from BNC terminals/
- (1) Dispositif de sortie de la séparation Y/C à partir des bornes BNC
- (1) Gerät mit Y/S getrenntem Ausgang über BNC-Schnittstellen

#### avec borne S (2) Gerät mit Y/S getrenntem Ausgang mit einer S-Schnittstelle.

an S-terminal/

(2) Device outputting Y/C separation with

(2) Dispositif de sortie pour séparation Y/C

# **2. In case of a device with the Y/C separation output**

- 1 Cable with BNC terminals available on the local market
- 2 BNC
- 3 C
- $(4)$  Y
- 5 VCR for business use or the like
- 6 S-terminal ⇔ BNC-terminal converter cable available on the local market
- 7 S-terminal
- 8 VCR with an S-terminal or the like

## **2. En cas de dispositif avec sortie de séparation Y/C**

- 1 Câble avec bornes BNC disponible localement
- 
- $(2)$  BNC
- 3 C  $(4)$  Y
	-
- 5 Magnétoscope à cassette à usage professionnel ou analogue 6 Câble pour conversion borne
	- S ⇔ borne BNC disponible localement
- 7 Borne S
- 8 Magnétoscope à cassette avec borne S ou analogue

## **2. Geräte mit einem Y/C getrennten Ausgang**

- 1 Kabel mit BNC-Steckern, erhältlich bei Ihrem örtlichen Händler.
- 2 BNC
- 3 C
- 4 Y
- 5 VCR für professionelle Anwendungen oder ähnliche Geräte
- 6 S-Schnittstelle ⇔ BNC-Schnittstelle Übergangskabel, erhältlich bei Ihrem Fachhändler.
- 7 S-Schnittstelle
- 8 Videorecorder mit einer S-Schnittstelle oder ähnliche Geräte.

# **3. In case of G-on-SYNC RGB analog source devices**

(How to connect the display to a device which provides green-signal output with the synchronizing signal)

# **3. Dans le cas de dispositifs à source analogique G-sur-SYNC RGB**

(Comment raccorder l'écran à un dispositif qui donne une sortie à signal vert avec le signal de synchronisation)

# **3. Geräte mit G-nach-Sync RGB analogen Quellen**

(Anschluß des Displays an Geräte, die mit dem Synchronsignal einen Grünsignal-Ausgang liefern.)

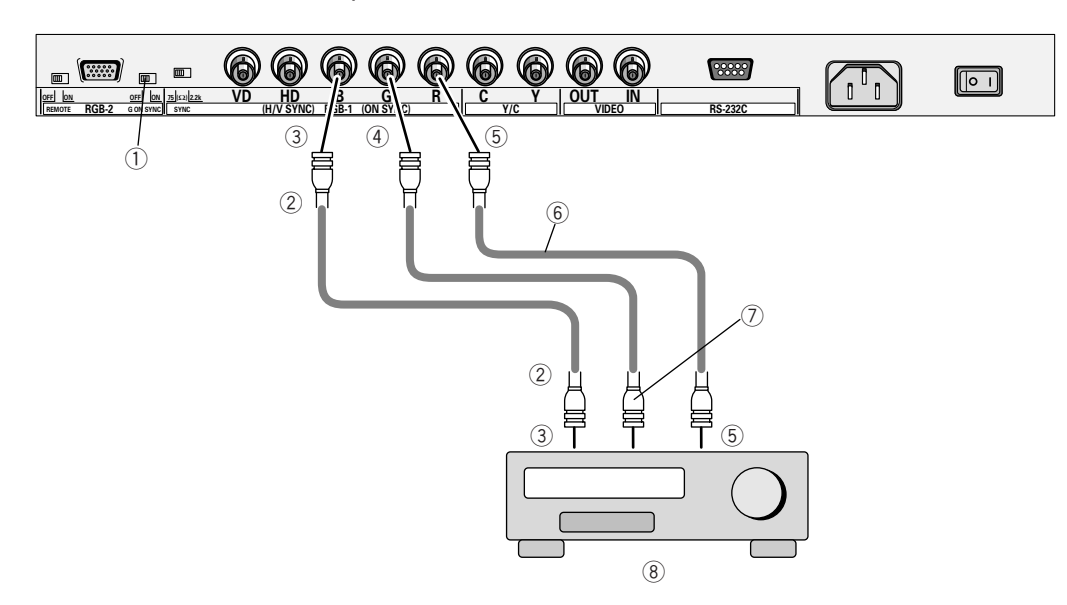

1 G on Sync mode selection switch

If the images become greenish when an external device is connected to the RGB-2 input terminal, turn ON the G on SYNC mode. Normally set to OFF.

- $(2)$  BNC
- 3 B
- $(4)$  G
- 5 R
- 6 Cable with BNC terminals available on the local market
- 7 G (on SYNC)
- 8 VCR or RGB decoder for business use

#### **NOTES:**

- If you use your Plasma Display in this way, don't connect any device to its VD or HD terminal. Otherwise images may not properly be reproduced.
- When inputting a signal to RGB-1, always perform the RGB-1 menu setting on page 16.

1 G sur bouton de sélection du mode **Sync** 

Si les images deviennent verdâtres lorsqu'un dispositif extérieur est raccordé au terminal d'entrée RGB-2, amener G sur le mode SYNC. Normalement, celui-ci est réglé sur OFF (=arrêt).

- $(2)$  BNC
- 3 B
- $(4)$  G
- 5 R<br>6 C
- Câble avec bornes BNC disponible localement
- 7 G (sur SYNC)
- 8 Magnétoscope à cassette ou décodeur RGB à usage professionnel

#### **NOTES:**

- Si vous utilisez votre écran à plasma de cette façon, ne raccorder aucun dispositif à sa borne VD ou HD. Dans le cas contraire, les images peuvent ne pas être reproduites correctement.
- • Lors de l'entrée d'un signal en RGB-1, il faut toujours effectuer le réglage indiqué à la page 17 dans le menu RGB-1.

1 G am Synchronisierungs-Moduswählschalter

Werden die Bilder grünlich, sobald ein externes Gerät an der Input-Schnittstelle von RGB-2 angeschlossen wird, schalten Sie G am SYNC-Moduswählschalter auf ON (EIN), während es normalerweise auf OFF (AUS) steht.

- $(2)$  BNC
- 3 B
- 
- $\begin{matrix} 4 & 6 \\ 5 & R \end{matrix}$ 5 R
- 6 Kabel mit BNC-Eingängen, erhältlich bei Ihrem Fachhändler.
- 7 G (nach SYNC)
- 8 Videorecorder oder RGB-Decoder für professionelle Anwendungen.

#### **Anmerkungen:**

- Wenn Sie Ihr Plasma- Display für diese Anwendung einsetzen, sollten Sie keine Geräte über die VD- oder HD-Schnittstelle anschließen. Sonst werden die Bilder nicht einwandfrei wiedergegeben.
- • Bei Signaleingang über RGB-1 stets die auf Seite 17 erläuterte Menüeinstellung für RGB-1 vornehmen.

## **4. In case of compositesync RGB analog source devices**

(How to connect the display to a device which provides horizontal and vertical synchronizing signals)

# **4. En cas de dispositif à source analogique RGB à synchronisation composite**

(Comment raccorder l'écran à un dispositif qui fournit des signaux de synchronisation horizontaux et verticaux)

## **4. Geräte mit RGBanaloger Quelle**

(Anschluß des Displays an Geräte, die horizontale und vertikale Synchronsignale liefern.)

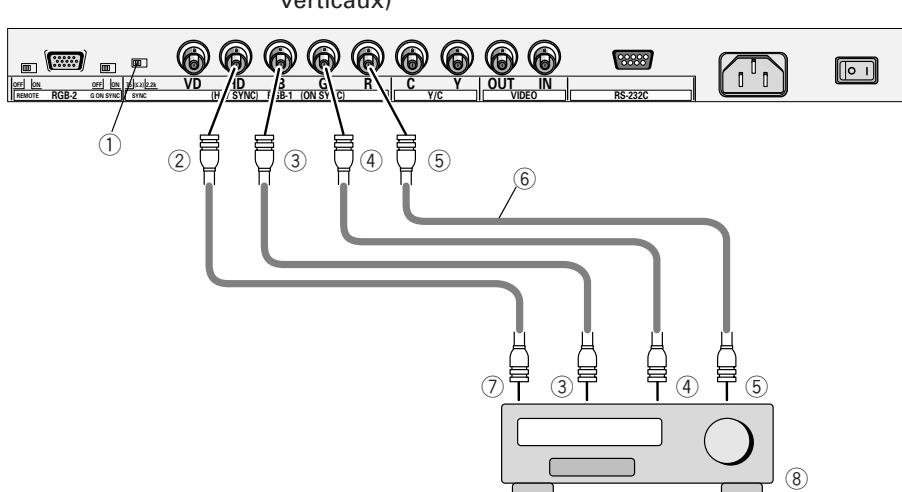

- 1 Switch this according to the output impedance of the sync signal of the device connected when inputting to RGB-1. When the sync-signal output impedance is not 75  $\Omega$ , position the switch to 2,2 kΩ.
- 2 (H/V SYNC)
- 3 B
- $(4)$  G
- 5 R
- 6 Cable with BNC terminals available on the local market
- $(7)$  (H/V)
- 8 VCR or RGB decoder for business use or the like

## **NOTES:**

- If you use your Plasma Display in this way, don't connect any device to its VD terminal. Otherwise images may not properly be reproduced.
- Some Macintosh models may output both the G ON SYNC and composite SYNC. In such cases, the screen becomes greenish when composite SYNC is output. For such models, connect the G on SYNC of step 3.
- When inputting a signal to RGB-1, always perform the RGB-1 menu setting on page 16.
- 1 Actionner ce bouton en fonction de l'impédance de sortie du signal sync du dispositif connecté lors de l'entrée dans RGB-1. Si l'impédance de sortie du signal de synchronisation n'est pas égale à 75 Ω, positionner l'interrupteur sur 2,2 kΩ.
- 2 (H/V SYNC)
- 3 B
- $(4)$  G
- 5 R
- 6 Câble avec bornes BNC disponibles localement
- $(7)$  (H/V)
- 8 Magnétoscope à cassette ou décodeur RGB à usage professionnel ou analogue.

## **NOTES:**

- Si vous utilisez votre écran à plasma de cette façon, ne pas connecter de dispositif à sa borne VD. Dans le cas contraire, les images peuvent ne pas être reproduites correctement.
- Certains modèles Macintosh peuvent sortir à la fois G ON SYNC et SYNC composite. En pareil cas, l'écran devient verdâtre si SYNC composite est sorti.

Pour ces modèles, raccorder le G on SYNC de l'étape 3.

• Lors de l'entrée d'un signal en RGB-1, il faut toujours effectuer le réglage indiqué à la page 17 dans le menu RGB-1.

1 Schalten Sie dies gemäß der Ausgangsimpedanz des Synchronisierungsignals des angeschlossenen Geräts bei Input nach RGB-1.

Wenn die Impedanz des Signal-Ausgangs nicht 75 Ω, beträgt, sollten Sie auf 2,2 kΩ, umschalten. 2 (H/V SYNC)

- 3 B
- $(4)$  G
- 5 R
- 6 Kabel mit BNC-Steckern, erhältlich bei Ihrem Fachhändler  $(7)$  (H/V)
- 
- 8 Videorecorder oder RGB-Decoder für professionelle Anwendungen oder ähnliche Geräte

## **Anmerkungen:**

- Wenn Sie Ihr Plasma-Display für diese Anwendung benutzen, sollten Sie keine Geräte an die VD-Schnittstelle anschließen. Sonst werden die Bilder nicht einwandfrei wiedergegeben.
- • Manche Macintosh-Modelle haben sowohl einen G-nach-Synchron- als auch einen getrennten Synchronsignal-Ausgang. Bei solchen Geräten wird der Bildschirm grünlich, wenn das Synchronsignal als Ausgang benutzt wird.

Für solche Modelle muß der Anschluß gemäß Schritt 3 erfolgen.

• Bei Signaleingang über RGB-1 stets die auf Seite 17 erläuterte Menüeinstellung für RGB-1 vornehmen.

## **5. In the case of an RGB analog source with separate sync signals**

(The RGB output has green, blue and red signals, and horizontal and vertical sync signals)

# **5. Dans le cas d'une source analogique RGB avec des signaux de synchronisation séparés**

(La sortie RGB présente des signaux verts, bleus et rouges et des signaux de synchronisation horizontaux et verticaux)

## **5. Geräte mit RGB analoger Quelle und getrennten Synchronsignalen**

(Der RGB-Ausgang hat Grün-, Blauund Rotsignale, wie auch horizontale und vertikale Synchronsignale.)

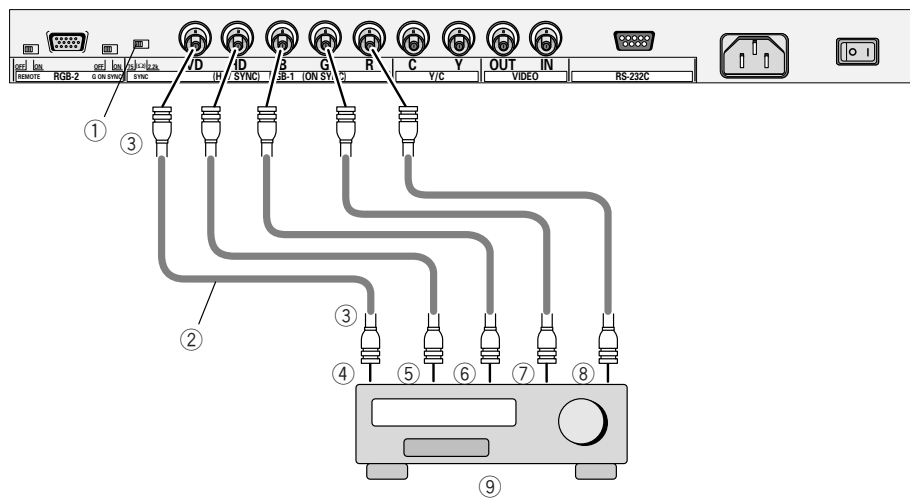

- $1$  Switch this according to the output impedance of the sync signal of the device connected when inputting to RGB-1. When the sync-signal output impedance is not 75  $\Omega$ , position the switch to 2,2 kΩ.
- 2 Cable with BNC terminals available on the local market
- 3 BNC
- 4 VD
- 5 HD
- 6 B  $(7)$  G
- 8 R
- 
- 9 (1) VCR or RGB decoder for business use or the like
- 0 BNC MINI Dsub 15 converter cable available on the local market

#### **NOTES:**

- When you connect a personal computer as shown above, you may need an adapter depending on the type of the computer. For details, consult the personal computer manufacturer or the computer dealer.
- When inputting a signal to RGB-1, always perform the RGB-1 menu setting on page 16.
- 1 Actionner ce bouton en fonction de l'impédance de sortie du signal sync du dispositif connecté lors de l'entrée dans RGB-1. Si l'impédance de sortie du signal de synchronisation n'est pas égale à 75 Ω, positionner l'interrupteur sur 2,2 kΩ.
- 2 Câble avec bornes BNC disponible localement.
- $(3)$  BNC
- $(4)$  VD
- $\overline{5}$  HD
- 6 B
- $\oslash$  G
- 8 R
- 9 (1) Magnétoscope à cassette ou décodeur RGB pour usage professionnel ou analogue.
- 0 Câble pour conversion BNC-MINI Dsub 15 disponible localement

#### **NOTES:**

- Si vous connectez un ordinateur personnel comme celui illustré cidessus, il peut être nécessaire de disposer d'un adaptateur en fonction du type d'ordinateur. Pour tous détails, consulter le constructeur ou le revendeur d'ordinateurs personnels.
- Lors de l'entrée d'un signal en RGB-1, il faut toujours effectuer le réglage indiqué à la page 17 dans le menu RGB-1.

1 Schalten Sie dies gemäß der Ausgangsimpedanz des Synchronisierungsignals des angeschlossenen Geräts bei Input nach RGB-1.

Wenn die Impedanz des Signal-Ausgangs nicht 75 Ω, beträgt, sollten Sie auf 2,2 kΩ, umschalten.

- 2 Kabel mit BNC-Schnittstelle, erhältlich bei Ihrem Fachhändler.
- 3 BNC
- $\overline{4}$  VD
- 5 HD
- 6 B
- $(7)$  G
- 8 R
- 9 (1) Videorecorder oder RGB-Decoder für professionelle Anwendungen oder ähnliche Geräte
- 0 BNC MINI Dsub 15 Übergangskabel, erhältlich bei Ihrem Fachhändler.

## **Anmerkungen:**

- • Wenn Sie einen Personal Computer nach dem oben gezeigten Modell anschließen, benötigen Sie je nach Computermodell möglicherweise einen Adapter. Informieren Sie sich beim Hersteller des Personal Computers oder beim Computerfachhändler.
- • Bei Signaleingang über RGB-1 stets die auf Seite 17 erläuterte Menüeinstellung für RGB-1 vornehmen.
- **6. When connecting RGB output of a unit with a Euro AV (SCART) terminal**
- **6. Lors de la connexion de la sortie RGB d'une unité équipée d'un terminal Euro AV (SCART)**
- **6. Bei Anschluß eines Geräts mit EURO A/V-Anschluß (SCART) an RGB**

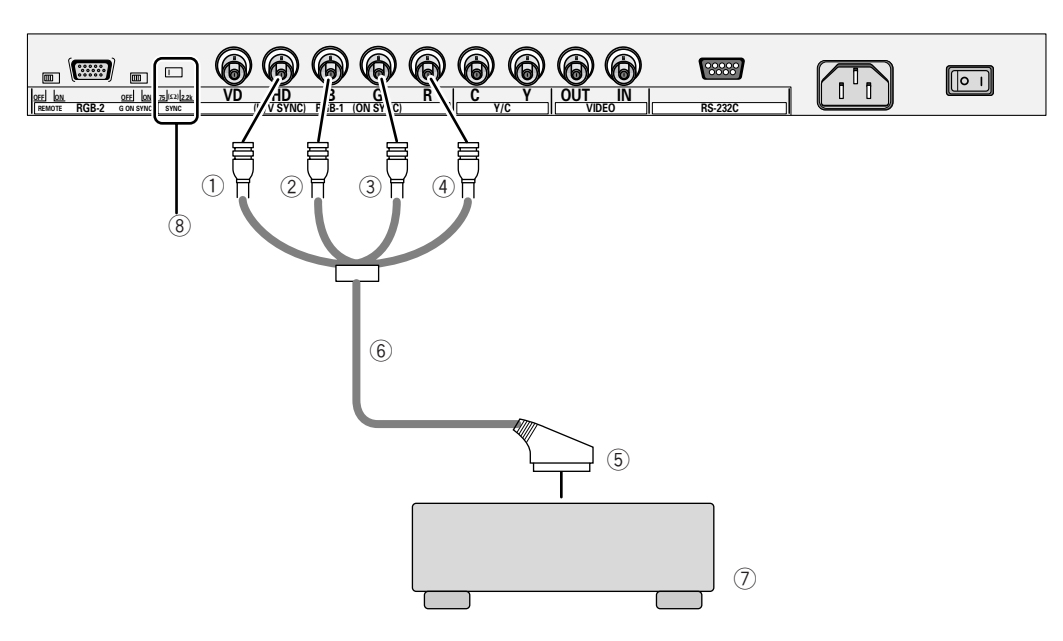

- 1 Connect the cable's Video (BNC) pin to the Horizontal or Composite Sync Signal Input terminal.
- $(2)$  B (BNC)
- 3 G (BNC)
- $(4)$  R (BNC)
- 5 SCART connector
- 6 Euro AV (SCART)  $\leftrightarrow$  BNC conversion cable (commercially available product)
- 7 Unit with a Euro AV (SCART) terminal
- 8 Set to 75  $Ω$ .

#### **NOTE :**

When inputting from a unit with a Euro AV (SCART) terminal, always perform the setting explained on page 20.

- 1 Connectez la fiche vidéo du câble (BNC) au terminal d'entrée du signal de synchronisation composite ou horizontale.
- 2 B (BNC)
- $(3)$  G (BNC)
- 4 R (BNC)
- 5 SCART connecteur
- $6$  Euro AV (SCART)  $\leftrightarrow$  câble de conversion BNC (produit disponible sur le marché)
- 7 unité équipée d'un terminal Euro AV (SCART).
- 8 Réglez sur 75 Ω.

#### **NOTE :**

Lors de ce type de connexion, effectuez toujours les réglages décrits en page 21.

1 Den Videostecker (BNC) des Kabels am Eingang für das Horizontal-bzw.

Kompositsynchronsignal anschließen.

- $(2)$  B (BNC)
- 3 G (BNC)
- 4 R (BNC)
- 
- **5 SCART Anschluß**<br> **6 Euro AV (SCA)** Euro AV (SCART)  $\leftrightarrow$  BNC-Adapterkabel (handelsübliches Produkt)
- 7 Signalquelle mit Euro AV-Anschluß (SCART)
- 8 Auf 75 Ω stellen.

#### **Anmerkung :**

Wenn eine Signalquelle mit Euro A/V-Anschluß (SCART) verwendet wird, stets die auf Seite 21 erläuterten Einstellungen vornehmen.

# <span id="page-33-0"></span>**Troubleshooting**

Incorrect operations are often mistaken for trouble and malfunctions. If you think that there is something wrong with this component, check the points below. Sometimes the trouble may lie in another component. Inspect the other components and electrical appliances being used. If the trouble cannot be rectified even after exercising the checks listed below, ask your nearest PIONEER authorized service center or your dealer to carry out repair work.

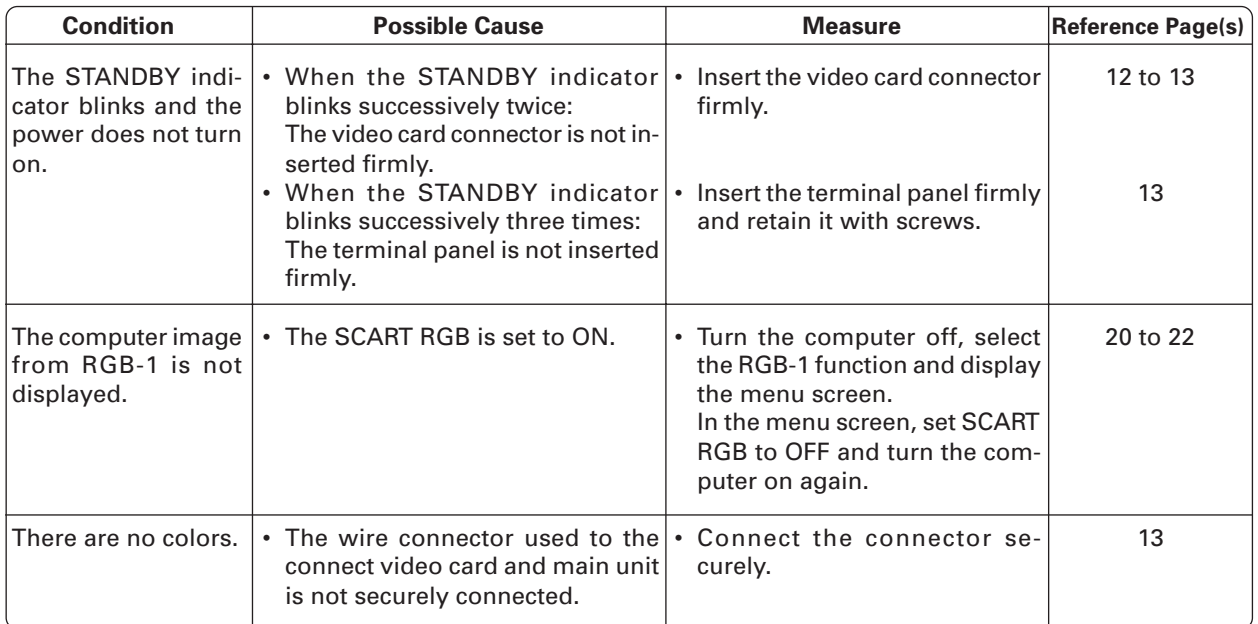

# <span id="page-34-0"></span>**Dépannage**

Des manipulations incorrectes sont souvent prises pour des anomalies et des dysfonctionnements. Si vous pensez que cet élément présente une anomalie, vérifier les points ci-après. Il arrive parfois que l'anomalie concerne un autre composant. Vérifier les autres composants et les appareils électriques utilisés. S'il n'est pas possible de remédier à l'anomalie après avoir consulté les listes de contrôle ci-dessous, demandez l'intervention de votre service après-vente ou de votre revendeur le plus proche.

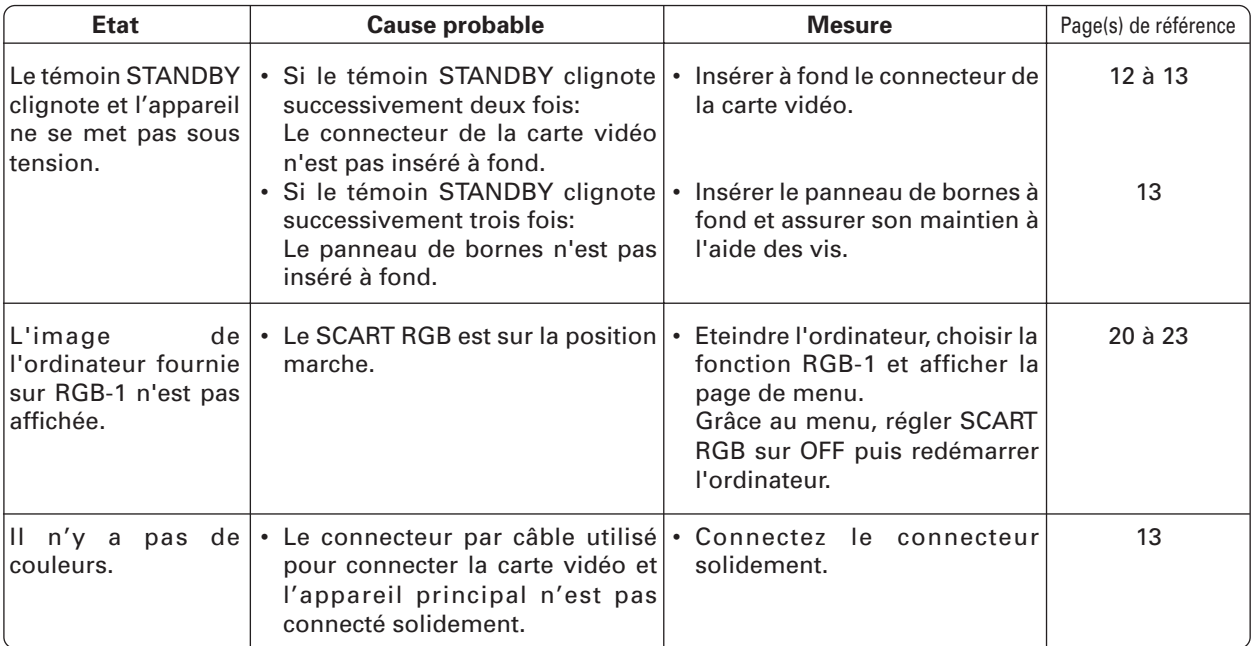

# <span id="page-35-0"></span>**Fehlerbeseitigung**

Häufig wird bei unsachgemäßer Bedienung angenommen, daß eine Störung oder ein Problem vorliegt. Wenn Sie den Verdacht haben, daß in diesem Gerät ein Fehler aufgetreten ist, prüfen Sie bitte zunächst die nachstehenden Punkte. Manchmal kann die Ursache für das Problem auch an einem der angeschlossenen Geräte liegen. Prüfen Sie deshalb auch die anderen Geräte und die elektrischen Teile, die benutzt werden. Wenn Sie das Problem nach Prüfung der folgenden Checkliste nicht beheben können, geben Sie das Gerät bei Ihrem zuständigen PIONEER-Fachhändler in Reparatur.

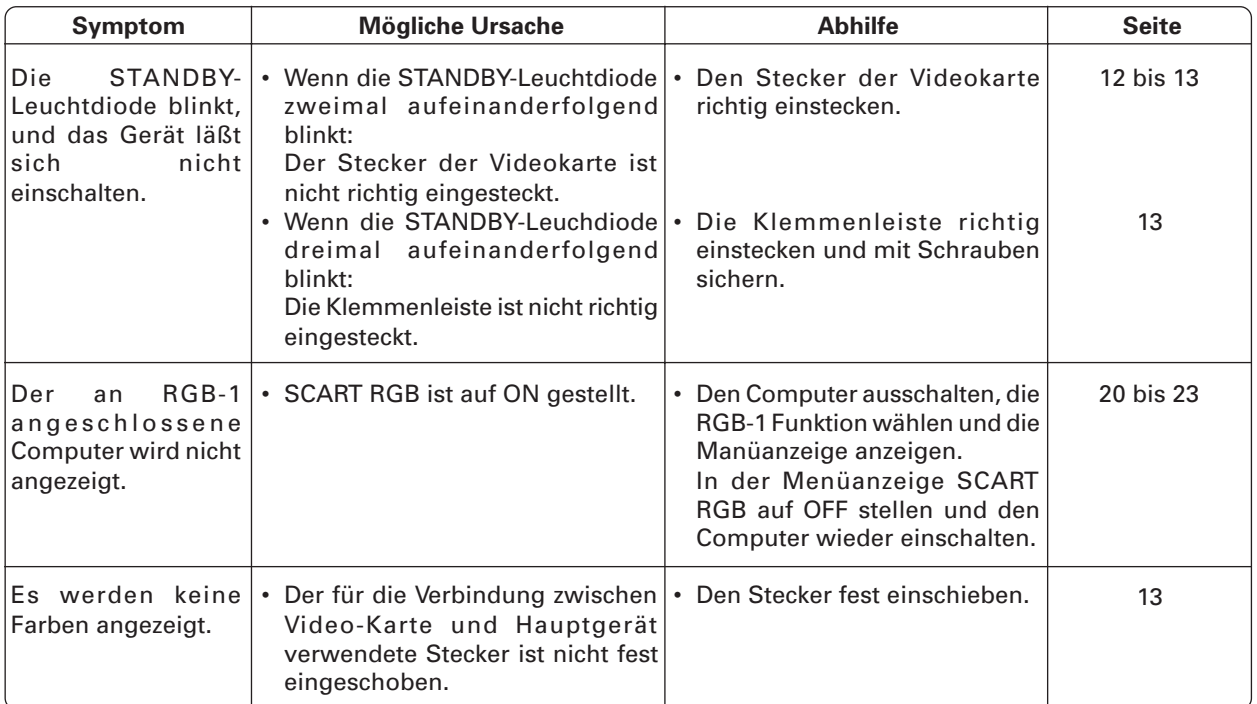
## **Specifications**

#### **Input/output terminals:**

Video input ........1-system BNC terminal 75 Ω input Composite 1 Vp-p

Y/C input..............2-system BNC terminal 75  $\Omega$  input

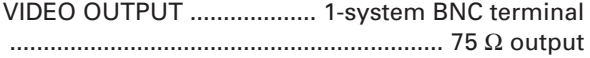

#### **Corresponding sources**

Video units ................................................. PAL/NTSC

**Allowable temperature of operation environment** ................................................................ 0 °C to 40 °C

**Allowable pressure range of operation environment** ................................................. 0.8 - 1.1 atmospheres

#### **External dimensions**

1Video card ........... 156 (w) x 153 (h) x 32.7 (d) mm 2Terminal panel ........ 92 (w) x 30 (h) x 29.4 (d) mm

#### **Weight**

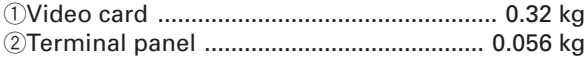

#### **Accessories**

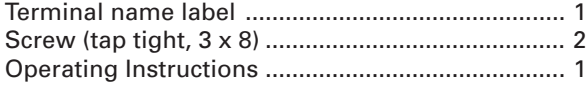

#### **NOTE:**

Specifications and design are subject to possible modifications without notice due to improvements.

Published by Pioneer Corporation. Copyright © 2000 Pioneer Corporation. All rights reserved.

**37** <ARE1357> En

# **Spécifications**

#### **Bornes d'entrée/sortie:**

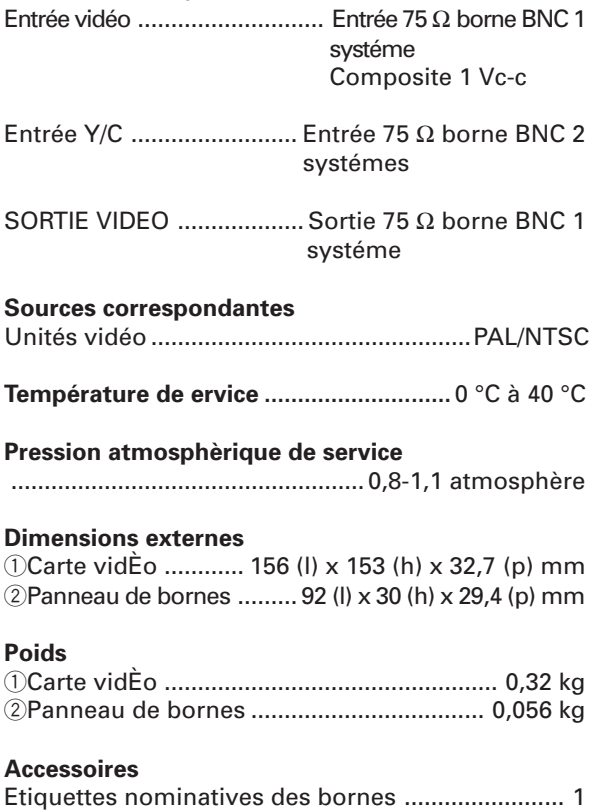

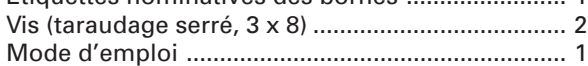

#### **NOTE:**

Ces spécifications et ce modèle peuvent être modifiés sans préavis dans un souci d'amélioration.

Publication de Pioneer Corporation. © 2000 Pioneer Corporation. Tous droits de reproduction et de traduction réservés.

## **Technische Daten**

#### **Ein-/Ausgänge:**

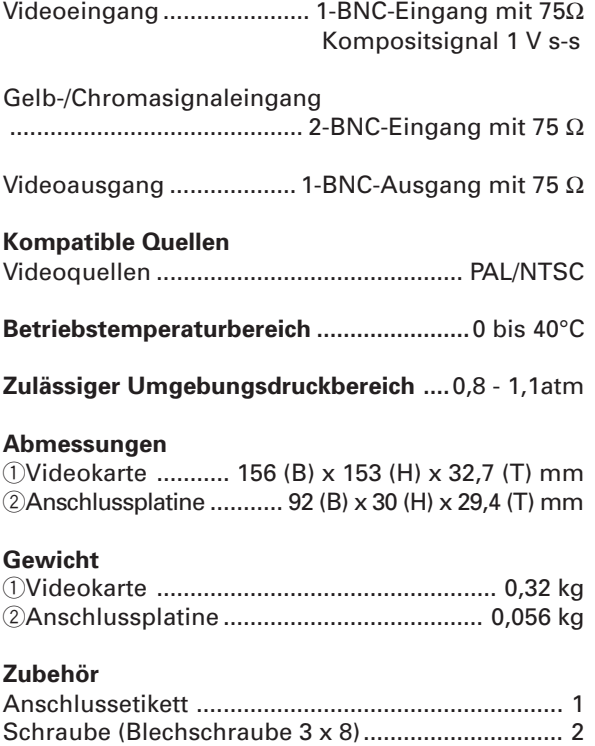

Bedienungsanleitung ............................................... 1

**Anmerkung:**

Wir behalten uns vor, Design und Spezifikationen ohne Vorankündigung zu ändern.

Veröffentlicht von Pioneer Corporation. Urheberrechtlich geschützt © 2000 Pioneer Corporation. Alle Rechte vorbehalten.

**39** <ARE1357> Ge

# <span id="page-39-0"></span>**PRECAUZIONI DI SICUREZZA**

Vi ringraziamo per aver acquistato questo prodotto PIONEER. Prima di usare quest'unità, si prega di leggere attentamente le 'Precauzioni di sicurezza" e le "Istruzioni per l'uso" per apprendere l'uso corretto del monitor. Conservare il manuale in un luogo sicuro ed utilizzarlo come riferimento in futuro.

## **AVVERTENZA:**

Questo è un prodotto di classe A. In ambiente domestico, il prodotto può provocare interferenze radio che possono richiedere adeguate misure da parte dell'utente.

Questo prodotto è conforme alle direttive EMC (89/336/CEE, emendate 92/31/CEE e 93/68/CEE). **H016Alt** 

## **Note sull'installazione:**

Questo prodotto viene messo in vendita assumendone l'installazione da parte di personale specializzato. Affidarne l'installazione sempre a personale competente o al negozio di acquisto. PIONEER non può assumersi la responsabilità di incidenti causati da errori di installazione o uso, da modifiche o da disastri naturali.

## **Nota per i rivenditori:**

Dopo l'installazione, cosegnare questo manaule al cliente spiegando l'uso del prodotto.

**I seguenti simboli si trovano su adesivi applicati al prodotto. Essi richiamano all'attenzione dell'operatore e del personale di manutenzione a norme di sicurezza circa l'uso di questa apparecchio.**

# **AVVERTENZA**

**Questo simbolo si riferisce a pratiche pericolose o insicure che possono causare gravi infortuni anche mortali.**

## **ATTENZIONE**

**Questo simbolo si riferisce a pratiche pericolose o non sicure che poccono causare lesioni personali o danni a cose.**

# <span id="page-40-0"></span>**VEILIGHEIDSVOORSCHRIFTEN**

Hartelijk dank voor het aanschaffen van dit PIONEER product. Voor u dit toestel gaat gebruiken, dient u eerst de "Veiligheidsvoorzorgen" en deze "Gebruiksaanwijzing" zorgvuldig door te lezen zodat u weet hoe het Plasmadisplay correct bediend moet worden. Bewaar deze handleiding op een veilige plek. Hij zal u ook in de toekomst nog van pas komen.

## **Waarschuwing:**

Dit is een klase A-product. In een bewoonde omgeving kunnen er radio-storingen onstaan. In dat geval moeten er geschikte maatregelen getroffen worden.

Dit product voldoet aan de EMC-richtlijnen (89/336/EEG. gewijzigd bij 92/31/EEG en 93/68/EEG). **H016ADu** 

## **Opmerkingen over installatiewerk:**

Dit product wordt op de markt gebracht ervan uitgaande dat het geïnstalleerd zal worden door bevoegd personeel met voldoende vaardigheden en competentie ter zake. U dient het product te allen tijde te laten installeren en gebruiksklaar maken door een installatie-specialist of uw dealer. PIONEER kan geen enkele aansprakelijkheid aanvaarden voor schade veroorzaakt door fouten bij de installatie of montage, oneigenlijk gebruik, wijziging of natuurramp.

## **Opmerking voor dealers:**

Vergeet niet deze handleiding na de installatie aan de klant te overhandigen en de klant uit te leggen hoe hij of zij met het product dient om te gaan.

**De volgends symbolen vindt U terug op labels die op het toestel werden aangebracht. Zij maken de bedienaar en de onderhoudsmechanici attent op mogelijke gevaren.**

# **WAARSCHUWING**

**Dit symbool verwijst naar een gevaarlijke of onveilige handeling die een ernstig lichamelijk letsel of de dood kan veroorzaken.**

## **A OPGELET**

**Dit symbool verwijst naar een gevaarlijke of onveilige handeling die een lichamelijk letsel of stoffelijke schade kan veroorzaken.**

# <span id="page-41-0"></span>**PRECAUCIONES DE SEGURIDAD**

Muchas gracias por la adquisición de este producto PIO-NEER. Antes de utilizar la unidad, lea detenidamente las "Precauciones de seguridad" y este "Manual de instrucciones" para conocer la forma de accionar debidamente el Plasma Display. Guarde el manual en un lugar seguro. En e futuro le resultará útil.

## **AVISO:**

Este es un artículo de clase A. En un entorno doméstico, puede causar interferencias de radio, en cuyo caso el usuario deberá tomar las medidas oportunas.

Este producto cumple con las Directivas EMC (89/336/CE, correcto por la 92/31/CE y la 93/68/CE). **H016ASp** 

## **Notas sobre los trabajos de instalación:**

Este producto se comercializa asumiendo que va a ser instalado por personal técnico cualificado que tenga la suficiente preparación y competencia. Pida a un especialista en instalación o a su distribuidor que le haga la instalación y el ajuste de este producto.

PIONEER no puede asumir responsabilidades por daños debidos a fallos en la instalación o montaje, uso indebido, modificación o a un desastre natural.

## **Nota para los distribuidores:**

Después de la instalación, asegúrese de entregar este manual al cliente y de explicarle el modo de manejar este producto.

**En las etiquetas que van fijadas al aparato figuran los símbolos siguientes, que alertan a los operadores y al personal de servicio de este equipo ante cualquier situación potencialmente peligrosa.**

# **ADVERTENCIA**

**Este símbolo se refiere a un peligro o actuación insegura que puede causar graves lesiones personales o la muerte.**

# **PRECAUCIÓN**

**Este símbolo se refiere a un peligro o situación insegura que puede causar lesiones personales o daños a la propiedad.**

# **SOMMARIO**

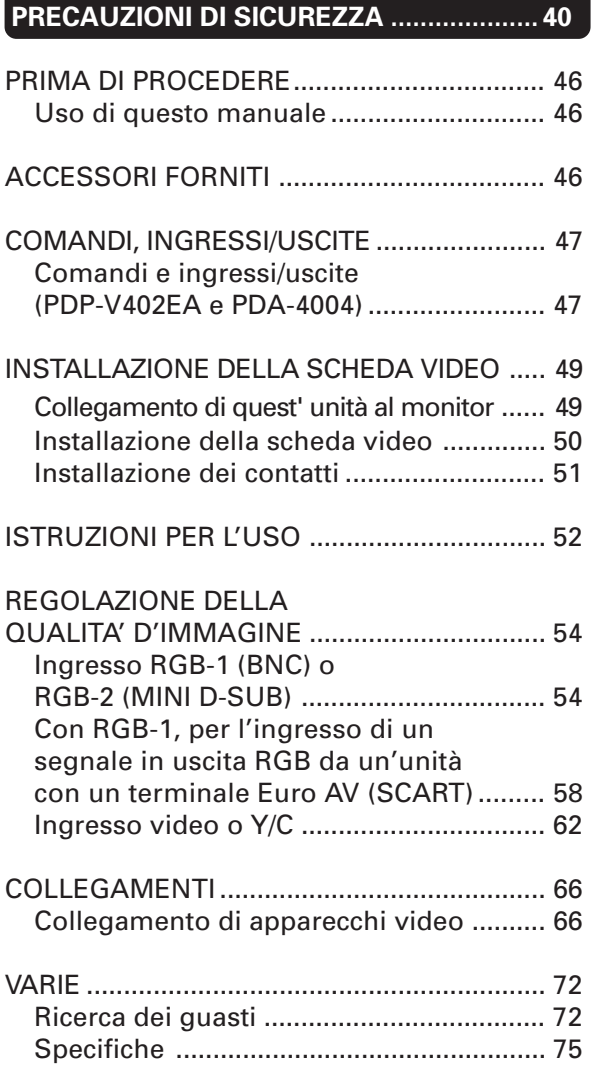

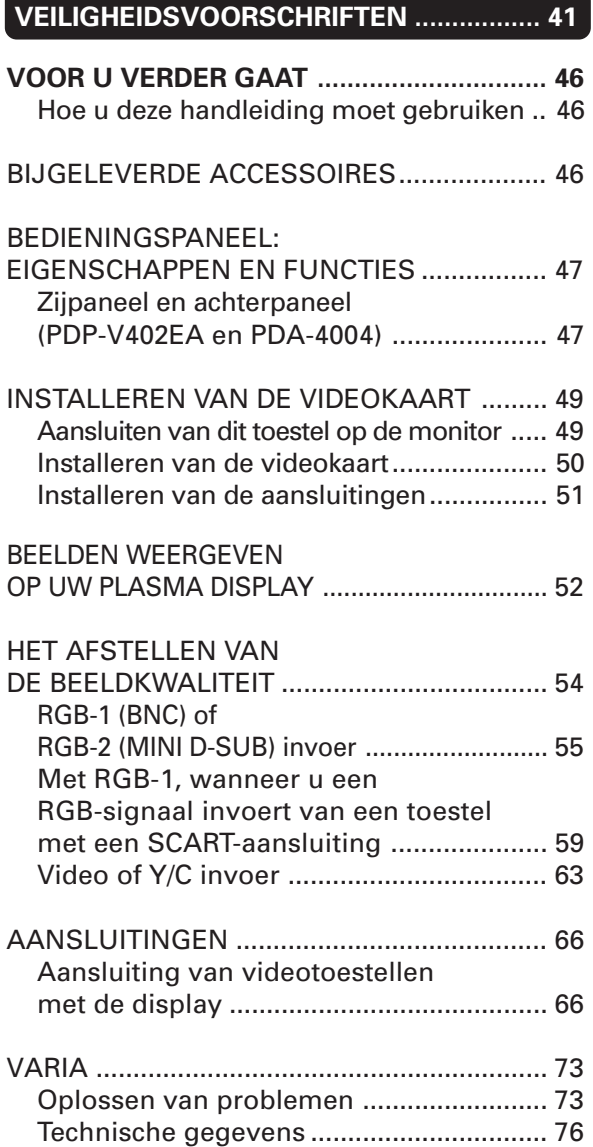

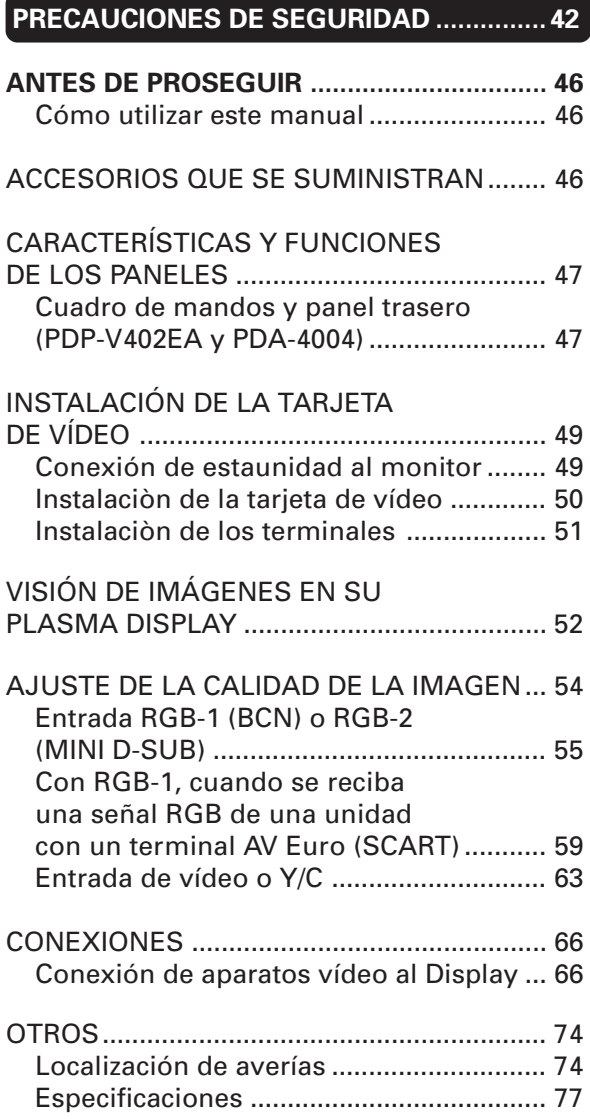

## <span id="page-45-0"></span>**Uso di questo manuale**

Questo manuale è scritto in modo da seguire il corso logico degli eventi nel corso dell'installazione dell'unità.

Una volta che essa è stata tolta dalla sua scatola e che si è controllato che tutti gli accessori siano presenti, è bene leggere la sezione "Collegamento di quest'unità al monitor" che inizia a pagina 49 che descrive la procedura di collegamento di quest'unità al display al plasma PDP-V402EA.

Collegata l'unità al display al plasma, usare questo manuale insieme a quello del display al plasma PDP-V402EA stesso per controllare il proprio sistema.

Per familiarizzarsi con il nome delle varie parti, dei pulsanti e dei comandi di quest'unità, consultare la sezione "COMANDI, INGRESSI/ USCITE" a pagina 47 e con la sezione corrispondente del manuale del PDP-V402EA.

## **Hoe u deze handleiding moet gebruiken**

Deze handleiding is zo opgezet dat deze de noodzakelijke handelingen volgt in de volgorde die het meest logisch lijkt wanneer het toestel gebruiksklaar gemaakt moet worden.

Als u het toestel uit de doos heeft gehaald en u heeft gecontroleerd of alle onderdelen aanwezig zijn, kunt u in het hoofdstuk "Aansluiten van dit toestel op de monitor" dat begint op bladzijde 49 in het kort lezen hoe u dit toestel moet bevestigen aan de plasmadisplay PDP-V402EA.

Als dit toestel eenmaal is bevestigd aan de plasmadisplay monitor, kunt u deze handleiding samen met de handleiding van de PDP-V402EA gebruiken bij de bediening van uw systeem.

Om de onderdelen, de toetsen en de bedieningsorganen van dit toestel, van de plasmadisplay en van de afstandsbediening beter te leren kennen, raden we u aan eerst het hoofdstuk "BEDIENINGSPANEEL: EIGENSCHAPPEN EN FUNCTIES" op bladzijde 47 door te nemen en het corresponderende hoofdstuk in de handleiding van de PDP-V402EA.

## **Cómo utilizar este manual**

Este manual ha sido preparado para explicar las operaciones que deben realizarse siguiendo el orden que consideramos más lógico para la persona que instale la unidad.

Una vez sacada la unidad de la caja, y después de confirmar que no falte ninguna pieza, la sección "Conexión de esta unidad al monitor", que empieza en la página 49, explica el procedimiento para conectar esta unidad al pantalla de plasma PDP-V402EA.

Después de conectar la unidad al pantalla de plasma, utilice el manual de instrucciones junto con el manual suministrado con el PDP-V402EA para controlar su sistema.

Para familiarizarse usted mismo con las partes, botones y controles de esta unidad, el pantalla de plasma, y el mando a distancia, consulte la sección "CARACTERÍSTICAS Y FUNCIONES DE LOS PANELES" en la página 47 y en la sección correspondiente del manual de instrucciones para el PDP-V402EA.

## **ACCESSORI FORNITI BIJGELEVERDE ACCESSOIRES ACCESORIOS QUE SE SUMINISTRAN**

Durante il controllo della fornitura spuntare la casella degli accessori  $\Box$  per confermare la loro presenza.

- 1 Targhette denominazione
	- contatti  $\square$
- $(2)$  Vite  $\Box$
- $(3)$  Istruzioni per l'uso  $\Box$

Kruis het vierkantie  $\Box$  bij de accessoires aan om na te gaan of ze allemaal correct werden geleverd.

- $\circled{1}$  Naamlabels voor aansluitingen  $\Box$
- $(2)$  Schroef  $\Box$
- $\circled{3}$  Gebruiksaanwijzing  $\square$

Marque  $\boxdot$  la casilla de los accesorios para confirmar que han sido suministrados debidamente.

- 1 Etiquetas de nombre de ter
	- $minal$
- $(2)$  Tornillos  $\Box$
- $\circled{3}$  Monual de instrucciones  $\square$

**46** <ARE1357> It/Du/Sp

## <span id="page-46-0"></span>**COMANDI, INGRESSI/USCITE BEDIENINGSPANEEL : EIGENSCHAPPEN EN FUNCTIES CARACTERÍSTICAS Y FUNCIONES DE LOS PANELES**

**Comandi e ingressi/ uscite (PDP-V402EA e PDA-4004)**

**Zijpaneel en achterpaneel (PDP-V402EA en PDA-4004)**

**Cuadro de mandos y panel trasero (PDP-V402EA y PDA-4004)**

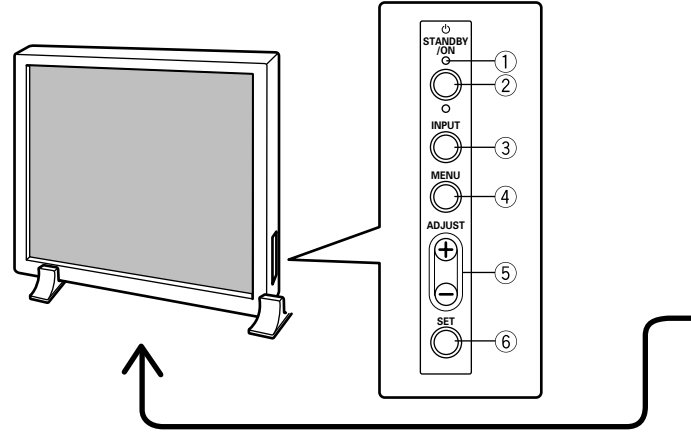

**<Quadro comandi> <Zijpaneel> <Cuadro de mandos>**

### **<Quadro comandi>**

- 1 **Spia STANDBY/ON** La spia è accesa in rosso con apparecchio in attesa e diventa verde con rete inserita.
- 2 **Interruttore RETE** Premere il pulsante per inserire o disinserire la rete di alimentazione al monitor.
- 3 **Commutatore INGRESSI** Premere per inserire la varie funzioni di ingresso.
- 4 **Interruttore MENU** Premere per entrare o uscire dalla schermata di menu.
- 5 **Pulsanti REGISTRAZIONE** Premere i pulsante +/– per regolare la qualità d'immagine.
- 6 **Pulsante IMPOSTAZIONE** Premere per finalizzare la selezioni di menu durante la regolazione della qualità d'immagine.

## **<Zijpaneel>**

- 1 **STANDBY/ON-indicator** De indicator is rood wanneer het toestel aangeschakeld is en wordt groen wanneer de display zelf aangeschakeld is.
- 2 **POWER-toets** Indrukken om de spanning naar de display aan of uit te schakelen;
- 3 **INPUT-toets** Indrukken om de verschillende invoerfuncties te wijzigen. 4 **MENU-toets**
- Indrukken om het menuscherm te activeren en te deactiveren.
- 5 **ADJUST-toets** Gebruik de +/– toetsen om de beeldkwaliteit bij te regelen. 6 **SET-toets**
- Indrukken om de menuselecties tijdens het afstellen van de beeldkwaliteit te bevestigen.

## **<Cuadro de mandos>**

- 1 **Indicador STANBY/ON** Este indicador está rojo cuando se halla en el modo de espera y cambia a verde cuando se conecta la energía al Display.
- 2 **Botón POWER**
- Pulsar para conectar o desconectar la energía al Display.
- 3 **Botón INPUT**
	- Pulsar para conmutar las distintas funciones de entrada.
- 4 **Botón MENÚ** Pulsar para introducir la pantalla de menú y salir de la misma. 5 **Botón ADJUST**
	- Utilizar los botones +/– para ajustar la calidad de la imagen.
- 6 **Botón SET** Pulsar para ultimar las selecciones del menú al ajustar la calidad de la imagen.

#### **COMANDI, INGRESSI/USCITE, TELECOMANDO BEDIENINGSPANEEL: EIGENSCHAPPEN EN FUNCTIES CARACTERÍSTICAS Y FUNCIONES DE LOS PANELES**

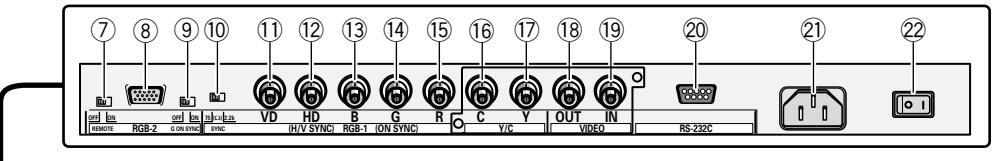

**<Ingressi, uscite e presa di rete su pannello posteriore> <Achterpaneel , poorten en stroomaansluiting> <Terminales de panel trasero/Conexiones a la fuente de alimentación>**

#### **<Ingressi, uscite e presa di rete su pannello posteriore>**

#### **Ingressi RGB-2**

#### 7 **Interruttore uscita telecomando (ON/OFF)**

Questo interruttore consente di avere l'uscita per il telecomando dal terminale RGB-2 (connettore D-SUB a 15 pin) per controllare i dispositivi periferici esterni che è previsto vengano introdotti per una commercializzazione futura. Normalmente, l'interruttore dev'essere utilizzato su OFF.

8 **Connettore 15 pin MINI D-SUB** 9 **Interruttore selezione modo G**

**on Sync (ON/OFF)** Se le immagini appaiono verdi quando al terminale di ingresso RGB-2 è collegato un dispositivo esterno, attivare il modo G on SYNC, in genere impostato su OFF.

#### **Ingressi RGB-1**

- 0 **Commutatore impedenza ingresso segnale sincronizzazione (75** Ω**/2,2 k**Ω**)**
- **Ingresso segnale sincronizzazione verticale (75** Ω**/2,2 k**Ω **commutabile con relativo commutatore)**
- = **Ingresso segnale sincronizzazione orizzontale o composito (75** Ω**/2,2 k**Ω **commutabile relativo commutatore)**
- ~ **Ingresso segnale blu (75** Ω**)**
- ! **Ingresso segnale verde o verde con segnale sincronizzazione (ON SYNC) (75** Ω**)**
- @ **Ingresso segnale rosso (75** Ω**)**

#### **Ingressi Y/C**

- # **Ingresso segnale colore (75** Ω**)**
- \$ **Ingresso segnale luminanza (75** Ω**)**
- **Ingressi/uscite VIDEO**
- % **Uscita video (75** Ω**)**
- ^ **Ingresso video (75** Ω**)**
- & **Connettore ingresso segnali controllo (RS-232C compatibile)**
- $(2)$  **Entrata C.A.**
- ( **Interruttore d'ALIMENTAZIONE GENERALE**

#### **<Achterpaneel , poorten en stroomaansluiting>**

#### **RGB-2 invoerpoorten** 7 **Afstandsbediening-uitgangss-**

**chakelaar (ON/OFF)** Deze schakelaar zal afstandsbedieningscommando's van de aansluiting RGB-2 (D-SUB 15-pins) uitvoeren voor het besturen van externe randapparaten, die later op de markt zullen worden gebracht. De normale stand is OFF.

8 **MINI D-SUB 15-pins poort** 9 **'G on Sync mode'-keuzeschakelaar (ON/OFF)** Als het beeld groenachtig

wordt wanneer een extern toestel met de RGB-2-ingang wordt verbonden, zet dan de 'G on Sync mode'-keuzeschakelaar op ON.

#### **RGB-1 invoerpoorten**

- 0 **Schakelaar voor het synchronisatiesignaal van de invoerimpedantie (75** Ω**/2,2 k**Ω**)**
- **Invoerpoort voor verticale synchronisatiesignalen: (75** Ω**/2,2 k**Ω**), verwisselbaar met de schakelaar voor het synchronisatiesignaal van de invoerimpedantie.**
- = **Invoerpoort voor horizontale of samengestelde synchronisatiesignalen : (75** Ω**/2,2 k**Ω**, verwisselbaar met de schakelaar voor het synchronisatiesignaal van de invoerimpedantie.)**
- $(1)$  Invoerpoort voor blauwe sig**nalen (75** Ω**)**
- ! **Invoerpoort voor groene of groene en synchronisatiesignalen (ON SYNC): (75** Ω**)**
- @ **Invoerpoort voor rode signalen: (75** Ω**)**
- **Y/C invoerpoorten**
- $16$  Invoerpoort voor kleursig**nalen: (75** Ω**)**
- **(17) Invoerpoort voor luminescentiesignalen: (75** Ω**)**

#### **VIDEO invoer- en uitvoerpoorten**

- % **Video uitvoerpoort: 75** Ω
- ^ **Video invoerpoort: 75** Ω
- & **Invoerpoort voor conrolesignalen (Geschikt voor RS-232C)**
- $\oslash$  **Netstroomaansluiting**
- ( **Hoofdstroomschakelaar (MAIN POWER)**

#### **<Terminales de panel trasero/ Conexiones a la fuente de alimentación>**

#### **Terminales de entrada RGB-2** 7 **Interruptor (ON/OFF) de la un-**

**idad del mando a distancia** Este interruptor enviará comandos al mando a distancia desde el terminal RGB-2 (D-SUB 15-patillas) para el control de los dispositivos periféricos externos planificados para modelos futuros. Normalmente deben estar

- desactivados. 8 **Terminal de 15 patillas MINI D-**
- **SUB** 9 **G en el selector de modo Sin-**
- **cronizado (ON/OFF)** Si las imágenes adquieren un tono verdoso cuando se conecta un dispositivo externo al terminal de entrada RGB-2, active G en modo sincronizado. Nor-

malmente está desactivado.

#### **Terminales de entrada RGB-1**

- 0 **Conmutador de impedancia de entrada de señal de sincronización (75** Ω**/2,2 k**Ω**)**
- **Terminal de entrada de señal de sincronización vertical:(75** Ω**/2,2 k**Ω**, conmutable con el conmutador de impedancia de entrada de señal de sincronización)**
- = **Terminal de entrada de señal de sincronización horizontal o compuesta: (75** Ω**/2,2 k**Ω**, conmutable con el conmutador de impedancia de entrada de señal de sincronización)**
- ~ **Terminal de entrada de señal azul: 75** Ω
- ! **Terminal de entrada verde o verde con señal de sincronización (ON SYNC): 75** Ω
- @ **Terminal de entrada de señal roja: 75** Ω
- **Terminales de entrada Y/C**
- # **Terminal de entrada de señal de color: 75** Ω **17 Terminal de entrada de señal de**
- **luminancia: 75** Ω

**Terminales de entrada/salida de VÍDEO**

- % **Terminal de salida de vídeo: 75** Ω
- ^ **Terminal de entrada de vídeo: 75** Ω
- & **Terminal de entrada de señal de control (Cumple con RS-232C)**
- **21)** Toma de corriente CA
- 22 Interruptor PRINCIPAL

**48**

## <span id="page-48-0"></span>**INSTALLAZIONE DELLA SCHEDA VIDEO INSTALLEREN VAN DE VIDEOKAART INSTALACIÓN DE LA TARJETA DE VÍDEO**

#### **Nota per gli utenti:**

Questo prodotto viene messo in vendita assumendone l'installazione da parte di personale specializzato.

## **Nota per i rivenditori:**

La procedura di collegamento di quest'unità all'unità principale viene descritta di seguito. Se delle viti o altri oggetti dovessero cadere nell'unità principale durante l'installazione, entrare in contatto con il più vicino centro di assistenza PIONEER il più presto possibile. Continuando ad usarlo si possono causare guasti.

## **Collegamento di quest'unità al monitor**

Quest'unità può venire usata solo se collegata al display a plasma PDP-V402EA. Per collegarla a quest'ultimo, seguire le istruzioni che seguono.

**Prima di collegare quest'unità al display, fare sempre quanto segue:**

- Scollegare componenti o computer precedentemente collegati al display a plasma.
- Controllare che il display a plasma sia spento e scollegato dalla presa di corrente.

#### **Precauzioni per il collegamento di quest'unità ad un display**

Quando le porte posteriori del quest'unità e/o il display sono aperte per fare collegamenti, evitare di far cadere rivetti o altre parti nelle unità.

Quando si collega (questa unità) al display a plasma, installarla sempre col display verticale. Se una vite cadesse nell'unità, si potrebbero causare dei danni.

# **AN ATTENZIONE**

• Quest'unità è progettata per venire usata solo con il display a plasma PDP-V402EA. Non alterare quest'unità in alcun modo, dato che ciò può farla funzionare in modo anormale e/ o può causare irregolarità del funzionamento del display a plasma.

## **Opmerkingen voor klanten:**

Dit product wordt op de markt gebracht ervan uitgaande dat het geïnstalleerd zal worden door bevoegd personeel met voldoende vaardigheden en competentie ter zake.

#### **Opmerking voor dealers:**

Hieronder wordt de procedure beschreven om dit toestel op het hoofdtoestel aan te sluiten. Mochten er schroeven of andere dingen in het hoofdtoestel vallen tijdens de installatie, dan dient u onmiddellijk contact op te nemen met het PIONEER servicecentrum bij u in de buurt. Doorgaan met de werkzaamheden onder deze omstandigheden kan leiden tot schade.

## **Aansluiten van dit toestel op de monitor**

Dit toestel is alleen te gebruiken wanneer dit is aangesloten op de plasmadisplay PDP-V402EA. Volg de procedure op deze bladzijde om dit toestel op het plasmadisplay aan te sluiten.

#### **Vergeet niet het volgende te doen voor u dit toestel op het display gaat aansluiten:**

- Haal alle aansluitingen los die reeds gemaakt zijn tussen het plasmadisplay en eventuele andere componenten of een computer.
- Controleer of het plasmadisplay uit staat en of de stekker daarvan uit het stopcontact gehaald is.

**Voorzorgen bij het aansluiten van dit toestel op het display**

Wanneer de klepjes van het display geopend zijn om de aansluitingen tot stand te brengen, moet u er op letten dat u de schroeven en eventuele andere onderdelen niet in de openingen in de beide toestellen laat vallen.

Wanneer u (dit toestel) aansluit op het plasmadisplay, dient u het display altijd recht overeind te houden. Het display kan beschadigd raken wanneer u er een schroef in laat vallen.

## **AL** VOORZICHTIG

• Dit toestel is uitsluitend ontworpen om aangesloten te worden op het plasmadisplay PDP-V402EA. Breng geen wijzigingen of aanpassingen aan in dit toestel aangezien dit kan resulteren in abnormaal functioneren van het toestel en/ of in storingen in het toestel zelf of het plasmadisplay.

#### **Nota para los clientes:**

Este producto se comercializa asumiendo que va a ser instalado por personal técnico cualificado que tenga la suficiente preparación competencia.

**Nota para los distribuidores:** El procedimiento para conectar esta unidad a la unidad principal se describe a continuación. Si los

tornillos u otras substancias cayeran al interior de la unidad principal durante la instalación, póngase en contacto con el centro de servicios PIONEER más cercano tan pronto como sea posible. Continuar<br>trabaiando baio estas trabajando bajo estas circunstancias puede causar daños.

## **Conexión de esta unidad al monitor**

Esta unidad sólo debe utilizarse cuando esté conectada al pantalla de plasma PDP-V402EA. Siga el procedimiento de esta página para conectar esta unidad al pantalla de plasma.

**Antes de conectar la unidad al pantalla, asegúrese de hacer lo siguiente:**

- Deshaga las conexiones de cualquier componente o computadora personal que pueda haber sido hecha al pantalla de plasma.
- Asegúrese de que la alimentación del pantalla de plasma esté desconectada, y de que su cable de alimentación esté desconectado de la toma de corriente.

#### **Precauciones cuando se conecta esta unidad al pantalla**

Cuando se abran las puertas de la pantalla para hacer conexiones, evite por todos los medios que los tornillos de sus partes respectivas caigan y se introduzcan por las aberturas de las unidades.

Cuando conecte (esta unidad) a la pantalla de plasma, instálela siempre con la pantalla hacia arriba. Dejar caer un tornillo en el interior de la pantalla podría estropearla.

# **A PRECAUCIÓN**

• Esta unidad ha sido diseñada para ser conectada solamente al pantalla de plasma PDP-V402EA. No altere ni modifique esta unidad de ninguna forma, porque esto puede ser la causa de que funcione mal y/o el pantalla de plasma también funcione mal.

#### <span id="page-49-0"></span>**INSTALLAZIONE DELLA SCHEDA VIDEO INSTALLEREN VAN DE VIDEOKAART INSTALACIÓN DE LA TARJETA DE VÍDEO**

- Fare attenzione a non danneggiare o modificare i cavi e le unità interne.
- Le schede circuiti e le parti saldate degli opzionali incorporati sono esposti. Dato che possono venire danneggiati da elettricità statica presente nel corpo umano, prima di toccarne uno scaricare l'elettricità statica toccando un grande oggetto in metallo.
- Non toccare la superficie della scheda circuiti o le parti saldate, e tenere invece la scheda circuiti per il bordo o la staffa in metallo.
- Prima di installare o disinstallare la scheda video e la basetta portare l'interruttore principale su OFF o disinserire l'alimentazione CA.
- Non sottoporre mai la scheda video a elettricità statica. L'elettricità statica può danneggiare irrimediabilmente il circuito. Durante l'installazione evitare la formazione di cariche elettrostatiche e non posare la scheda video su oggetti su cui si formino facilmente tali
- cariche. • Installare la scheda video e la basetta dei contatti contemporaneamente. Se viene installata una sola delle due, o se una delle due non è installata correttamente, l'unità non si accende. In tal caso appaiono i seguenti

malfunzionamento:

- (1) Se la scheda video non è installata correttamente: l'indicatore di stand-by dello schermo al plasma lampeggia due volte ripetutamente.
- (2) Se la basetta contatti non è installata correttamente: l'indicatore di stand-by dello schermo al plasma lampeggia tre volte ripetutamente.
- La scheda video e la basetta contatti non sono progettate per installazioni e disinstallazioni ripetute. Per tale ragione è consigliabile evitare di rimuoverle, una volta installate sullo schermo al plasma. Installazioni e disinstallazioni ripetute potrebbero causarne la rottura.
- Wees voorzichtig dat u de interne bedrading en apparatuur niet beschadigd of wijzigt.
- De printplaten en daarop gesoldeerde onderdelen van de ingebouwde opties liggen bloot. Omdat deze beschadigd kunnen raken door een ontlading van in het menselijk lichaam opgebouwde statische elektriciteit, dient u voor u een van deze onderdelen hanteert een metalen voorwerp aan te raken om eventuele statische elektriciteit te ontladen.
- Raak nooit het oppervlak of daarop gesoldeerde onderdelen van een printplaat aan, maar houd een printplaat aan de metalen beugel of aan de rand vast.
- Zet de hoofdschakelaar uit en koppel de netvoeding los alvorens de videokaart en het aansluitpaneel te installeren of te verwijderen.
- Onderwerp de videokaart nooit aan statische elektriciteit. Statische elektriciteit kan het circuit vernietigen. Let tijdens het installeren op dat u geen statische elektriciteit opwekt en dat u de videokaart niet boven op voorwerpen plaatst die makkelijk elektrisch worden geladen.
- Installeer de videokaart en het aansluitpaneel tegelijkertijd. Als u slechts één van beide installeert of als één van beide verkeerd is geïnstalleerd, zal de spanning niet worden ingeschakeld. In dit geval verschijnt de volgende waarschuwing. (1) Als de videokaart verkeerd
	- geïnstalleerd is: De standby-indicator van het plasmadisplay knippert
	- herhaaldelijk tweemaal. (2) Als het aansluitpaneel verkeerd geïnstalleerd is: De standby-indicator van het
	- plasmadisplay knippert herhaaldelijk driemaal.
- De videokaart en het aansluitpaneel zijn niet ontworpen om herhaaldelijk te worden geïnstalleerd en verwijderd. U verwijdert ze dus beter niet nadat ze in het plasmadisplay zijn geïnstalleerd. Door herhaaldelijk installeren en verwijderen kunnen ze immers stukgaan.
- Tenga cuidado para no estropear ni modificar los cables interiores y los aparatos.
- Las tarjetas de circuitos y las partes soldadas de las opciones incorporadas se encuentran expuestas. Como éstas partes pueden ser afectadas por la electricidad estática cargada en el cuerpo humano, descargue la electricidad estática de su cuerpo tocando un objeto metálico antes de manipular una opción incorporada.
- No toque la superficie de una tarieta de circuitos ni de una parte soldada, sujete una tarjeta de circuitos por su borde o soporte metálico.
- Antes de instalar o retirar la tarjeta de vídeo y el panel de terminales,<br>apaque el interruptor de apague el interruptor de alimentación (OFF) y desenchufe la unidad.
- No someta nunca la tarjeta de vídeo a la electricidad estática.

Ésta puede destruir el circuito. Durante el proceso de instalación, procure evitar la producción de electricidad estática y no ponga la tarieta de vídeo sobre objetos que puedan cargarse fácilmente.

- Instale al mismo tiempo la tarjeta de vídeo y el panel de terminales. Si solamente se instala uno de los dos<br>o si alguno se instala o si alguno se incorrectamente, la unidad no se encenderá. Si esto sucede, se indicará mediante el siguiente aviso. (1) Si la tarjeta de vídeo no está
	- instalada correctamente: El indicador de espera de la pantalla de plasma parpadeará repetidamente dos veces.
- (2) Si el panel de terminales no está instalado correctamente:
- El indicador de espera de la pantalla de plasma parpadeará repetidamente tres veces.
- La tarjeta de vídeo y el panel de terminales no están diseñados para instalarlos y desinstalarlos continuamente. Por tanto, una vez instalados en la pantalla de plasma, procure no retirarlos. Si se instalan y se retiran varias veces pueden romperse.

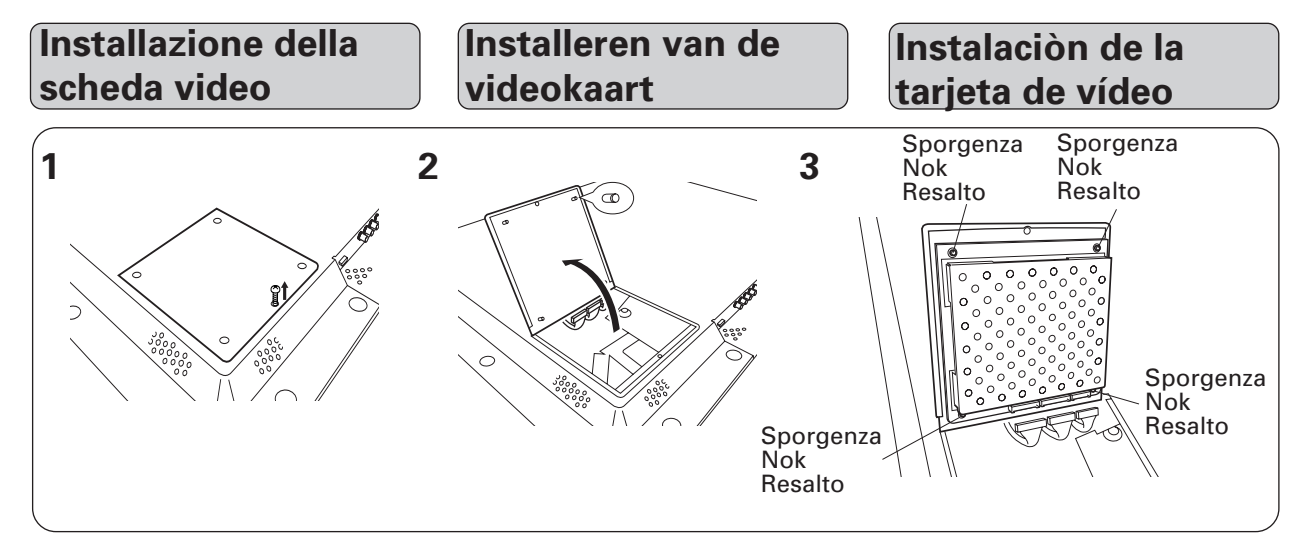

#### **50** <ARE1357> It/Du/Sp

#### **INSTALLAZIONE DELLA SCHEDA VIDEO INSTALLEREN VAN DE VIDEOKAART INSTALACIÓN DE LA TARJETA DE VÍDEO**

<span id="page-50-0"></span>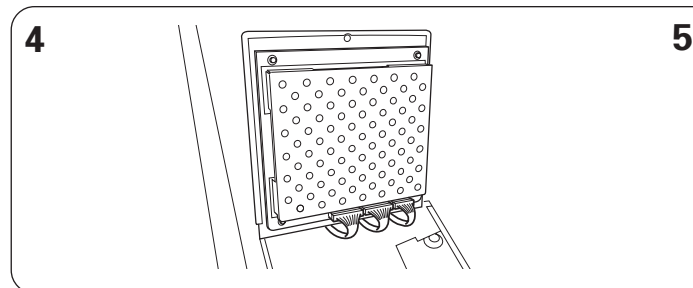

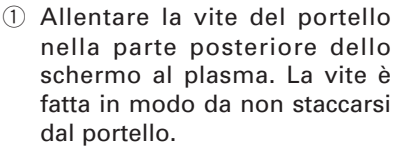

- 2 Aprire il portello.
- 3 Installare la scheda video sui quattro risalti con i connettori rivolti verso il basso. Controllare che le quattro sporgenze tengano la scheda circuiti ben ferma e che non corra il rischio di staccarsi.
- 4 Collegare i cavi interni ai connettori. Controllare che il connettore sia ben collegato e del tutto inserito.
- 5 Chiudere il portello e serrare la vite.

**Installazione dei**

- 1 Draai de schroef in de klep op de achterkant van het plasmadisplay los. (De schroef is zo vervaardigd dat ze niet loskomt van de klep.)
- 2 Open de klep.
- 3 Plaats de videokaart op de vier nokken, zodanig dat de connectors zich onderaan bevinden. Zorg ervoor dat de printplaat stevig vast zit op de vier nokken en dat er geen gevaar bestaat dat de printplaat los komt.
- 4 Steek de inwendige draden in de connectors. Controleer of de connector stevig en volledig aangesloten is.
- 5 Sluit de klep en draai de schroef van de klep vast.

**Installeren van de**

- $(1)$  Afloje el tornillo de la puerta de la parte posterior de la pantalla de plasma. (El tornillo está integrado, por tanto no se separará de la puerta.)
- 2 Abra la puerta.
- 3 Instale la tarjeta de vídeo en los cuatro salientes, de modo que los conectores queden en la parte inferior. Asegúrese de que los cuatro resaltos sujeten firmemente la tarjeta de circuitos y de que no existan riesgos de que la tarjeta se suelte.
- 4 Conecte los cables internos a los conectores. Asegúrese de que el conector esté insertado firme y completamente.
- 5 Cierre la puerta y apriete el tornillo.

**Instalación de los**

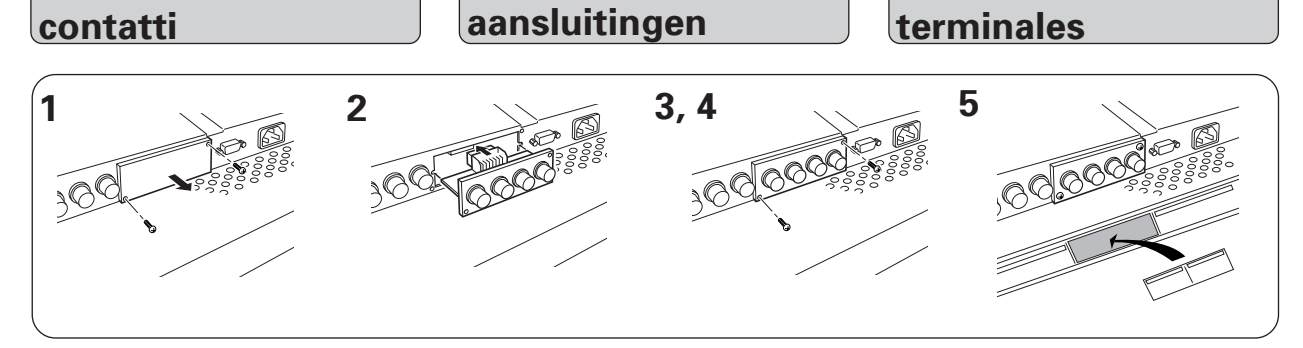

- 1 Rimuovere lo sportello di protezione dell'apertura di installazione contatti d'ingresso della scheda video sulla sezione contatti del display a plasma togliendo le viti di arresto.
- 2 Inserire la piastra nelle guide ai due lati dell'apertura.
- 3 Infilare la basetta diritta e spingere fino in fondo.
- 4 Controllare che il pannello terminali sia inserito bene e completamente, quindi fermarlo con le viti tolte nella fase 1.
- 5 Applicare l'adesivo in dotazione.
- 1 Verwijder de afdekplaat van de installatieopening voor de ingangen van de videokaart van het aansluitgedeelte van het plasmadisplay door de schroeren los te draaien.
- 2 Schuif de kaart in de gleuven aan beide zijden van de opening.
- 3 Steek het aansluitpaneel recht in en duw het volledig naar binnen.
- 4 Controleer of het aansluitingenpaneel volledig, helemaal tot onderaan ingebracht is en zet vervolgens het aansluitingenpaneel vast met de schroeven die u bij stap 1 hierboven verwijderd heeft.
- 5 Bevestig het meegeleverde label.
- 1 Quitando los tornillos de retención, retire la puerta que protege el orificio de instalación del terminales de entrada de la tarjeta de vídeo en la sección del panel de terminales de la pantalla de plasma.
- 2 Instale la tarjeta de circuitos entre las hendiduras situadas en cada extremo de la abertura.
- 3 Inserte derecho el panel de terminales y empújelo hasta el fondo.
- 4 Asegúrese de que el panel de terminales esté insertado firme y completamente en la parte inferior, y luego asegure el panel de terminales utilizando los tornillos retirados en el paso 1 anterior.
- 5 Coloque la etiqueta suministrada.

## <span id="page-51-0"></span>**ISTRUZIONI PER L'USO BEELDEN WEERGEVEN OP UW PLASMA DISPLAY VISIÓN DE IMÁGENES EN SU PLASMA DISPLAY**

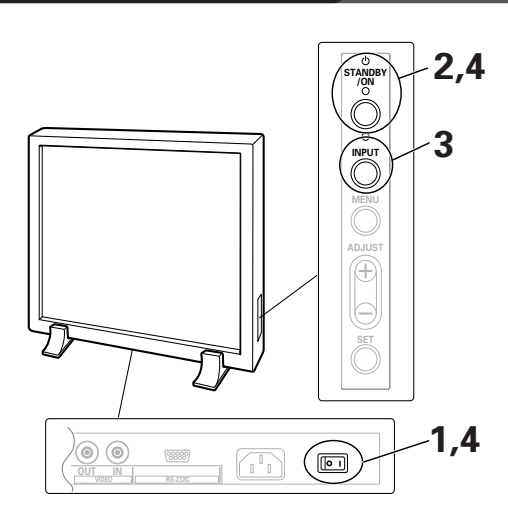

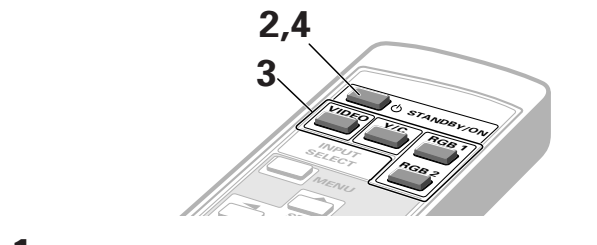

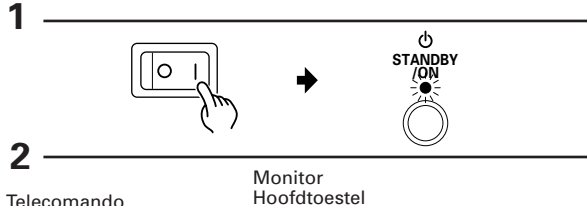

Aparato principal

**/ON**

d١

**V I DEO**

Telecomando **Afstandsbediening** Mando a distancia

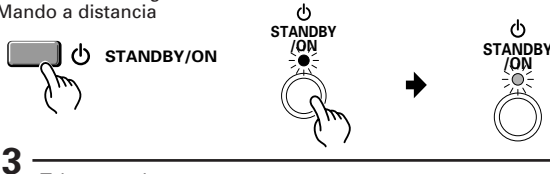

**VIDEO** Telecomando Afstandsbediening Mando a distancia

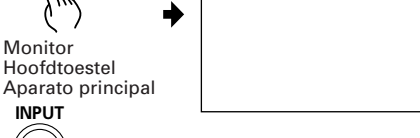

**4**

 $(1)$ 

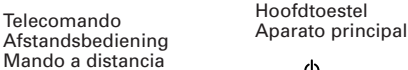

Monitor Hoofdtoestel

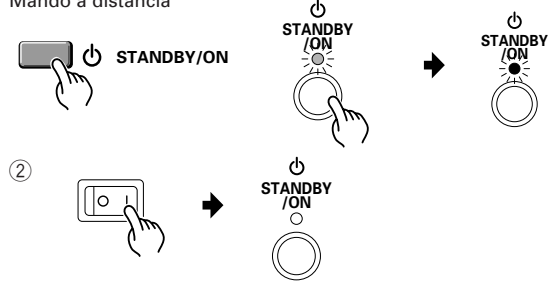

## **1 Inserire l'interruttore generale di rete**

La spia di attesa/acceso lampeggia in rosso per 4 secondi circa e quindi entra in modo attesa e rimane rossa in continuità.

#### **NOTA:**

I comandi da parte del pulsante sul quadro del monitor e del telecomando non vengono accettati mentre la spia di attesa/acceso lampeggia in rosso. Se la scheda video (PDA-4004) non è installata bene,

l'indicatore STANDBY/ON lampeggia nel modo descritto di seguito per avvertirvi.

- **• Lampeggia due volte** Solo i terminali sono installati: Installare la scheda video.
- **• Lampeggia tre volte** È installata solo la scheda video: Installare i terminali.

## **2 Accendere il monitor**

La spia di attesa/acceso diventa verde.

## **3 Selezionare l'ingresso**

• Premere ripetutamente il pulsante INGRESSO del quadro di comando del monitor fino ad ottenere l'ingresso voluto nella seguente sequenza:

$$
\rightarrow \text{VIDEO} \longrightarrow \text{Y/C} \longrightarrow \text{RGB 1} \leftarrow
$$
  
 
$$
\rightarrow \text{RGB 2} \leftarrow \text{RGB 1} \leftarrow
$$

- Per selezionare l'ingresso con il telecomando, premere il pulsante INPUT SELECT.
- La selezione non si può effettuare con schermata MENU visualizzata.

Con RGB-1 oppure RGB-2 selezionato, se non viene inviato nessun segnale in entrata viene visualizzato il messaggio "NO SYNC!"

Se il segnale inviato in entrata non può essere elaborato dall'apparecchio, viene visualizzato il messaggio "OUT OF RANGE".

## **4 Dopo l'uso spegnere il monitor.**

#### 1 **Spegnere il monitor.**

La spia di attesa/acceso lampeggia in rosso per 4 secondi circa e quindi entra in modo attesa e rimane rossa in continuità.

#### 2 **Disinserire l'interruttore generale di rete**

La spia di attesa/acceso si spegne e l'alimentazione da rete disinserita.

#### **NOTE:**

- I comandi da parte del pulsante sul quadro del monitor e del telecomando non vengono accettati mentre la spia di attesa/acceso lampeggia in rosso.
- Non visualizzare la stessa immagine (fermi immagine, ecc.) per un periodo prolungato, altrimenti l'immagine può bloccarsi sullo schermo.

**52** <ARE1357> It/Du/Sp

## **1 Schakel de stroom aan op het hoofdtoestel;**

In de stand by-indicator flikkert ongeveer 4 seconden lang een rood lampje. Dan is het toestel gereed en blijft het lampje aan.

#### **Opgelet:**

De Display reageert niet op de toetsen van het hoofdtoestel, van de afstandsbediening of op externe signalen, wanneer in de stand by-indicator een rood lampje oplicht.

Als de los verkrijgbare videokaart (PDA-4004) niet op de juiste manier geïnstalleerd is, zal de STANDBY indicator knipperen zoals hieronder aangegeven om de gebruiker attent te maken op deze abnormaliteit.

- **• Twee keer achter elkaar knipperen** Alleen de aansluitingen zijn geïnstalleerd: Installeer de videokaart.
- **• Drie keer achter elkaar knipperen** Alleen de videokaart is geïnstalleerd: Installeer de aansluitingen.

## **2 Schakel de Display aan.**

In de stand by-indicator brandt een groen lampje.

## **3 Kies een invoerbron.**

• Druk op de INPUT-toets op het hoofdtoestel. Bij elke druk op de knop verandert de invoer als volgt:

$$
\overrightarrow{\qquad \qquad \text{VIDEO} \longrightarrow Y/C} \longrightarrow
$$
  
 
$$
\overrightarrow{\qquad \qquad \text{RGB } 2 \longleftarrow \text{RGB } 1 \longleftarrow}
$$

- Om via de afstandsbediening een invoer te selecteren moet U de INPUT SELECT-toets indrukken.
- Deze functie kan niet ingesteld worden via het MENU-scherm.

"NO SYNC !" verschijnt wanneer er geen signaal wordt ingevoerd terwijl RGB-1 of RGB-2 is geselecteerd.

"OUT OF RANGE" verschijnt wanneer het ingevoerde signaal niet op dit toestel kan worden verwerkt.

### **4 Schakel de stroom uit na gebruik.**

#### 1 **Schakel de stroom uit.**

In de stand by-indicator flikkert ongeveer 4 seconden een rood lampje dat dan blijft branden (gereed).

#### 2 **Schakel de hoofdschakelaar op het hoofdtoestel uit.**

De stand by-indicator dooft uit en de stroom is uitgeschakeld.

#### **Opmerkingen:**

- De display reageert niet op de toetsen van het hoofdtoestel, de afstandsbediening of de externe signalen terwijl het rode lampje in de stand byindicator oplicht.
- Geef hetzelfde beeld (b.v. stilstaande beelden) niet gedurende een lange tijd weer om te vermijden dat het beeld op het scherm blijft nalichten (d.w.z. dat het zichtbaar blijft nadat het signaal verdwenen is).

## **1 Aplique la energía al aparato principal.**

El indicador de espera parpadeará en rojo durante aproximadamente 4 segundos. Seguidamente la pantalla entra en estado de espera y el indicador permanece encendido.

#### **NOTA:**

Los botones del aparato principal y el mando a distancia y las órdenes de control exteriores no son aceptadas por el Display cuando el indicador de espera parpadea en rojo.

Si la tarjeta de vídeo opcional (PDA-4004) no se instala correctamente, el indicador STANDBY parpadeará como se describe a continuación para indicarle que algo funciona mal.

- **• Parpadeando dos veces** Sólo están instalados los terminales: Instale la tarjeta de vídeo.
- **• Parpadeando tres veces** Sólo está instala la tarjeta de vídeo: Instale los terminales.

## **2 Conecte el Display.**

El indicador de espera cambia a verde.

## **3 Seleccione una fuente de entrada.**

• Pulse el conmutador INPUT del aparato principal. Cada vez que lo pulsa, la fuente de entrada cambia como sigue:

> $VIDEO \longrightarrow Y/C$  $\mathsf{RGB}\,2\!\longleftarrow\!\mathsf{RGB}\,1$

- Para escoger una fuente de entrada con el mando a distancia, pulse el botón INPUT SELECT.
- La función no puede conmutarse en la pantalla de MENÚ.

En el display aparecerá "NO SYNC!" si no se recibiese señal alguna cuando estén seleccionados RGB-1 ó RGB-2.

En el display aparecerá "OUT OF RANGE" si la señal recibida no puede ser procesada.

### **4 Después de utilizarlo, desconecte la energía.**

#### 1 **Desconecte la energía.**

El indicador de espera parpadea en rojo durante unos 4 segundos y luego queda encendido (estado de espera).

#### 2 **Desconecte el aparato principal con el conmutador MAIN POWER.**

El indicador STANBY/ON se apagará y la energía que va al aparto quedará desconectada.

- Los botones del aparato principal y del mando a distancia y las órdenes de control exteriores no son aceptadas por el Display cuando el indicador de espera parpadea en rojo.
- **53** • No visualice las mismas imágenes (imágenes fijas, etc.) durante periodos prolongados de tiempo, ya que la imagen puede bloquearse en la pantalla.

## <span id="page-53-0"></span>**REGOLAZIONE DELLA QUALITA' D'IMMAGINE HET AFSTELLEN VAN DE BEELDKWALITEIT AJUSTE DE LA CALIDAD DE LA IMAGEN**

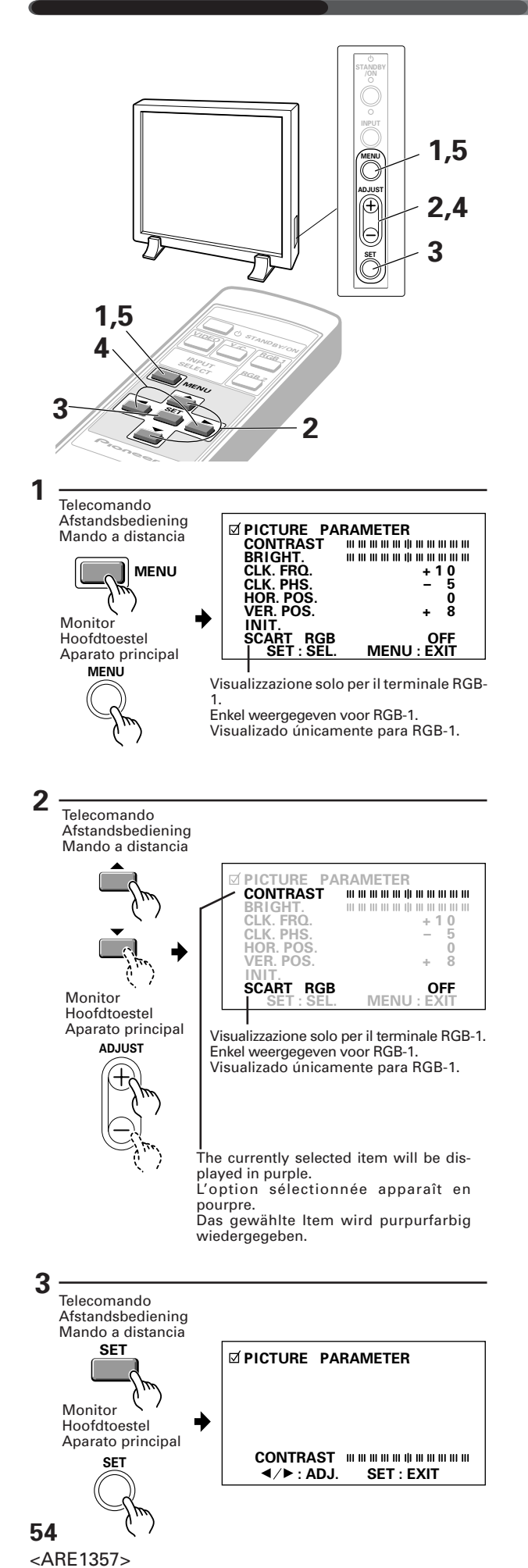

It/Du/Sp

## **Ingresso RGB-1 (BNC) o RGB-2 (MINI D-SUB)**

Regolare la qualità d'immagine per ciascun ingresso: RGB-1 (BNC), RGB-2 (MINI D-SUB), video e Y/C.

- \* Per le sorgenti vedi a pagina 75.
- **1 Selezionare la schermata MENU.**

### **2 Selezionare il parametro da regolare.**

### **3 Finalizzare la regolazione.**

#### **Regolare i parametri come segue**

CONTRAST .. Per regolare il contrasto dell'immagine a seconda della luminosità dell'ambiente in modo da ottenere la massima visibilità.

BRIGHT ......... Per regolare la luminosità dell'immagine in modo da poter distinguere facilmente le parti più scure.

 $(-32 \text{ to } +32)$ CLK.FRQ ....... Per regolare la frequenza dell'orologio interno se mancano parte dei caratteri visualizzati o se l'immagine visualizzata è distorta.

#### **NOTA:**

Dopo la regolazione CLK.FRQ in alcuni casi occorre regolare anche HOR.POS.

- (–128 to +127) interno in modo da minimizzare lo CLK.PHS ....... Per regolare la fase dell'orologio sfarfallamento di caratteri visualizzati e distorsione cromatica.
- HOR.POS ...... Per regolare la posizione orizzontale dell'immagine.
- $(-32 \text{ to } +32)$ VER.POS ....... Per regolare la posizione verticale dell'immagine.
- (–32 to +32) INIT. ..............Riporta le suddette registrazioni al valore medio (di default).\*1
- SCART RGB .. Quest'operazione seleziona il modo segnale di sincronizzazione. Lasciarlo sempre su OFF, tranne che nel caso di ingresso RGB in un'unità con terminale Euro AV. (ON/OFF) (Messaggio visualizzato solo per RGB-1)

#### \*1

Se si seleziona *INIT.* appare la schermata di destra. Selezionare YES oppure NO con i pulsanti < oppure 3.

Selezionando YES e quindi premendo il pulsante SET, si riportano al valore di default tutti i parametri di qualità dell'imagine.

Selezionando NO, tutti i parametri rimangono come sono.

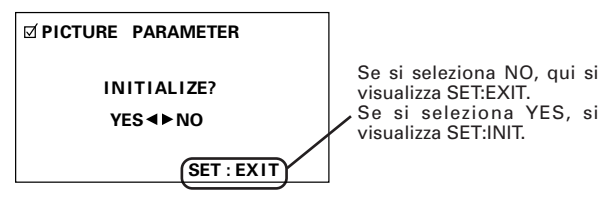

## <span id="page-54-0"></span>**RGB-1 (BNC) of RGB-2 (MINI D-SUB) invoer**

Stel de beeldkwaliteit af voor elke invoer: voor RGB-1 (BNC), voor RGB-2 (MINI D-SUB), video en Y/C.

\* Zie bladzijde 76 voor de verschillende bronnen.

### **1 Schakel het MENU-scherm aan.**

### **2 Duid het item aan dat aangepast moet worden.**

### **3 Bevestig uw keuze**

#### **Elk item kan als volgt afgesteld worden:**

- CONTRAST ... Stemt het contrast van het beeld af volgens de helderheid van de omgeving zodat U het beeld gemakkelijker kan bekijken.
- BRIGHT ......... Stemt de helderheid van het beeld af zodat U de donkere delen van het beeld gemakkelijker kan bekijken.

CLK.FRQ ....... Wanneer er een gedeelte van de letters in het beeld ontbreekt of wanneer het getoonde beeld vervormd wordt tot een regenboogachtige figuur, moet U deze functie gebruiken. Met deze functie wordt de frequentie van het interne kloksignaal voor het videosignaal afgestemd. **Opmerking:** (–32 to +32)

In sommige gevallen moet HOR.POS worden afgestemd wanneer CLK.FRQ werd bijgeregeld.

CLK.PHS ....... Wanneer sommige letters in het beeld flik-

(-128 to +127) keren en wanneer de kleur vervormd is moet U deze functie gebruiken. Stel af tot het geflikker en de kleur zo goed mogelijk zijn. Met deze functie wordt de fase van het interne kloksignaal dat met de CLK.FRQ functie wordt geregeld, bijgesteld. HOR.POS ...... Om de horizontale positie van het ge-

 $(-32 \text{ to } +32)$  toonde beeld te regelen./ VER.POS ....... Om de verticale positie van het beeld te

 $(-32 \text{ to } +32)$  regelen. INIT................ Brengt deze instelmogelijkheden terug naar hun middelwaarde. \*1

SCART RGB .. Hiermee verandert u de stand voor het (ON/OFF) synchronisatiesignaal. Laat deze instelling altijd op OFF staan, behalve voor RGBinvoer van een toestel met een SCARTaansluiting. (Verschijnt alleen voor RGB-1)

Wanneer U **INIT.** selecteert, wordt de boodschap weergegeven zoals hier rechts is afgebeeld. Kies "YES" of "NO" door de  $\triangleleft$  of  $\triangleright$  toets te gebruiken .

Wanneer U "YES" kiest en de SET-toets indrukt worden alle instelmogelijkheden voor de beeldkwaliteit terug op hun standaardwaarde gebracht.

Wanneer U "NO" kiest blijven alle instelmogelijkheden zoals ze staan.

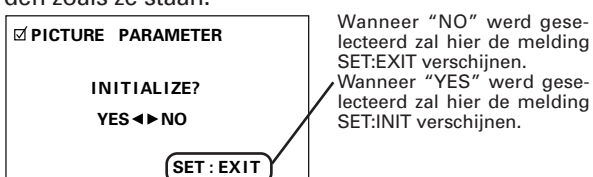

## **Entrada RGB-1 (BNC) o RGB-2 (MINI D-SUB)**

Ajuste la calidad de la imagen para cada entrada: RGB-1 (BNC), RGB-2 (MINI D-SUB), el vídeo y el Y/C.

\* Vea las fuentes en la página 77.

**1 Conmute a la pantalla de MENÚ**

### **2 Escoja el elemento a ajustar.**

### **3 Ultime su elección.**

#### **Ajuste cada elemento como sigue:**

- CONTRAST .. Ajusta el contraste de la imagen según el brillo del ambiente para que pueda ver la imagen más fácilmente.
- BRIGHT ......... Ajusta el brillo de la imagen para que pueda ver las partes oscuras de la imagen más fácilmente.
- CLK.FRQ ....... Cuando falta parte de las letras de la imagen o si la imagen mostrada está deformada como un arco iris, utilice esta función que sirve para ajustar la frecuencia de la señal de reloj interna para la entrada de señal de vídeo. **NOTA:** (–32 to +32)

HOR.POS puede tener que ajustarse en algunos casos si se ha ajustado CLK.FRQ.

CLK.PHS ....... Cuando algunas letras de la imagen (-128 to +127) oscilan y el color queda deformado, utilice esta función. Ajústela para minimizar la oscilación y la deformación de color. Esta función sirve para ajustar la fase de la señal de reloj interna, que se ajusta con la función CLK.FRQ.

HOR.POS ...... Ajusta la posición horizontal de la imagen proyectada. (–32 to +32)

VER.POS ....... Ajusta la posición vertical de la imagen (–32 to +32)

INIT. .............. Devuelve los ajustes de la imagen arriba citados a sus valores centrales. \*1

SCART RGB .. Se conmuta al modo de señal de sincronización. Dejarlo siempre en OFF, excepto cuando se envíen señales RGB sólo para <u>a la unidad con un terminal AV Euro.</u> (ON/OFF) (Visualizado RGB-1)

\*1

Cuando se selecciona *INIT.*, aparece el mensaje de la derecha. Seleccione "SI" o "NO" utilizando el botón  $\blacktriangleleft$  o  $\blacktriangleright$ 

Seleccionando "SI" y pulsando el botón SET todos los ajustes de calidad de la imagen vuelven a sus valores por defecto.

Cuando se selecciona "NO" todos los ajustes permanecen como están.

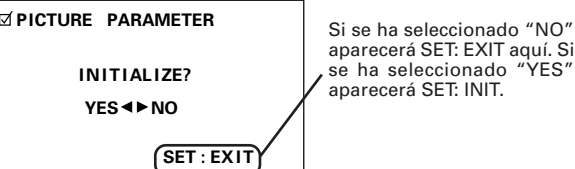

**55**

aparecerá SET: EXIT aquí. Si

 $*1$ 

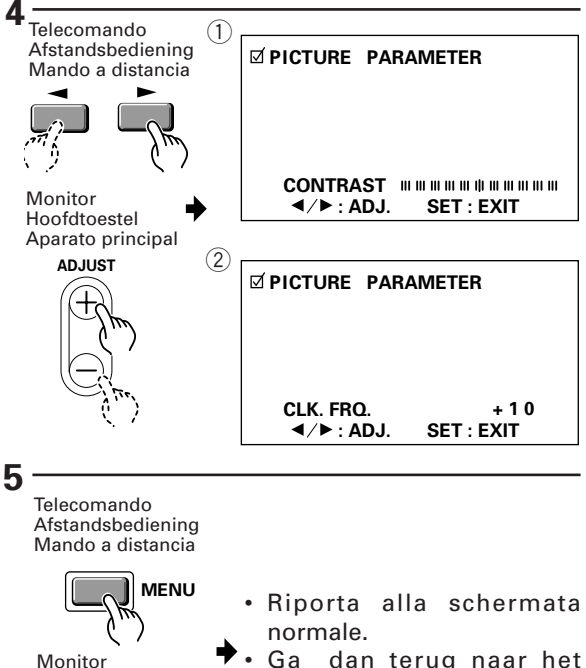

**MENU** Hoofdtoestel Aparato principal

- 
- Ga dan terug naar het normale scherm.
- Vuelva a la pantalla normal.

### **4 Regolare il parametro selezionato.**

- 1 Nel caso di CONTRAST e BRIGHT:
- 2 Nel caso di CLK.FRQ, CLK.PHS, HOR.POS e VER.POS:

Per ritornare alla schermata dell'operazione 2 premere il pulsante SET.

Per regolare altri parametri, ripetere le operazioni 2 a 4.

## **5 Al termine di tutte le regolazioni, ritornare alla schermata normale.**

#### **NOTA:**

Se al terminale di ingresso RGB si applicano segnali interlacciati, ad es. NTSC, PAL, ecc., regolare la posizione orizzontale e verticale (HOR.POS e VER.POS) in modo da posizionare l'immagine al centro dello schermo.

L'immagine potrà non venir riprodotta correttamente se la sua posizione viene cambiata molto rispetto quella originale.

### **4 Stel de beeldkwaliteit van het gekozen item af.**

1 voor CONTRAST en BRIGHT

2 voor CLK.FRQ., CLK PHS., HOR.POS. en VER.POS.

Om terug te keren naar het scherm van de tweede stap, moet u de SET-toets indrukken.

Herhaal de stappen 2 tot en met 4 om ook de andere items af te stellen.

## **5 Wanneer de beeldafstelling klaar is moet u teruggaan naar het normale scherm.**

#### **Opmerking:**

Wanneer gekoppelde signalen zoals NTSC en PALsignalen via de RGB invoer worden gebruikt, moet U de HOR.POS en de VER.POS (de horizontale en de verticale positie) zo afstellen, dat het beeld in het midden van het scherm komt te staan.

Indien de posities zeer sterk worden gewijzigd ten opzichte van de originele posities, kan het zijn dat de beelden niet meer goed kunnen worden weergegeven

## **4 Ajuste la calidad de la imagen con respecto al elemento seleccionado.**

- 1 En caso de CONTRAST y BRIGHT:
- 2 En caso de CLK.FRQ., CLK.PHS., HOR.POS. y VER.POS.:

Para volver a la pantalla de dos operaciones, pulse el botón SET.

Repita las operaciones 2 a 4 para ajustar los otros elementos.

## **5 Cuando haya terminado el ajuste vuelva a la pantalla normal.**

### **NOTA:**

Cuando las señales interconectadas como las señales NTSC, PAL, etc., se aplican desde el terminal de entrada RGB, ajuste HOR.POS. y VER.POS. (posiciones horizontal y vertical) para que la imagen quede situada en el centro de la pantalla.

La imagen puede que no quede reproducida debidamente si las posiciones se modifican mucho con respecto a las originales.

#### <span id="page-57-0"></span>**REGOLAZIONE DELLA QUALITA' D'IMMAGINE HET AFSTELLEN VAN DE BEELDKWALITEIT AJUSTE DE LA CALIDAD DE LA IMAGEN**

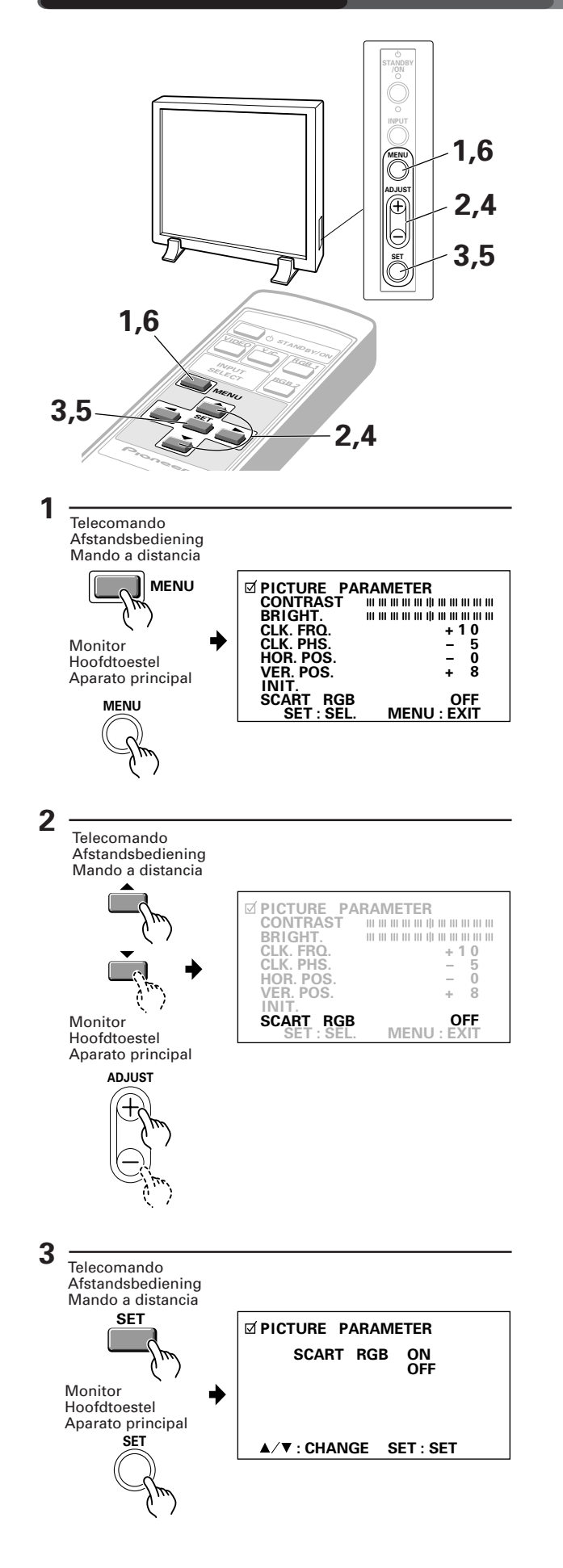

**Con RGB-1, per l'ingresso di un segnale in uscita RGB da un'unità con un terminale Euro AV (SCART)**

- **1 Selezionare la videata con il MENU.**
- **2 Scorrere le voci verso il basso, fino a SCART RGB.**
- **3 Premere il tasto d'IMPOSTAZIONE.**

**58** <ARE1357> It/Du/Sp

## <span id="page-58-0"></span>**Met RGB-1, wanneer u een RGBsignaal invoert van een toestel met een SCART-aansluiting**

- **1 Ga naar het MENU-scherm.**
- **2 Scroll naar SCART-RGB.**
- **3 Druk op de insteltoets (SET).**

**Con RGB-1, cuando se reciba una señal RGB de una unidad con un terminal AV Euro (SCART)**

- **1 Conmute a la pantalla MENU.**
- **2 Avance hasta SCART RGB.**
- **3 Pulse el botón de ajuste (SET).**

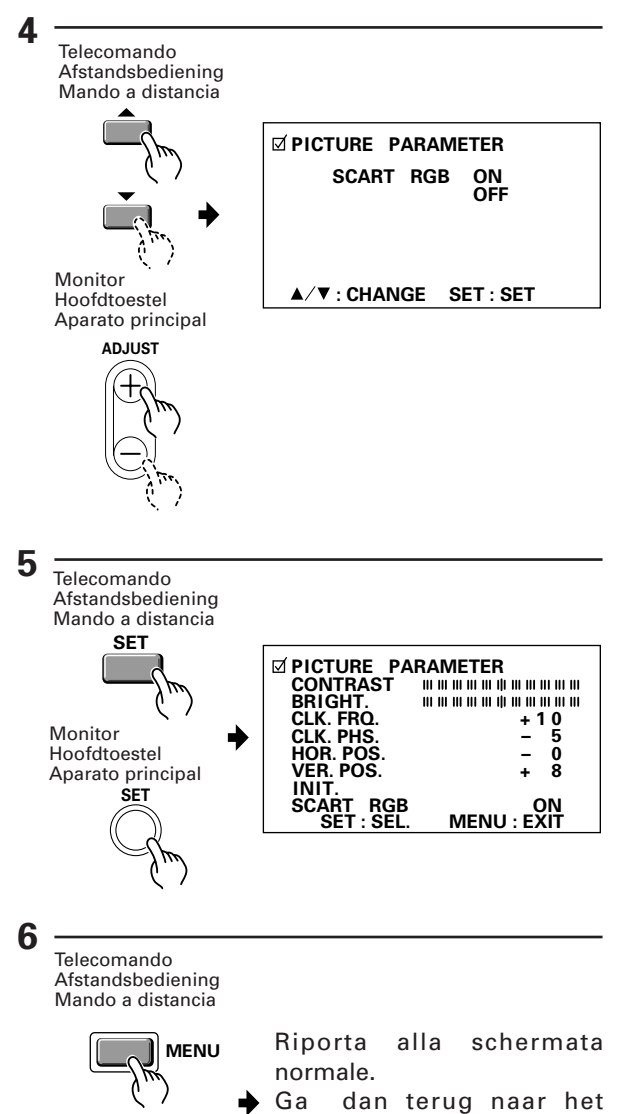

Monitor Hoofdtoestel Aparato principal

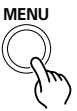

normale scherm. Vuelva a la pantalla normal.

- **4 Selezionare SCART RGB ON.**
- **5 Premere il tasto d'IMPOSTAZIONE.**
- **6 Una volta terminata l'impostazione, ritornare alla videata normale.**

#### **NOTA:**

Con la funzione impostata su RGB-1, per l'ingresso di un segnale in uscita RGB da un'unità con un terminale Euro AV (SCART), girare sempre SCART RGB su ON.

Con la funzione dell'apparecchio su RGB-1, per inserire il segnale in uscita del terminale RGB proveniente da un'unità con un terminale Euro AV (SCART), girare sempre SCART RGB su ON, ed impostare l'interruttore dell'Impedenza d'ingresso del segnale di sincronizzazione ( $(0)$  a pag. 47) su 75 Ω.

Per l'ingresso di un segnale diverso dal segnale in uscita RGB, girare sempre SCART RGB su OFF. Prima di effettuare le impostazioni di cui sopra, togliere innanzitutto l'alimentazione che arriva all'unità collegata ad RGB-1. Se si eseguono le impostazioni suddette con l'alimentazione che arriva all'unità collegata ad RGB-1 inserita, in certi casi potrebbe non apparire nulla sullo schermo, oppure l'azionamento del telecomando potrebbe risultare inefficace.

Se si verifica questa situazione, girare su OFF sia il pulsante  $\Theta$  dell'unità principale, che l'alimentazione dell'unità collegata ad RGB-1, quindi eseguire il resettaggio.

## **4 Kies SCART RGB ON.**

## **5 Druk op de insteltoets (SET).**

## **6 Keer terug naar het normale scherm zodra u klaar bent met de instelling.**

#### **Opmerking:**

Wanneer de functie is ingesteld op RGB-1, dient u SCART RGB op ON te zetten voor het invoeren van een RGB-signaal van een toestel met een SCARTaansluiting.

Wanneer u, terwijl de functie is ingesteld op RGB-1, de RGB-uitvoer invoert van een toestel met een Euro AV-(SCART-)aansluiting, moet u SCART RGB altijd inschakelen (ON) en de ingangsimpedantieschakelaar van het synchronisatiesignaal (10 op pagina 47) instellen  $0<sub>p</sub>$  75 $0<sub>q</sub>$ 

Wanneer u een signaal van een ander type dan RGB invoert, dient u SCART RGB altijd op OFF te zetten.

Vóór u de bovenstaande instellingen maakt, moet u altijd eerst de spanning van het toestel dat is aangesloten op RGB-1 uitschakelen (OFF). Als u de bovenstaande instellingen maakt terwijl de spanning van het op RGB-1 aangesloten toestel ingeschakeld (ON) blijft, is het in sommige gevallen mogelijk dat er niets op het scherm verschijnt of dat de afstandsbediening geen effect heeft.

Schakel in dit geval zowel de  $\ominus$  toets van het hoofdtoestel als de spanning van het toestel dat is aangesloten op RGB-1 uit (OFF) en voer vervolgens een terugstelling uit.

## **4 Seleccione SCART RGB ON.**

**5 Pulse el botón de ajuste (SET).**

## **6 Cuando se complete el ajuste, regrese a la pantalla normal.**

#### **NOTA:**

Con la función RGB-1 seleccionada, cuando se reciba una señal RGB de la unidad con terminal AV Euro (SCART), ajuste siempre SCART RGB en posición ON.

Con la función RGB-1 seleccionada, cuando se reciba una señal RGB de la unidad con terminal Euro AV (SCART), ajuste siempre SCART RGB en posición ON, y el interruptor de la Impedancia de Entrada de la Señal Sinc. (10 en la página 47) en 75 Ω.

Cuando se reciba una señal distinta a RGB, ajuste siempre SCART RGB en posición OFF.

Antes de realizar los ajustes anteriores, apague siempre el suministro de energía a la unidad conectada en RGB-1. Si los ajustes anteriores se efectúan con la unidad conectada en RGB-1 todavía encendida, en ciertos casos es posible que no aparezca nada en la pantalla o que el mando a distancia no funcione.

Si ocurre esto, coloque el botón  $\ominus$  de la unidad principal en posición OFF y apague el suministro de corriente a la unidad conectada en RGB-1; después reinicie el sistema.

#### <span id="page-61-0"></span>**REGOLAZIONE DELLA QUALITA' D'IMMAGINE HET AFSTELLEN VAN DE BEELDKWALITEIT AJUSTE DE LA CALIDAD DE LA IMAGEN**

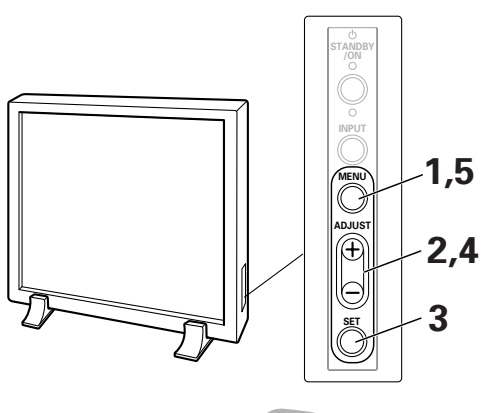

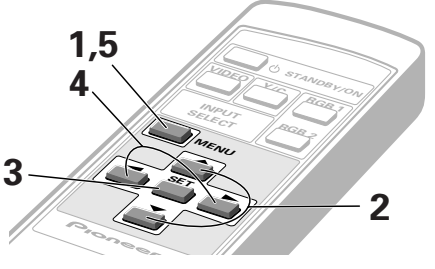

## **Ingresso video o Y/C**

## **1 Selezionare la schermata MENU.**

La selezione viene visualizzata in color viola.

## **2 Selezionare il parametro da regolare.**

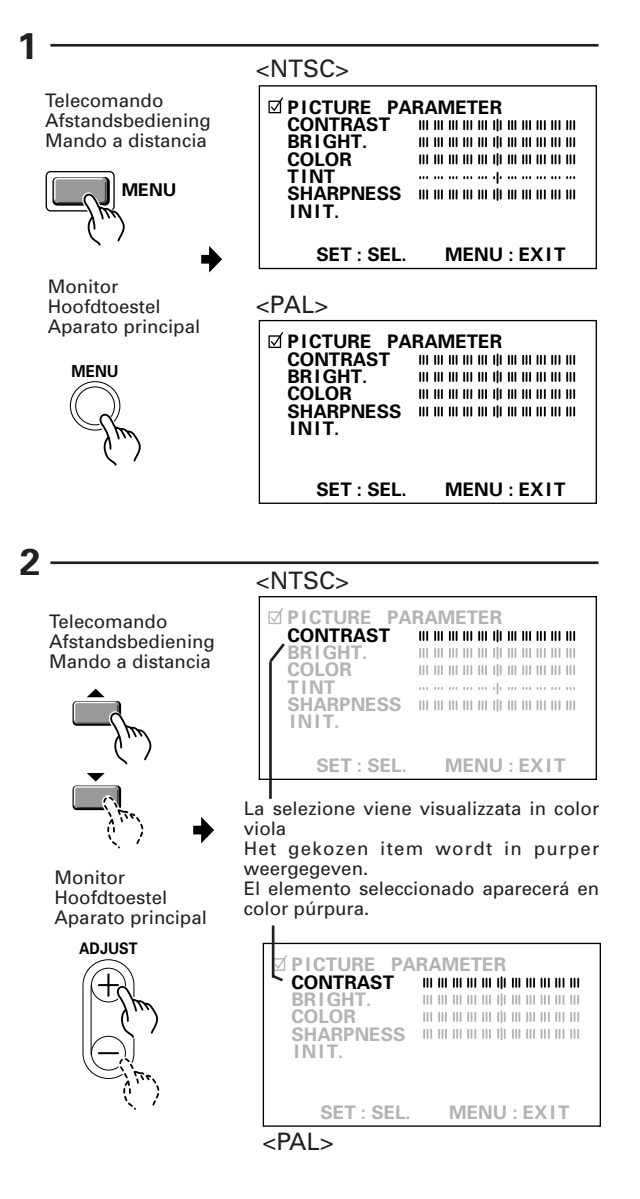

**62** <ARE1357> It/Du/Sp

## <span id="page-62-0"></span>**Video of Y/C invoer**

## **1 Schakel het MENU-scherm in.**

Het gekozen item wordt in purper weergegeven.

## **2 Kies het item dat aangepast moet worden.**

## **Entrada de vídeo o Y/C**

## **1 Conmute a la pantalla de MENÚ.**

El elemento seleccionado aparecerá en color púrpura.

**2 Escoja el elemento a ajustar.**

#### **PICTURE PARAMETER : ADJ. SET : EXIT CONTRAST PICTURE PARAMETER TINT**  $SET : EXIT$ **ADJUST**  $\bigcap$  $\circ$ **SET SET PICTURE PARAMETER : ADJ. SET : EXIT CONTRAST** Telecomando **Afstandsbediening** Mando a distancia Monitor Hoofdtoestel Aparato principal Telecomando Afstandsbediening Mando a distancia Monitor Hoofdtoestel Aparato principal Solamente nel modo NTSC. Alleen voor NTSC-toepassingen. Unicamente en modo NTSC. **3 4**

**5**

Telecomando Afstandsbediening Mando a distancia

**MENU**

Monitor Hoofdtoestel Aparato principal

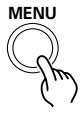

Riporta alla schermata normale.

Om terug te gaan naar het normale scherm.

Vuelve a la pantalla normal.

## **3 Finalizzare la regolazione.**

#### **Regolare i parametri come segue**

- CONTRAST .. Per regolare il contrasto dell'immagine a seconda della luminosità dell'ambiente in modo da ottenere la massima visibilità. BRIGHT ......... Per regolare la luminosità dell'immagine in modo da poter
- distinguere facilmente le parti più scure (scene notturne e capelli scuri).
- COLOR .......... Regolare il colore come desiderato (si consiglia di regolare un po' più basso di quanto voluto per ottenere un aspetto più naturale).
- TINT .............. Regolare la tonalità in modo il colore del viso risulti naturale.

(Regolabile quando è attivato il segnale NTSC.)

- SHARPNESS ... Lasciare la regolazione del fuoco al centro. Se si vogliono però immagini più morbide, spostarlo a sinistra.
- INIT. ..............Riporta le suddette registrazioni al valore medio (di default).\*

 $*1$ 

Se si seleziona INIT. appare la schermata di destra. Selezionare YES oppure NO con i pulsanti < oppure  $\blacktriangleright$  .

Selezionando YES e quindi premendo il pulsante SET, si riportano al valore di default tutti i parametri di qualità dell'imagine.

Selezionando NO, tutti i parametri rimangono come sono.

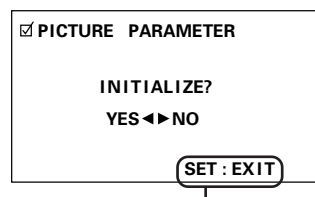

Se si seleziona NO, qui si visualizza SET:EXIT. Se si seleziona YES, si visualizza SET:INIT.

## **4 Regolare il parametro selezionato.**

- 1 Nel caso di altri parametri all'infuori di TINT (tonalità):
- 2 Nel caso di TINT (tonalità):

Per ritornare alla schermata dell'operazione 2 premere il pulsante SET.

Per regolare gli altri parametri, ripetere le operazioni 2 a 4.

## **5 Al termine di tutte le regolazioni, ritornare alla schermata normale.**

### **3 Bevestig uw keuze.**

#### **Elk item kan als volgt afgesteld worden:**

- CONTRAST .. Past het contrast van het beeld aan volgens de helderheid van de omgeving zodat U het beeld gemakkelijker kan bekijken.
- BRIGHT ......... Past de helderheid van het beeld aan zodat U donkere gedeelten van het beeld gemakkelijker kan bekijken (bijvoorbeeld nachtopnames en donker haar).
- COLOR .......... Past de kleur van het beeld naar wens aan. (Stel ze iets lager af dan U eigelijk wil, om natuurlijke kleuren te krijgen).
- TINT .............. Past de kleurenschakering van het beeld aan zodat de kleur van gezichten natuurlijk lijkt. (Kan bijgesteld worden wanneer een

NTSC-signaal ontvangen wordt.)

- SHARPNESS ... Wordt normaal gezien op de middelwaarde afgesteld. Indien U wenst dat beelden in zachtere tinten worden weergegeven, kiest U één van de waarden links van de middelwaarde.
- INIT. .............. Zet alle hier genoemde instelmogelijkheden terug op hun middelwaarde.\*1

\*1

Wanneer U **INIT.** selecteert wordt de boodschap weergegeven zoals hier rechts is afgebeeld. Kies "YES" of "NO" door de  $\blacktriangleleft$  of  $\blacktriangleright$  toets te gebruiken.

Wanneer U "YES" kiest en de SET-toets indrukt worden alle instelmogelijkheden voor de beeldkwaliteit terug op hun standaardwaarde gebracht. Wanneer U "NO" kiest, blijven alle instelmogelijkheden zoals ze staan.

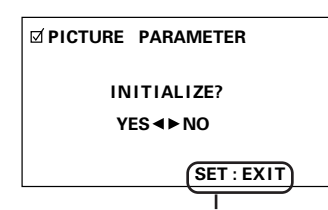

Wanneer "NO" werd geselecteerd zal hier de melding SET:EXIT verschijnen. Wanneer "YES" werd geselecteerd zal hier de melding SET:INIT verschijnen.

## **4 Aanpassen van de beeldkwaliteit volgens de gekozen instelmogelijkheid**

- 1 Bij alle andere instelmogelijkheden dan TINT:
- 2 Bij TINT:

Om terug te keren naar het scherm van stap 2, drukt U op de SET-toets.

Herhaal de stappen 2 tot en met 4 om de andere instelmogelijkheden af te regelen.

## **5 Wanneer alles ingesteld is, moet U naar het gewone scherm teruggaan.**

## **3 Ultime su elección.**

#### **Ajuste cada elemento como sigue:**

- CONTRAST .. Ajusta el contraste de la imagen de acuerdo con el brillo del ambiente para que pueda ver la imagen más fácilmente.
- BRIGHT ......... Ajusta el brillo de la imagen para que pueda ver las partes oscuras de la imagen (como las escenas nocturnas y el cabello oscuro) más fácilmente.
- COLOR .......... Ajusta el color de la imagen según se desee. (Ajústelo a una posición algo más baja de la que desee para obtener imágenes más naturales).
- TINT .............. Ajusta el matiz de la imagen para que el color de la cara parezca natural. (Posibilitad de ajustar al introducir la se–al NTSC.)
- SHARPNESS ... Está ajustado normalmente a sus valores centrales, pero si desea que las imágenes aparezcan en tonos más suaves, ajústelo hacia la izquierda desde la posición central.
- INIT. .............. Devuelve los ajustes de imagen arriba citados a sus valores centrales. \*1  $*1$

Cuando se selecciona INIT., aparece el mensaje de la derecha. Seleccione "SI" o "NO" utilizando el botón  $\blacktriangleleft$  o  $\blacktriangleright$ .

Seleccionando "YES" y pulsando el botón SET todos los ajustes de calidad de la imagen vuelven a sus valores por defecto.

Cuando se selecciona "NO" todos los ajustes permanecen como están.

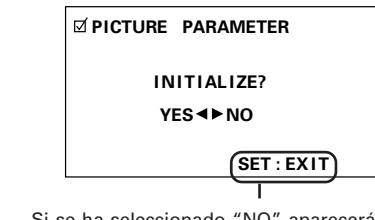

Si se ha seleccionado "NO" aparecerá aquí SET: EXIT aquí. Si se ha seleccionado "YES" aparecerá SET: INIT.

## **4 Ajuste la calidad de la imagen con respecto al elemento seleccionado.**

- 1 En caso de elementos distintos de TINT:
- 2 En caso de TINT:

Para volver a la pantalla de dos operaciones, pulse el botón SET.

Repita las operaciones 2 a 4 para ajustar los otros elementos.

## **5 Cuando haya terminado el ajuste vuelva a la pantalla normal.**

<span id="page-65-0"></span>**Collegamento di apparecchi video** **Aansluiting van videotoestellen met de display**

**Conexión de aparatos de vídeo al Display**

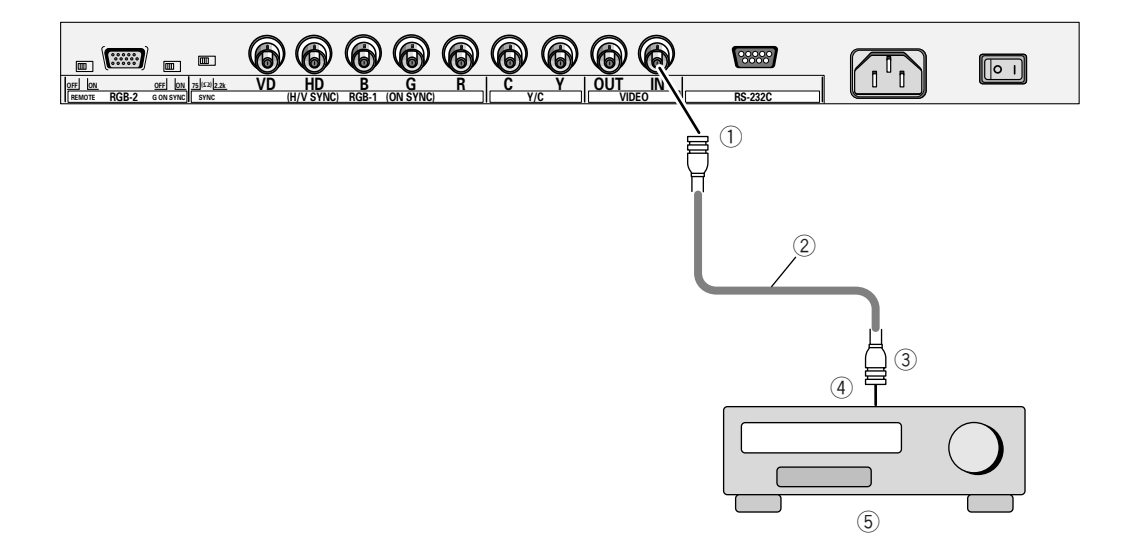

- **1. Sorgenti video composito quali videoregistratori o sintonizzatori TV**
- 1 BNC
- 2 Cavo con connettori BNC reperibile in commercio
- 3 BNC
- 4 V OUT
- 5 Videoregistratore, sintonizzatore TV o simile

#### **NOTA:**

Se il connettore di uscita video composito del video registratore, o altro, da collegare è di tipo RCA impiegare un adattatore RCA ⇔ BNC (reperibile in commercio).

## **1. Voor samengestelde videobronnen zoals een videorecorder of een Tv-tuner**

- $(1)$  BNC
- 2 Kabel met BNC-poort, verkrijgbaar bij uw plaatselijke handelaar.
- 3 BNC
- 4 V OUT
- 5 Videorecorder, Tv-tuner en dergelijke

### **Opmerking:**

Wanneer de samengestelde videouitvoerpoort van de videorecorder of een soortgelijk toestel dat aangesloten moet worden, met een RCA-naalds poort is uitgerust, moet U een RCA ò BNC overgangsstekker gebruiken (verkrijgbaar bij uw plaatselijke handelaar);

## **1. En el caso de una fuente de vídeo compuesta, tal como un magnetoscopio o un sintonizador TV**

1 BNC

- 2 Cable con terminales BNC disponibles en el mercado local 3 BNC
- 4 V OUT
- 
- 5 Magnetoscopio, sintonizador TV o similar

### **NOTA:**

Si el terminal de salida de vídeo compuesto del magnetoscopio o aparato similar, a conectar, es un terminal de patillas RCA, utilizar un enchufe convertidor  $RCA \Leftrightarrow BNC$ disponible en su mercado local).

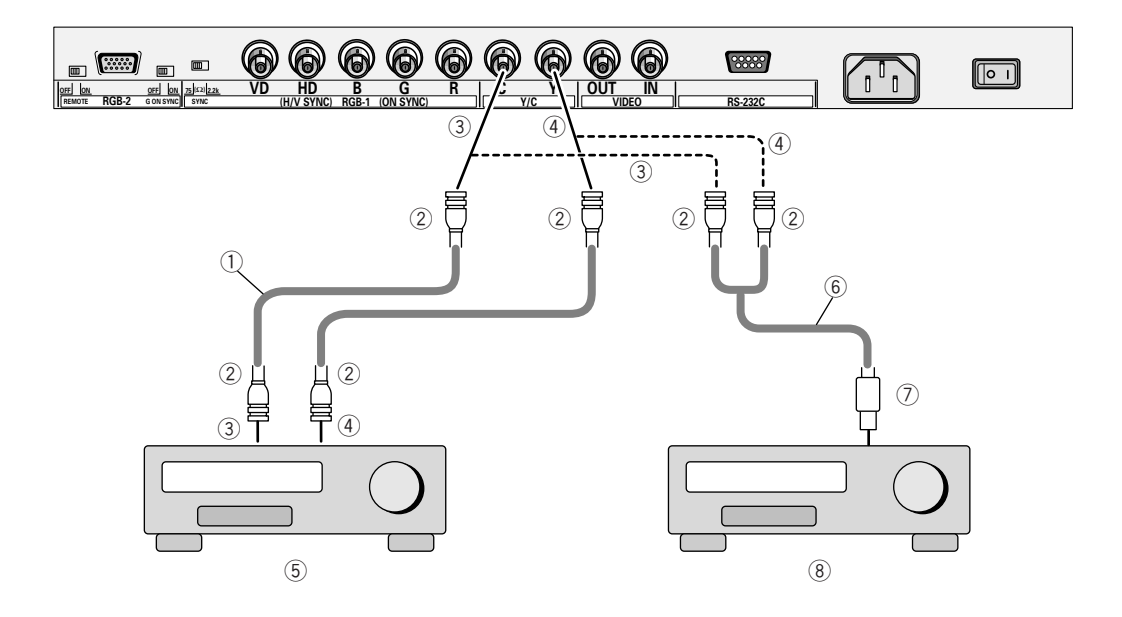

- (1) Dispositivo con uscite BNC separate Y/C.
- (1) Toestel voor de uitvoer van Y/S gescheiden signalen van BNC-poorten
- (1) Aparato del que sale separación Y/C de los terminales BNC
- (2) Dispositivo con uscita S separata Y/C.
- (2) Toestel voor de uitvoer van Y/C gescheiden signalen met een S-poort.
- (2) Aparato del que sale separación Y/C con un terminal S

### **2. Dispositivi con uscita separata Y/C**

- 1 Cavo con spine BNC reperibile in commercio
- 2 BNC
- 3 C
- $(4)$  Y
- 5 Videoregistratore per uso commerciale o simile
- 6 Cavo convertitore spina S ⇔ spina BNC reperibile in commercio
- 7 Spina S
- 8 Videoregistratore con uscita S o simile

### **2. Voor toestellen met een Y/C gescheiden uitvoerpoort**

- 1 Kabel met een BNC-poort, verkrijgbaar bij uw plaatselijke handelaar.
- $(2)$  BNC
- 3 C
- $(4)$  Y
- 5 Videorecorder voor professioneel gebruik of soortgelijk toestel
- 6 S-poort ò BNC-poort overgangskabel, verkrijgbaar bij uw plaatselijke handelaar.
- 7 S-poort
- 8 Videorecorder met een S-poort of een soortgelijk toestel.

### **2. En caso de un aparato con salida de separación Y/C**

- 1 Cable con terminales BNC disponibles en el mercado local
- 2 BNC
- 3 C
- 4 Y
- 5 Magnetoscopio para uso comercial o similar
- 6 Cable convertidor de terminal S a terminal BNC, disponible en el mercado local
- 7 Terminal S
- 8 Magnetoscopio con un terminal S o similar

### **3. Dispositivi analogici RGB G-ON-SYNC**

(collegamento del monitor a dispositivi che forniscono l'uscita green-signal con segnale di sincronizzazione)

### **3. Voor toestellen met een G-naar-SYNC RGB analoge bron**

(Aansluiten van de Display met een toestel dat groene uitvoersignalen uitzendt via het synchroniseer-signaal)

## **3. En caso de aparatos de fuente analógica RGB G-on-SYNC**

(Cómo conectar el Display a un aparato que proporciona salida de señales verdes con la señal de sincronización)

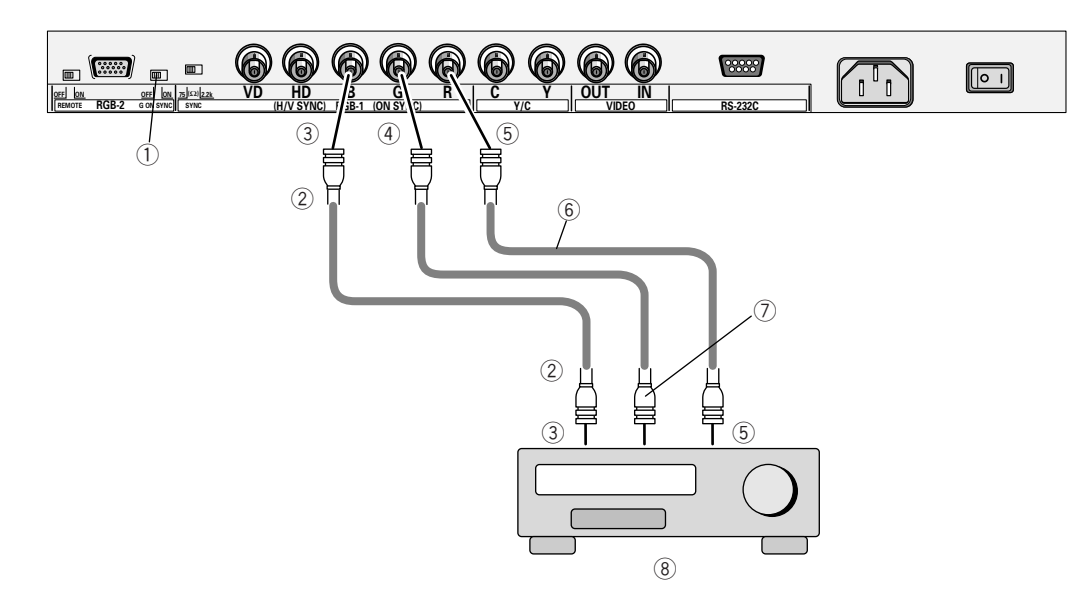

1 Interruttore selezione modo G on Sync

Se le immagini appaiono verdi quando al terminale di ingresso RGB-2 è collegato un dispositivo esterno, attivare il modo G on SYNC, in genere impostato su OFF.

- 2 BNC
- 3 B
- $(4)$  G
- 5 R
- 6 Cavo con spinotti BNC reperibile in commercio
- 7 G (on SYNC)
- 8 Videoregistratore o decodificatore RGB per uso commerciale

#### **NOTE:**

- Se si usa il monitor in tal modo, non collegare alcun dispositivo ai suoi terminali VD e HD per evitare che le immagini non siano riprodotte correttamente.
- Per fare arrivare un segnale al terminale RGB-1, eseguire sempre l'impostazione del menu RGB-1 a pagina 54.
- 1 'G on Sync mode'-keuzeschakelaar Als het beeld groenachtig wordt wanneer een extern toestel met de RGB-2-ingang wordt verbonden, zet dan de 'G on Sync mode'-keuzeschakelaar op ON. De normale stand is OFF.
- $(2)$  BNC
- 3 B
- $(4)$  G
- 5 R
- 6 Kabel met BNC-poorten, verkrijgbaar bij uw plaatselijke handelaar.
- 7 G (naar SYNC)
- 8 Videorecorder of RGB decoder voor professioneel gebruik.

#### **Opmerkingen:**

- Wanneer U uw Display op deze manier gebruikt, mag U geen enkel toestel aan de VD- of HDpoort aansluiten. Indien U dit wel doet, worden de beelden niet correct weergegeven.
- Wanneer u een signaal invoert in RGB-1, moet u steeds de menuinstelling RGB-1 op bladzijde 55 uitvoeren.

1 G en el selector de modo Sincronizado

Si las imágenes adquieren un tono verdoso cuando se conecta un dispositivo externo al terminal de entrada RGB-2, active G en modo sincronizado. Normalmente está desactivado.

- $(2)$  BNC
- 3 B
- $(4)$  G
- 5 R
- 6 Cable con terminales BNC disponibles en el mercado local
- 7 G (en SYNC)
- 8 Magnetoscopio o descodificador RGB para uso comercial

- Si utiliza su Plasma Display de este modo, no conecte ningún aparato a su terminal VD o HD. De lo contrario, es posible que las imágenes no se reproduzcan debidamente.
- • Cuando se reciba una señal en RGB-1, configurar siempre el menú RGB-1 tal como se indicada en la página 55.

### **4. Dispositivi analogici RGB sincronizzazione composita**

(collegamento del monitor a dispositivi che forniscono segnali di sincronizzazione orizzontale e verticale)

## **4. Voor toestellen met een samengesteldesync RGB-analoge bron**

(Aansluiten van de Display met een toestel dat horizontale en verticale synchroniseer-signalen uitzendt.)

## **4. En caso de aparatos de fuente analógica RGB de sincronización compuesta**

(Cómo conectar el Display a un aparato que proporciona señales de sincronización horizontales y verticales)

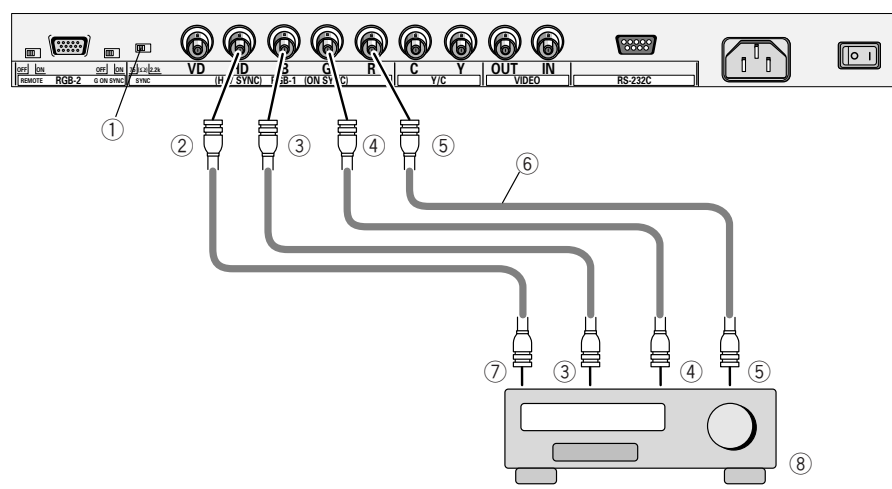

- 1 Attivare in base all'impedenza di uscita del segnale sync del dispositivo collegato in sede di collegamento a RGB-1. Se l'impedenza di uscita sync-signal non è 75 Ω, portare l'interruttore in posizione 2,2 kΩ.
- 2 (H/V SYNC)
- 3 B
- 4 G
- $\overline{5}$  R
- $6$  Cavo con spinotti BNC reperibile in commercio
- $\begin{array}{cc} \textcircled{7} & (H/V) \\ \textcircled{8} & Vide \end{array}$
- Videoregistratore o decodificatore RGB per uso commerciale o simile

#### **NOTE:**

- Se si usa il monitor in tal modo, non collegare alcun dispositivo alla presa VD per non correre il rischio che le immagini non siano riprodotte correttamente.
- Alcuni modelli Macintosh potranno essere dotati di uscita sia G-ON-SYNC che SYNC composito. In tali casi lo schermo diventa di colore verdastro con l'uscita del SYNC composito. Con tali modelli collegare il G-ON-SYNC come descritto al punto 3.
- Per fare arrivare un segnale al terminale RGB-1, eseguire sempre l'impostazione del menu RGB-1 a pagina 54.

1 Schakel deze volgens de ingangsimpedantie van het sync-signaal van het aangesloten toestel bij een RGB-1-ingangssignaal.

Wanneer de sync-signaal uitvoer-impedantie niet 75 Ω bedraagt, zet dan de schakelaar op 2,2 kΩ.

2 (H/V SYNC)

- $(4)$  G
- 5 R<br>6 K
- Kabel met BNC-poorten, verkrijgbaar bij uw plaatselijke handelaar.
- $(7)$  (H/V)
- 8 Videorecorder of RGB-decoder voor professioneel gebruik of een soortgelijk toestel.

### **Opmerkingen:**

- Wanneer U uw Plasma Display op deze manier gebruikt, mag U geen ander toestel aan de VDpoort aansluiten. Indien U dit wel doet, worden de beelden niet correct weergegeven
- Sommige Macintosh-modellen zenden zowel G naar SYNC als ook samengestelde SYNC-signalen uit. In dat geval wordt het scherm groengekleurd wanneer het samengestelde SYNC-signaal als uitvoer gebruikt wordt. Voor zulke modellen moet U de G naar SYNC aansluiten zoals
- beschreven in stap 3. • Wanneer u een signaal invoert in RGB-1, moet u steeds de menuinstelling RGB-1 op bladzijde 55 uitvoeren.
- 1 Ajústelo según la impedancia de salida de la señal de sincronización del dispositivo conectado cuando el terminal de entrada sea RGB-1. Cuando la impedancia de salida de la señal de sincronización no es 75 Ω, poner el conmutador a 2,2 kΩ.
- 2 (H/V SYNC)<br>3 B 3 B
- 
- $\overline{4}$  G<br>  $\overline{5}$  R
- $\frac{5}{6}$
- 6 Cable con terminales BNC disponibles en el mercado local
- $(H/V)$
- 8 VCR o descodificador RGB para uso comercial o similar

- Si utiliza su Plasma Display de este modo, no conecte ningún aparato a su terminal VD. De lo contrario, es posible que las imágenes no se reproduzcan debidamente.
- Algunos modelos Macintosh pueden tener una salida tanto de G ON SYNC como de SYNC compuesta. En estos casos, la pantalla adquiere un color verdoso cuando sale SYNC compuesta. Para estos modelos, conectar G en SYNC de la operación 3.
- • Cuando se reciba una señal en RGB-1, configurar siempre el menú RGB-1 tal como se indicada en la página 55.

 $\overline{3}$  B

### **5. Dispositivi analogici RGB con segnali di sincronizzazione separati**

(L'uscita RGB fornisce segnali per il verde, blu e rosso come pure segnale di sincronizzazione orizzontale e verticale).

## **5. Voor RGB-analoge bronnen met aparte sync-signalen**

(De RGB-output heeft groene, blauwe en rode signalen, en ook horizontale en verticale synchroniseer-signalen.)

## **5. En caso de una fuente analógica RGB con señales de sincronización separadas**

(La salida RGB tiene señales verdes, azules y rojas, y señales de sincronización horizontales y verticales)

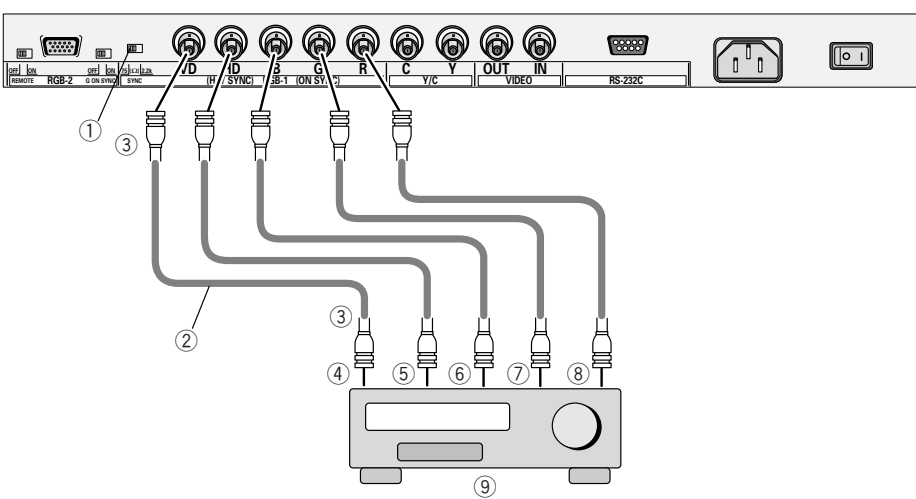

- 1 Attivare in base all'impedenza di uscita del segnale sync del dispositivo collegato in sede di collegamento a RGB-1. Se l'impedenza di uscita sync-signal non è 75 Ω, portare l'interruttore in posizione 2,2 kΩ.
- 2 Cavo con spinotti BNC reperibile in commercio
- 3 BNC
- 4 VD
- 5 HD
- 6 B
- $(7)$  G
- 8 R
- 9 (1) Videoregistratore o decodificatore RGB per uso commerciale o dispositivi simili
- 0 Cavo convertitore BNC-MINI Dsub 15 reperibile in commercio.

#### **NOTE:**

- Se si collega un personal computer come indicato sopra, potrà essere necessario un adattatore a seconda del tipo di computer. Per maggiori particolari rivolgersi al costruttore o rivenditore del computer.
- Per fare arrivare un segnale al terminale RGB-1, eseguire sempre l'impostazione del menu RGB-1 a pagina 54.

1 Schakel deze volgens de ingangsimpedantie van het sync-signaal van het aangesloten toestel bij een RGB-1-ingangssignaal.

Wanneer de sync-signaal uitvoer-impedantie niet 75 Ω bedraagt, zet dan de schakelaar op 2,2 kΩ.

- 2 Kabel met BNC-poorten, verkrijgbaar bij uw plaatselijke handelaar 3 BNC
- 4 VD
- 5 HD
- $6$  B
- $(7)$  G
- 
- $\circled{8}$  R<br> $\circled{9}$  11 9 (1) Videorecorder of RGB decoder voor professioneel gebruik of een soortgelijk toestel.
- 0 BNC MINI Dsub 15 overgangskabel, verkrijgbaar bij uw plaatselijke handelaar.

#### **Opmerkinen:**

- Wanneer U een personal computer aansluit zoals hierboven beschreven, hebt U misschien een adapter nodig. Dit hangt af van het type computer. Voor inlichtingen vraagt U de fabricant van de personal computer of de computer dealer.
- Wanneer u een signaal invoert in RGB-1, moet u steeds de menuinstelling RGB-1 op bladzijde 55 uitvoeren.

1 Ajústelo según la impedancia de salida de la señal de sincronización del dispositivo conectado cuando el terminal de entrada sea RGB-1.

Cuando la impedancia de salida de la señal de sincronización no es 75 Ω, poner el conmutador a 2,2 kΩ.

- 2 Cable con terminales BNC disponible en el mercado local
- 3 BNC
- 4 VD
- 5 HD
- $6$  B
- $\begin{matrix} 7 & 6 \\ 8 & R \end{matrix}$ 
	-
- $\overline{\overset{8}{(9)}}$ 9 (1)Magnetoscopio o descodificador RGB para uso comercial o similar
- 0 Cable convertidor BNC-MINI Dsub 15 disponible en el mercado local

- Cuando conecte un ordenador personal como se indica arriba, es posible que necesite un adaptador según el tipo de ordenador. Para más detalles, consulte con el fabricante del ordenador personal o el distribuidor del mismo.
- • Cuando se reciba una señal en RGB-1, configurar siempre el menú RGB-1 tal como se indicada en la página 55.
- **6. Per collegare il segnale in uscita RGB di un'unità con un terminale Euro AV (SCART)**
- **6. Wanneer u een RGBsignaal invoert van een toestel met een SCART-aansluiting**
- **6. Al conectar una salida RGB de una unidad con terminal AV Euro (SCART)**

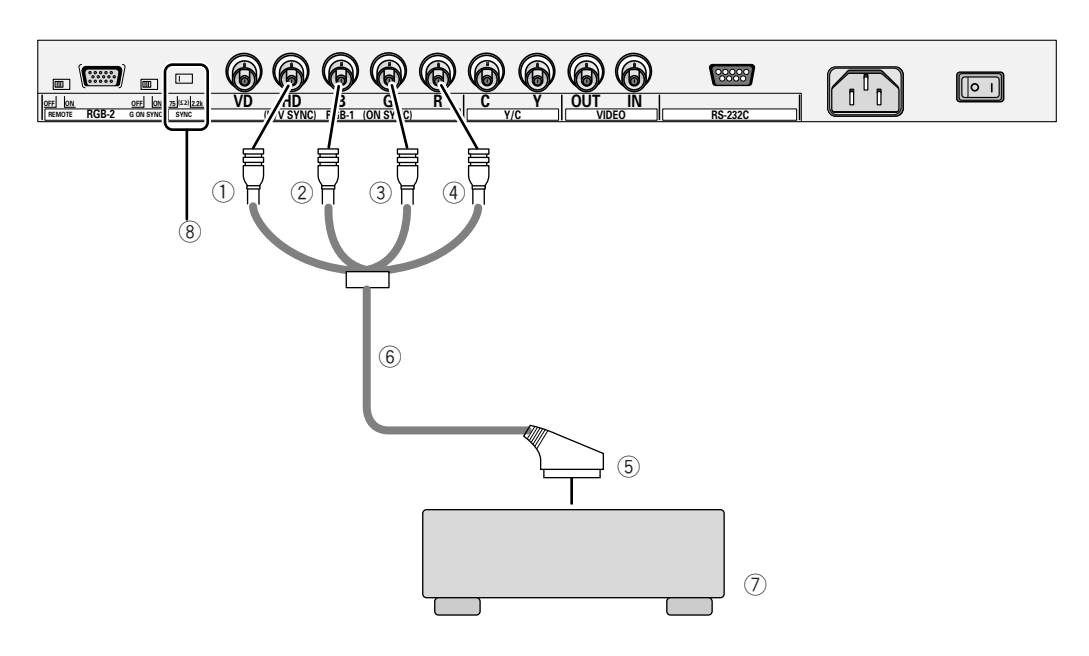

- 1 Collegare il piedino Video (BNC) del cavo al terminale dell'ingresso del segnale di sincronizzazione orizzontale oppure composito.
- 2 B (BNC)
- 3 G (BNC)
- $(4)$  R (BNC)
- 5 SCART connettore
- 6 Euro AV (SCART) ↔ cavo di conversione BNC (prodotto reperibile in commercio)
- 7 Unità con un terminale Euro AV (SCART)
- 8 Impostare su 75 Ω.

#### **NOTA:**

Per collegare l'ingresso da un'unità con un terminale Euro AV (SCART), eseguire sempre l'impostazione illustrata a pagina 58.

- 1 Sluit de Video-(BNC-) pin van de kabel aan op de ingansaansluiting van het horizontale of volledige synchronisatiesignaal.
- 2 B (BNC)
- 3 G (BNC)
- $\overline{4}$  R (BNC)<br>  $\overline{5}$  SCART
- 5 SCART connector
- $6$  Conversiekabel SCART  $\leftrightarrow$  BNC (in de handel verkrijgbaar product)
- 7 Toestel met een SCARTaansluiting
- 8 Ingesteld op 75 Ω.

#### **Opmerking:**

Wanneer u een signaal invoert van een toestel met een SCARTaansluiting, dient u altijd de instelling uit te voeren zoals beschreven op bladzijde 59.

- 1 Conecte la patilla (BNC) de vídeo del cable al terminal de Entrada de la Señal Sinc. Horizontal o Compuesta.
- 2 B (BNC)
- 3 G (BNC)
- 4 R (BNC)
- 5 SCART conector
- $6$  Euro AV (SCART)  $\leftrightarrow$  cable de conversión BNC (producto disponible comercialmente)
- 7 Unidad con terminal AV Euro (SCART)
- 8 Ajustar a 75 Ω.

#### **NOTA:**

Cuando se reciban señales de una unidad con un terminal AV Euro (SCART), realice siempre el ajuste tal como se explica en la página 59.

## <span id="page-71-0"></span>**Ricerca dei guasti**

Malfunzionamenti in seguito a uso scorretto vengono spesso scambiati per guasti e disfunzioni. Prima di concludere che qualcosa non funzioni, controllare i punti sottostanti. A volte, inoltre, il guasto risiede altrove e quindi controllare gli altri apparecchi e componenti usati. Se non si risolve il problema dopo avere eseguito i controlli sottostanti, affidare la riparazione del monitor al più vicino centro di servizio d'assistenza PIONEER o proprio rivenditore.

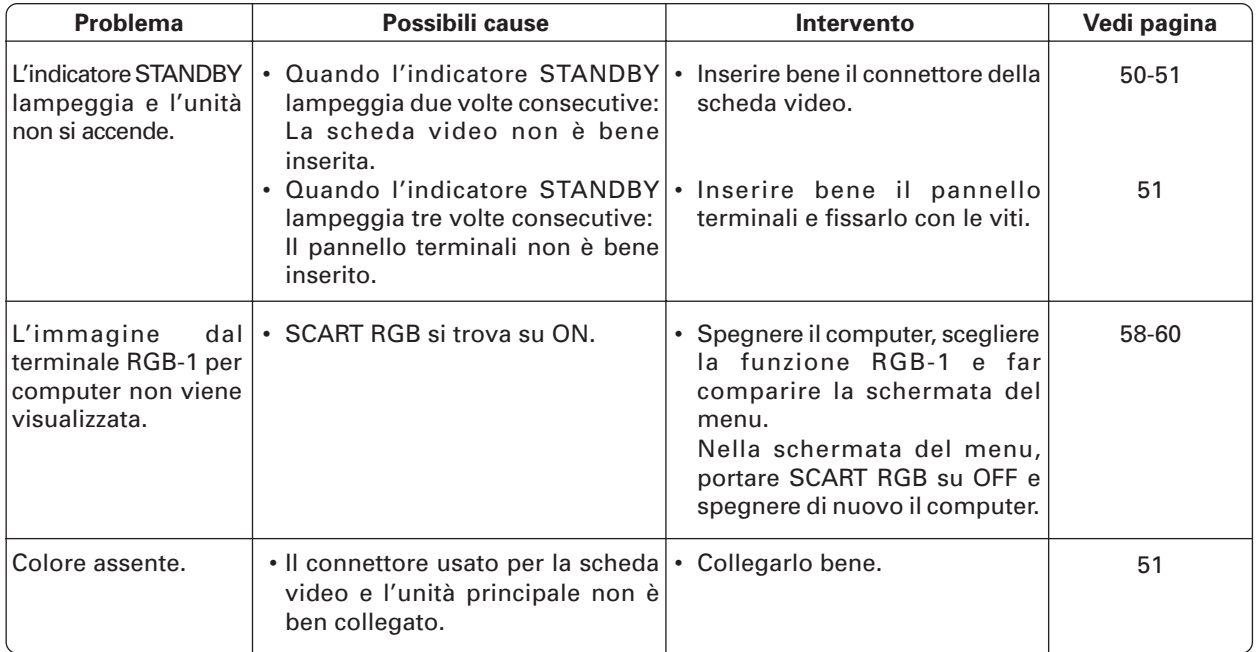
# **Oplossen van problemen**

Wanneer het toestel verkeerd wordt bediend denkt men vaak dat het slecht functioneert of dat er een storing is. Wanneer U denkt dat er iets mis is met een bepaald onderdeel, controleer dan de hierna volgende punten. Soms ligt de fout bij een ander onderdeel. Controleer de andere onderdelen en de elektrische apparaten die gebruikt worden. Wanneer de storing niet kan worden verholpen, zelfs na het doorvoeren van de hierna opgesomde controles, neem dan contract op met uw PIONEER service center of met uw dealer om een reparatie te laten uitvoeren.

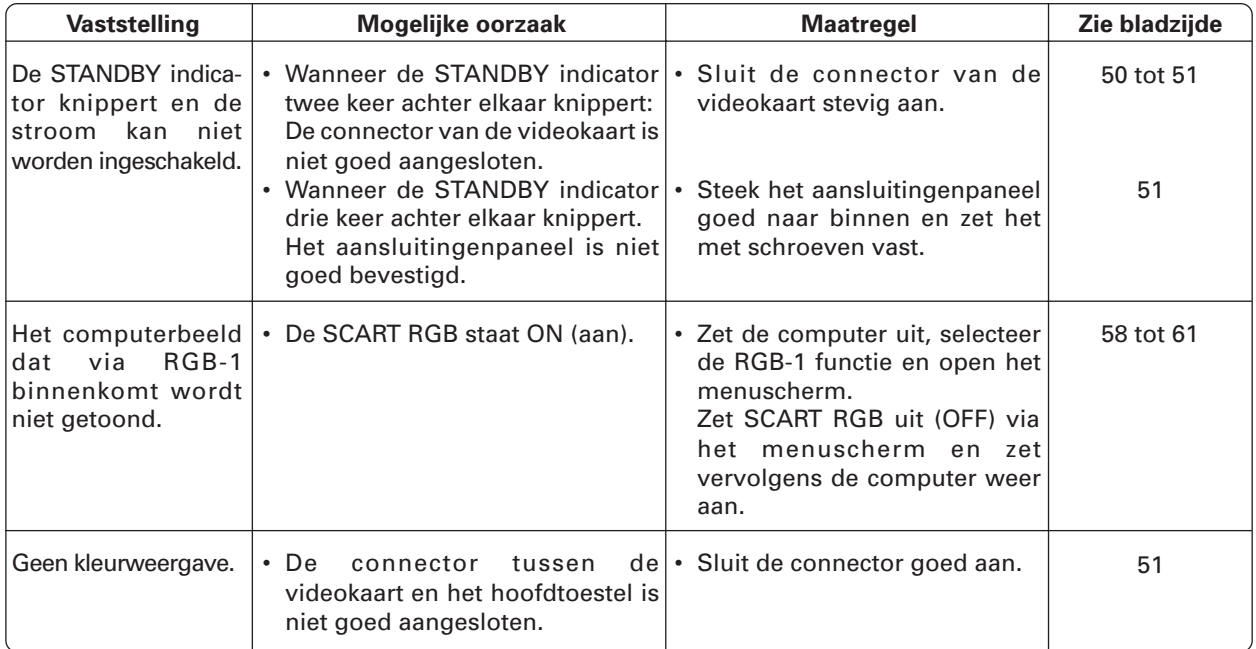

# **Localización de averías**

Un funcionamiento incorrecto se confunde a veces con problemas y averías. Si cree que algo va mal en este componente, compruebe los puntos que figuran abajo. A veces el problema puede radicar en otro componente. Inspeccione los demás componentes y aparatos eléctricos utilizados. Si el problema no puede resolverse incluso después de efectuar las comprobaciones que se relacionan a continuación, pida al centro de servicio autorizado PIONEER más próximo o a su distribuidor que efectúe los trabajos de reparación.

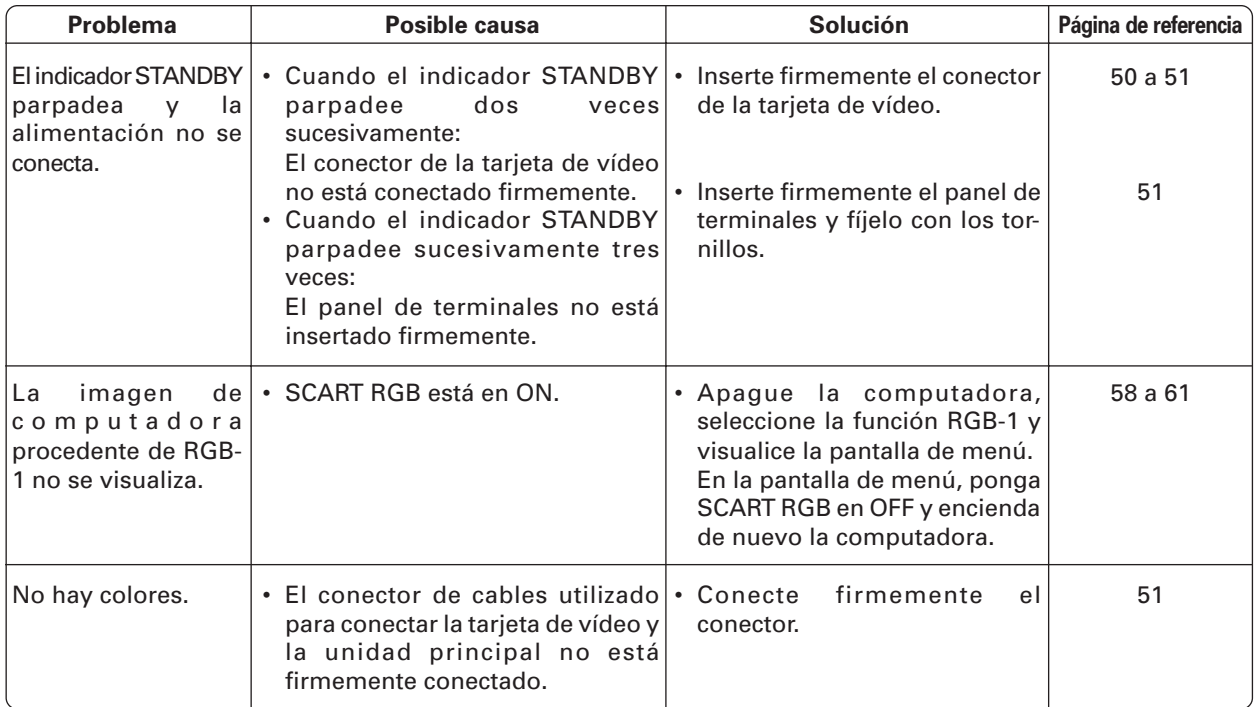

# **Specifiche**

# **Contatti di ingresso/uscita:**

Ingresso video

.......ingresso 75 Ω con connessione BNC 1 sistema Composito 1 Vp-p

### Ingresso Y/C

............... ingresso 75 Ω connessione BNC 2 sistemi

### USCITA VIDEO

.......................... 1-contatto sistema BNC ingresso 75 Ω

# **Sorgenti corrispondenti**

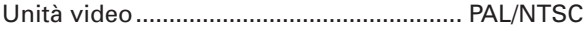

# **Temperatura ammessa nell'ambiente di funzionamento** .......................................................................... 0-40 ˚C

### **Pressione ammessa nell'ambiente di funzionamento** ..................................................... 0,8 – 1,1 atmosfere

### **Dimensioni esterne**

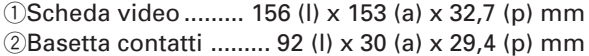

### **Peso**

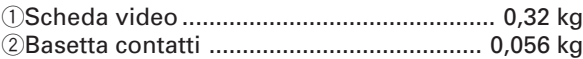

# **Accessori**

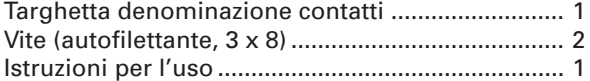

## **NOTA:**

Caratteristiche e design passibili di modifica senza obbligo di preavviso.

Pubblicato da Pioneer Corporation. Copyright © 2000 Pioneer Corporation. Tutti i diritti riservati.

**75** <ARE1357> It

# **Technische gegevens**

# **Ingangen/uitgangen:** Video-ingang .. BNC-aansluiting voor 1 systeem, ingang van 75 $\Omega$  Composiet 1 Vp-p Y/C-ingang ...... BNC-aansluiting voor 2 systemen, ingang van 75Ω VIDEO-UITGANG ....... BNC-aansluiting voor 1 systeem, uitgang van 75Ω **Compatibele bronnen** Videoapparaten ......................................... PAL/NTSC **Toelaatbare temperatuur van bedrijfsomgeving** .................................................................. 0˚C tot 40˚C **Toelaatbaar drukbereik van bedrijfsomgeving** ................................................................. 0,8 – 1,1 bar **Buitenafmetingen** 1Videokaart ............ 156 (b) x 153 (h) x 32,7 (d) mm 2Aansluitpaneel ......... 92 (b) x 30 (h) x 29,4 (d) mm **Gewicht** 1Videokaart ................................................... 0,32 kg 2Aansluitpaneel .......................................... 0,056 kg **Accessoires** Naamlabel voor aansluiting .................................... 1 Schroef (zelftappend, 3 x 8) ..................................... 2 Gebruiksaanwijzing .................................................. 1

## **Opmerking:**

Deze specificaties en het design kunnen zonder voorafgaandelijke mededeling gewijzigd worden.

> Uitgegeven door Pioneer Corporation. Copyright © 2000 Pioneer Corporation. Alle rechten voorbehouden.

# **Especificaciones**

### **Terminales de entrada/salida:**

Entrada de vÌdeo ................. terminal BNC sistema 1, entrada de 75Ω Compuesto 1 Vp-p

#### Entrada de Y/C

................. terminal BNC sistema 2, entrada de 75Ω

#### SALIDA DE VÕDEO

..........................terminal BNC sistema 1, salida 75Ω

#### **Fuentes correspondientes** Unidades de vÌdeo PAL/NTSC

**Temperatura de funcionamiento de**

.....................................................................0˚C a 40˚C

#### **Rango de presiÛn de funcionamiento de**

................................................... 0,8 a 1,1 atmÛsferas

# **Dimensiones externas (en milÌmetros)**

1Tarjeta de vÌdeo .......... 156 (anchura) x 153 (altura) x 32,7 (profundidad) 2Panel terminal .............. 92 (anchura) x 30 (altura) x 29,4 (profundidad)

### **Peso**

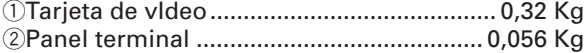

#### **Accesorios**

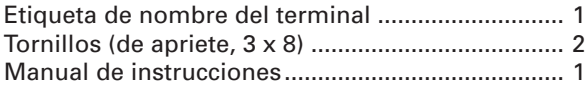

# **NOTA:**

Las especificaciones y el diseño están sujetos a posibles modificaciones sin previo aviso para fines de mejora.

Publicado por Pioneer Corporation. Copyright © 2000 Pioneer Corporation. Todos los derechos reservados.

**77** <ARE1357> Sp

**France: tapez 36 15 PIONEER** 

Published by Pioneer Corporation. Copyright © 2000 Pioneer Corporation.

**PIONEER CORPORATION** 4-1, Meguro 1-Chome, Meguro-ku, Tokyo 153-8654, Japan

**PIONEER EUROPE NV MULTIMEDIA DIVISION** Pioneer House Hollybush Hill, Stoke Poges, Slough SL2 4QP, U.K., TEL: 44-1753-789-789 **PIONEER ELECTRONICS AUSTRALIA PTY.LTD.** 178-184 Boundary Road, Braeside, Victoria 3195, Australia, TEL: 61-39-586-6300 **PIONEER ELECTRONICS ASIACENTRE PTE. LTD.** 253 Alexandra Road #04-01, Singapore 159936, TEL: 65-472-1111 **PIONEER ELECTRONICS (CHINA) LTD.** Room 1704-06, 17/F World Trade Centre, 280 Gloucester Rd. Causeway Bay, H.K., TEL: 852-2848-6488 **PIONEER GULF FZE** P.O. BOX 61226, Jebel Ali, Dubai, United Arab Emirates, TEL: 971-4-815756